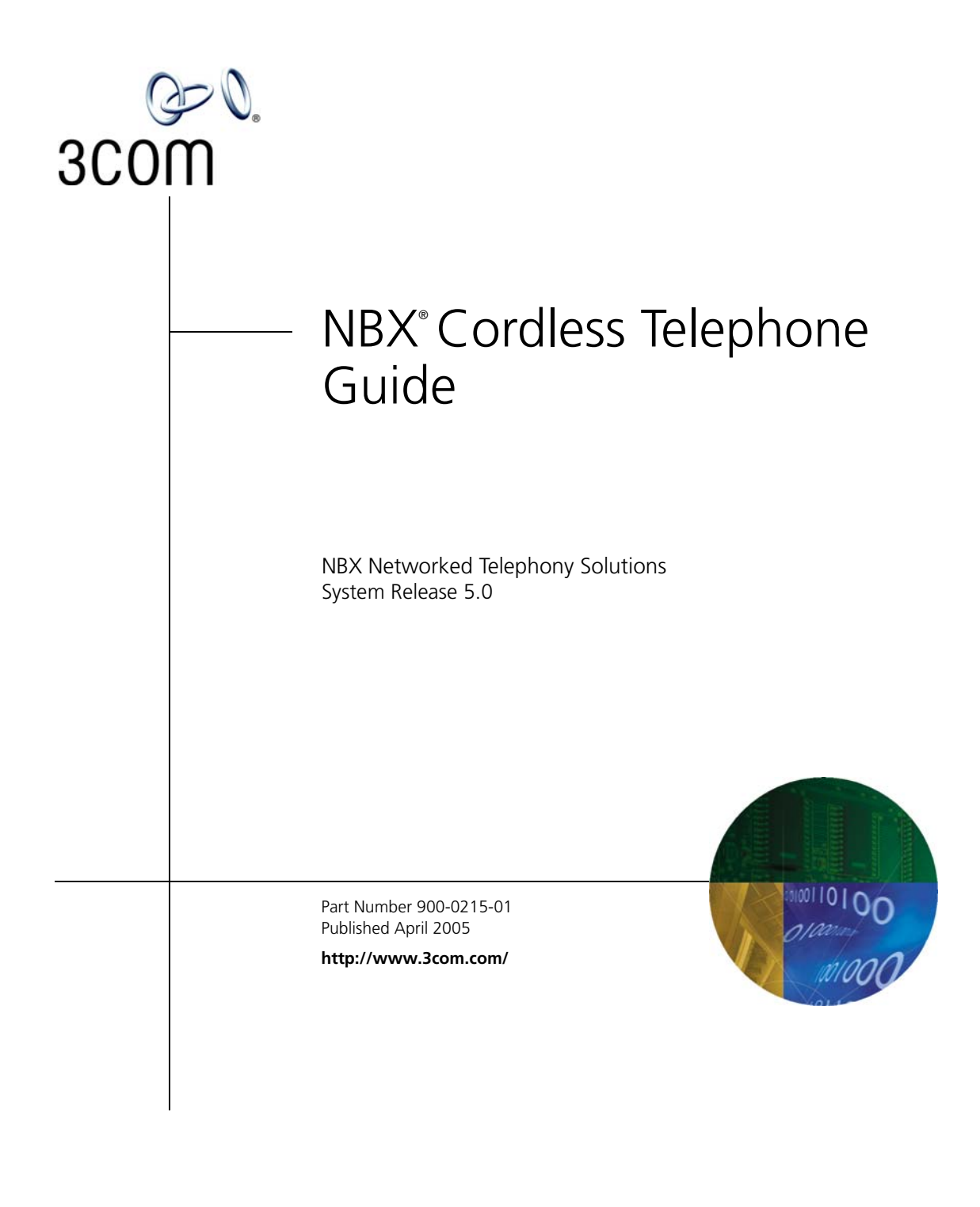

**3Com Corporation 350 Campus Drive Marlborough, MA 01752-3064**

Copyright © 1998–2005, 3Com Corporation. All Rights Reserved. No part of this documentation may be reproduced in any form or by any means or used to make any derivative work (such as translation, transformation, or adaptation) without written permission from 3Com Corporation.

3Com Corporation reserves the right to revise this documentation and to make changes in content from time to time without obligation on the part of 3Com Corporation to provide notification of such revision or change.

3Com Corporation provides this documentation without warranty, term, or condition of any kind, either implied or expressed, including, but not limited to, the implied warranties, terms, or conditions of merchantability, satisfactory quality, and fitness for a particular purpose. 3Com may make improvements or changes in the product(s) and/or the program(s) described in this documentation at any time.

If there is any software on removable media described in this documentation, it is furnished under a license agreement included with the product as a separate document, in the hardcopy documentation, or on the removable media in a directory file named LICENSE.TXT or !LICENSE.TXT. If you are unable to locate a copy, please contact 3Com and a copy will be provided to you.

#### **UNITED STATES GOVERNMENT LEGENDS:**

If you are a United States government agency, then this documentation and the software described herein are provided to you subject to the following:

**United States Government Legend:** All technical data and computer software is commercial in nature and developed solely at private expense. Software is delivered as Commercial Computer Software as defined in DFARS 252.227-7014 (June 1995) or as a commercial item as defined in FAR 2.101(a) and as such is provided with only such rights as are provided in 3Com's standard commercial license for the Software. Technical data is provided with limited rights only as provided in DFAR 252.227-7015 (Nov 1995) or FAR 52.227-14 (June 1987), whichever is applicable. You agree not to remove or deface any portion of any legend provided on any licensed program or documentation contained in, or delivered to you in conjunction with guide.

Unless otherwise indicated, 3Com registered trademarks are registered in the United States and may or may not be registered in other countries.

3Com, the 3Com logo, and NBX are registered trademarks of 3Com Corporation. NetSet and pcXset are trademarks of 3Com Corporation.

Other brand and product names may be registered trademarks or trademarks of their respective holders.

## **CONTENTS**

### **[ABOUT THIS GUIDE](#page-8-0)**

[How to Use This Guide 9](#page-8-1) [Conventions 10](#page-9-0) [Documentation 11](#page-10-0) [Comments on the Documentation 11](#page-10-1)

#### **[1](#page-12-0) [GETTING STARTED](#page-12-1)**

[Setting Up Your Password and Voice Mail for the First Time 13](#page-12-2) [The NBX NetSet Utility 15](#page-14-0) [Starting the NBX NetSet Utility 16](#page-15-0) [Navigation and Shortcut Icons in the NBX NetSet Utility 16](#page-15-1) [Quick Reference Guides 17](#page-16-0)

#### **[2](#page-18-0) [3COM 3106C AND 3107C CORDLESS TELEPHONES](#page-18-1)**

[Telephone Buttons and Controls 20](#page-19-0) [3Com 3106C 20](#page-19-1) [3Com 3107C 23](#page-22-0) [Programmable Access Buttons 25](#page-24-0) [Status Lights for System Appearance Buttons 26](#page-25-0) [Base Unit Controls and Functions 27](#page-26-0) [Using the Handset 27](#page-26-1) [Handset Controls 28](#page-27-0) [Using the Handset 29](#page-28-0) [Using the Optional Headset 31](#page-30-0)

#### **[3](#page-32-0) [NBX MESSAGING](#page-32-1)**

[NBX Messaging Components 34](#page-33-0) [Important Considerations 34](#page-33-1) [Changing Your Password 35](#page-34-0) [Security Tips 35](#page-34-1)

[Changing Your Name Announcement and Personal Greetings 36](#page-35-0) [Listening to NBX Messages 37](#page-36-0) [Message Indicators 37](#page-36-1) [Listening from Your Computer 37](#page-36-2) [Listening from Your 3Com Cordless Telephone 38](#page-37-0) [Listening from Any Internal 3Com Telephone 38](#page-37-1) [Listening from an External Location 38](#page-37-2) [Managing Your Messages 39](#page-38-0) [Information About Your Messages 39](#page-38-1) [Replying to a Message 40](#page-39-0) [Forwarding a Message 41](#page-40-0) [Creating and Sending a Message 42](#page-41-0) [Using Voice Mail Group Lists 43](#page-42-0) [Viewing System Groups 43](#page-42-1) [Creating Personal Groups 43](#page-42-2) [Modifying or Deleting Groups 44](#page-43-0) [Marking a Message as Private or Urgent 46](#page-45-0) [Other Ways to Manage Your Voice Mail Messages 46](#page-45-1) [Other Kinds of Mailboxes 47](#page-46-0) [Greeting-Only Mailbox 47](#page-46-1) [Phantom Mailbox 48](#page-47-0) [Group Mailbox 48](#page-47-1)

#### **[4](#page-48-0) [STANDARD FEATURES](#page-48-1)**

[Answering a Call 50](#page-49-0) [Caller ID 50](#page-49-1) [Answering a Second Call 50](#page-49-2) [Dialing a Call 52](#page-51-0) [An Internal Call 52](#page-51-1) [An External Call 52](#page-51-2) [Redialing a Call 52](#page-51-3) [Forwarding Incoming Calls 53](#page-52-0) [Call Coverage Points 53](#page-52-1) [Condition to Forward Calls 53](#page-52-2) [Setting Call Forward from the Telephone 54](#page-53-0) [Setting Call Forward from the NBX NetSet Utility 56](#page-55-0) [Call Forward Precedence 58](#page-57-0)

[Putting a Call On Hold 59](#page-58-0) [Dialing Another Call 59](#page-58-1) [More Than One Call 59](#page-58-2) [Transferring a Call 60](#page-59-0) [Announced \(Screened\) Transfer 60](#page-59-1) [Blind Transfer 61](#page-60-0) [Direct Mail Transfer 61](#page-60-1) [Establishing a Conference Call Using Feature Codes 61](#page-60-2) [Disconnecting the Last Person That You Called 62](#page-61-0) [More About Conference Calls 63](#page-62-0)

#### **[5](#page-64-0) [PERSONALIZING YOUR TELEPHONE](#page-64-1)**

[Guidelines About Features on 3Com Telephones 65](#page-64-2) [Ringer Tones 66](#page-65-0) [Speed Dials 66](#page-65-1) [Personal Speed Dials 66](#page-65-2) [System-wide Speed Dials 67](#page-66-0) [Special Case: One-Touch Speed Dials 68](#page-67-0) [Printing Speed Dial Lists 68](#page-67-1) [Printing Labels 69](#page-68-0) [Off-Site Notification 70](#page-69-0) [Managing Off-site Notification Using the Telephone 74](#page-73-0) [Do Not Disturb 74](#page-73-1) [Preventing Unauthorized Use of Your Telephone 75](#page-74-0) [Telephone Locking 75](#page-74-1) [Call Permissions 76](#page-75-0) [Class of Service Override 76](#page-75-1) [Using a Headset 77](#page-76-0)

#### **[6](#page-78-0) GETTING MORE [FROM YOUR TELEPHONE SYSTEM](#page-78-1)**

[Listening to Your Messages in Your E-mail 80](#page-79-0) [Account \(Billing\) Codes 80](#page-79-1) [Caller ID 81](#page-80-0) [Internal and External Caller ID 81](#page-80-1) [Calling Line Identity Restriction \(CLIR\) 82](#page-81-0) [Call Pickup 83](#page-82-0) [Directed Call Pickup on a Specific Telephone 83](#page-82-1)

[Group Call Pickup 84](#page-83-0) [Automatic Call Distribution Groups, Hunt Groups, and Calling Groups 84](#page-83-1) [Automatic Call Distribution 84](#page-83-2) [Hunt Groups 87](#page-86-0) [Calling Groups 89](#page-88-0) [Group Membership 89](#page-88-1) [Call Park 90](#page-89-0) [Paging 91](#page-90-0) [Paging the System 92](#page-91-0) [Paging Zones 92](#page-91-1) [Configurable Operators 93](#page-92-0) [How Configurable Operators Work 93](#page-92-1) [Configuring the Operators 94](#page-93-0) [Using Message Waiting Indicator to Telephone 95](#page-94-0) [Sending an MWI Message 95](#page-94-1) [Cancelling an MWI Message 96](#page-95-0) [Dialing a Call to a Remote Office 97](#page-96-0) [Using Unique Extensions 97](#page-96-1) [Using Site Codes 98](#page-97-0) [Bridged Extensions 99](#page-98-0) [Using Pulse Dialing 99](#page-98-1) [Through a Feature Code 100](#page-99-0) [Through a Mapped Button 100](#page-99-1) [Through a Personal Speed Dial 100](#page-99-2) [Additional Applications 101](#page-100-0)

#### **[7](#page-102-0) [FEATURE CODES](#page-102-1)**

[Feature Codes with 3Com Telephones 103](#page-102-2) [3Com Cordless Telephone 103](#page-102-3) [NBX Tones 104](#page-103-0) [Using Feature Codes 106](#page-105-0)

#### **[A](#page-108-0) [TELEPHONE INSTALLATION](#page-108-1) AND MAINTENANCE**

[Selecting the Installation Location 110](#page-109-0) [Telephone Kit Contents 111](#page-110-0) [Connecting the Telephone Cords 111](#page-110-1) [Applying Power to the Base and Charging Units 112](#page-111-0)

[Installing on the Wall 113](#page-112-0) [Installing the Base Unit on the Wall 114](#page-113-0) [Installing the Charging Unit on the Wall 115](#page-114-0) [Attaching the Beltclip to the Handset 118](#page-117-0) [Installing the Handset Battery Pack 119](#page-118-0) [3Com 3106C 119](#page-118-1) [3Com 3107C 120](#page-119-0) [Charging the Handset Battery Pack 121](#page-120-0) [Charging an Optional Spare Battery Pack \(3Com 3107C\) 122](#page-121-0) [Low Battery Indicator 122](#page-121-1) [Cleaning the Battery and Charging Unit Contacts 123](#page-122-0) [Moving Your Telephone 123](#page-122-1) [Swapping Telephones 123](#page-122-2) [Cleaning Your Telephone 123](#page-122-3) [Important Safety Instructions 124](#page-123-0) [Battery Precautions 125](#page-124-0) [Electrical and EMI Precautions 126](#page-125-0) [Troubleshooting Problems 128](#page-127-0) [Telephone Specifications 130](#page-129-0)

**[INDEX](#page-130-0)**

## **[FCC CLASS B VERIFICATION STATEMENT](#page-136-0)**

#### **[INDUSTRY CANADA NOTICE](#page-136-1)**

## <span id="page-8-0"></span>**ABOUT THIS GUIDE**

This guide is intended for anyone using:

- 3Com<sup>®</sup> 3106C Cordless Telephones
- 3Com<sup>®</sup> 3107C Cordless Telephones

It includes information about using the NBX Voice Mail system and the NBX NetSet™ administration utility for personal telephone settings.

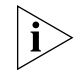

<span id="page-8-2"></span>*If the information in the release notes* (readme.pdf) *on the* NBX Resource Pack CD *differs from the information in this guide, follow the instructions in the release notes.*

<span id="page-8-1"></span>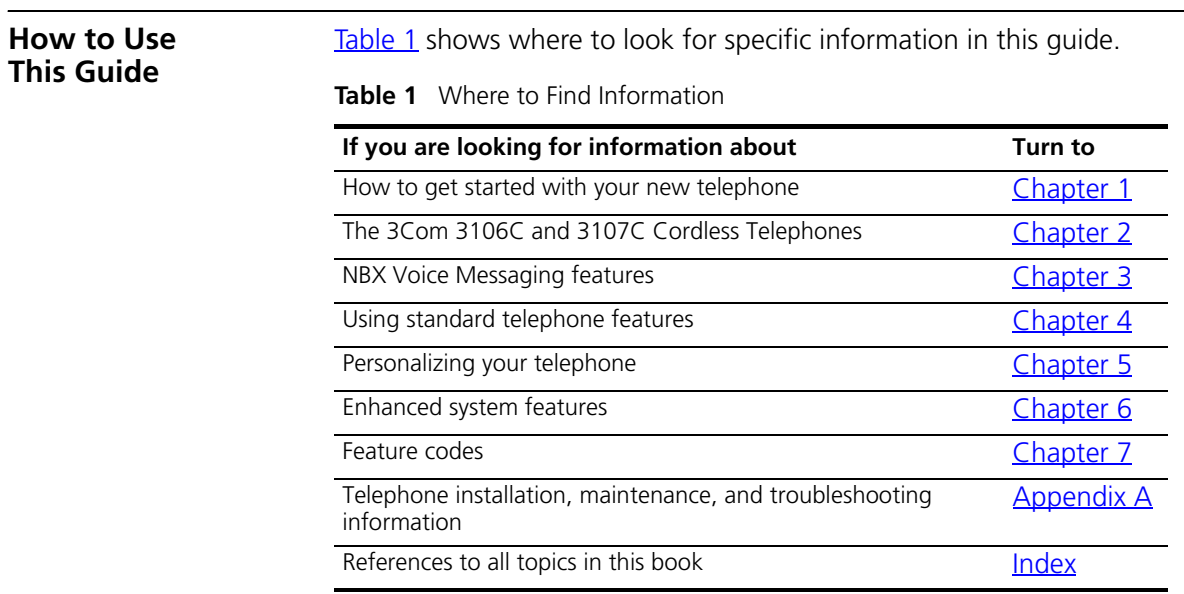

<span id="page-9-0"></span>**Conventions** [Table 2](#page-9-1) defines some commonly used words and phrases in this guide.

#### <span id="page-9-1"></span>**Table 2** Common Terms

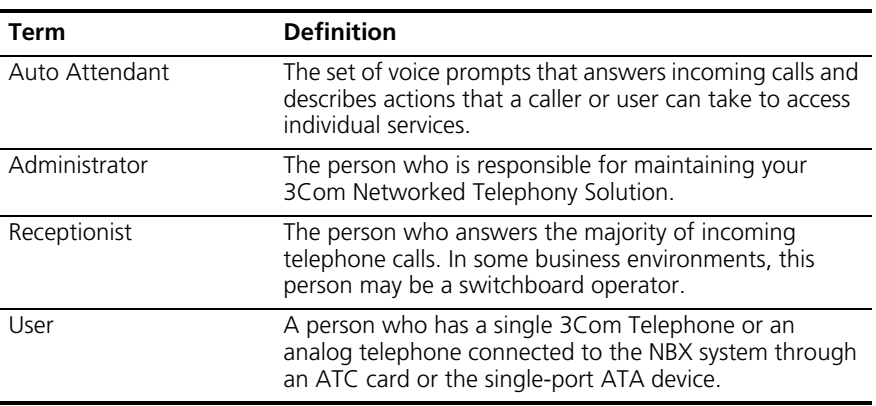

[Table 3](#page-9-2) lists icons that are used throughout this guide.

#### <span id="page-9-2"></span>**Table 3** Icons

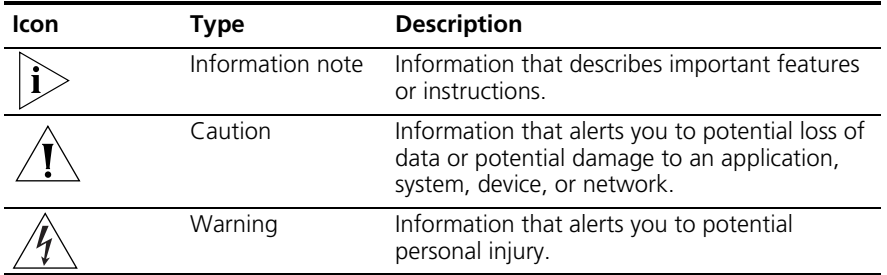

<span id="page-10-0"></span>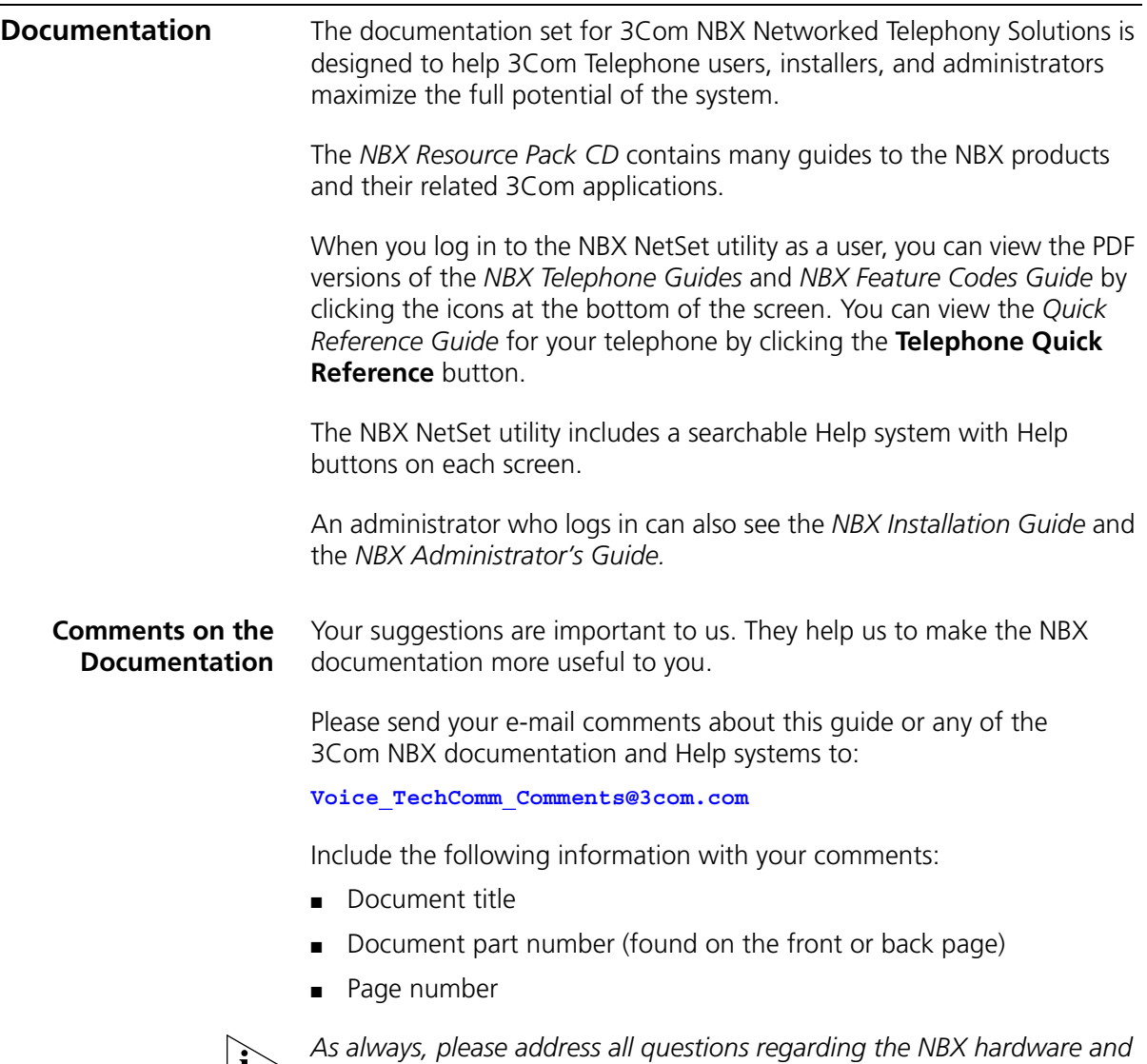

<span id="page-10-1"></span>*software to your 3Com NBX Voice-Authorized Partner.*

#### ABOUT THIS GUIDE

# <span id="page-12-5"></span><span id="page-12-3"></span><span id="page-12-1"></span><span id="page-12-0"></span>**1 GETTING STARTED**

As soon as you are given a telephone and extension number, you need to set up a password and record your name announcement and personal greeting.

This chapter covers these topics:

- [Setting Up Your Password and Voice Mail for the First Time](#page-12-2)
- [The NBX NetSet Utility](#page-14-0)
- [Quick Reference Guides](#page-16-0)

<span id="page-12-4"></span><span id="page-12-2"></span>**Setting Up Your Password and Voice Mail for the First Time** The procedure by which you set up your password and voice mailbox for the first time depends on:

- The kind of telephone that you have
- The kind of voice messaging system on your NBX system. Ask your administrator what kind of voice messaging is active on your system.

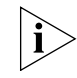

*For details on tones and feature codes, see* [Chapter 7](#page-102-4)*.* 

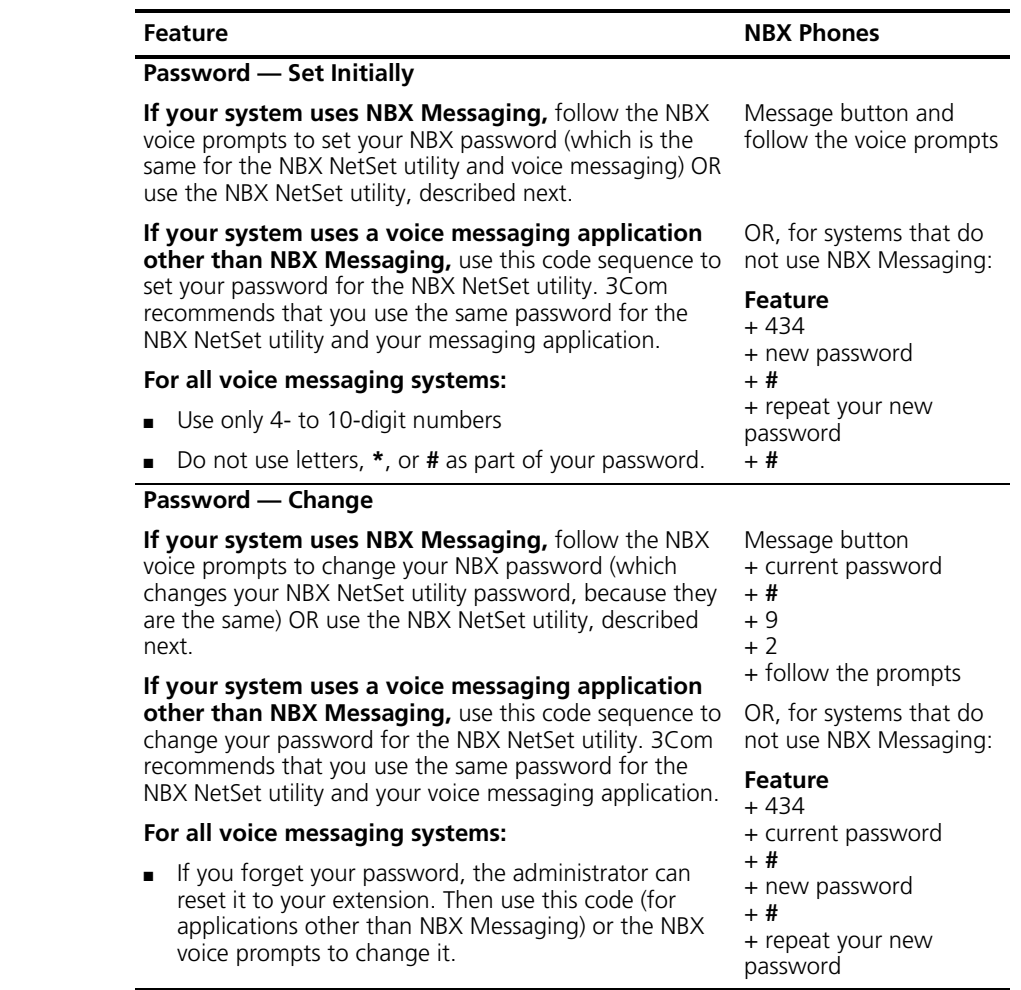

<span id="page-13-1"></span><span id="page-13-0"></span>**Table 4** Setting Your NBX NetSet Utility and NBX Messaging Password

After you have set your initial NBX password (used for NBX access and voicemail access), continue to follow the voice prompts to record your name announcement. Your name announcement tells callers that they have reached your voice mailbox.

Then follow the voice prompts to record your personal greeting. Your personal greeting lets callers know important information about you, for instance, that you are on vacation, available at another number, or unavailable for a specified amount of time.

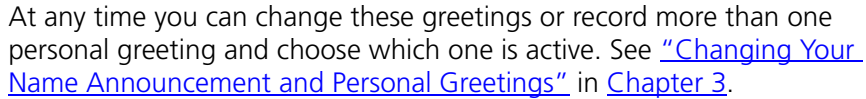

<span id="page-14-1"></span><span id="page-14-0"></span>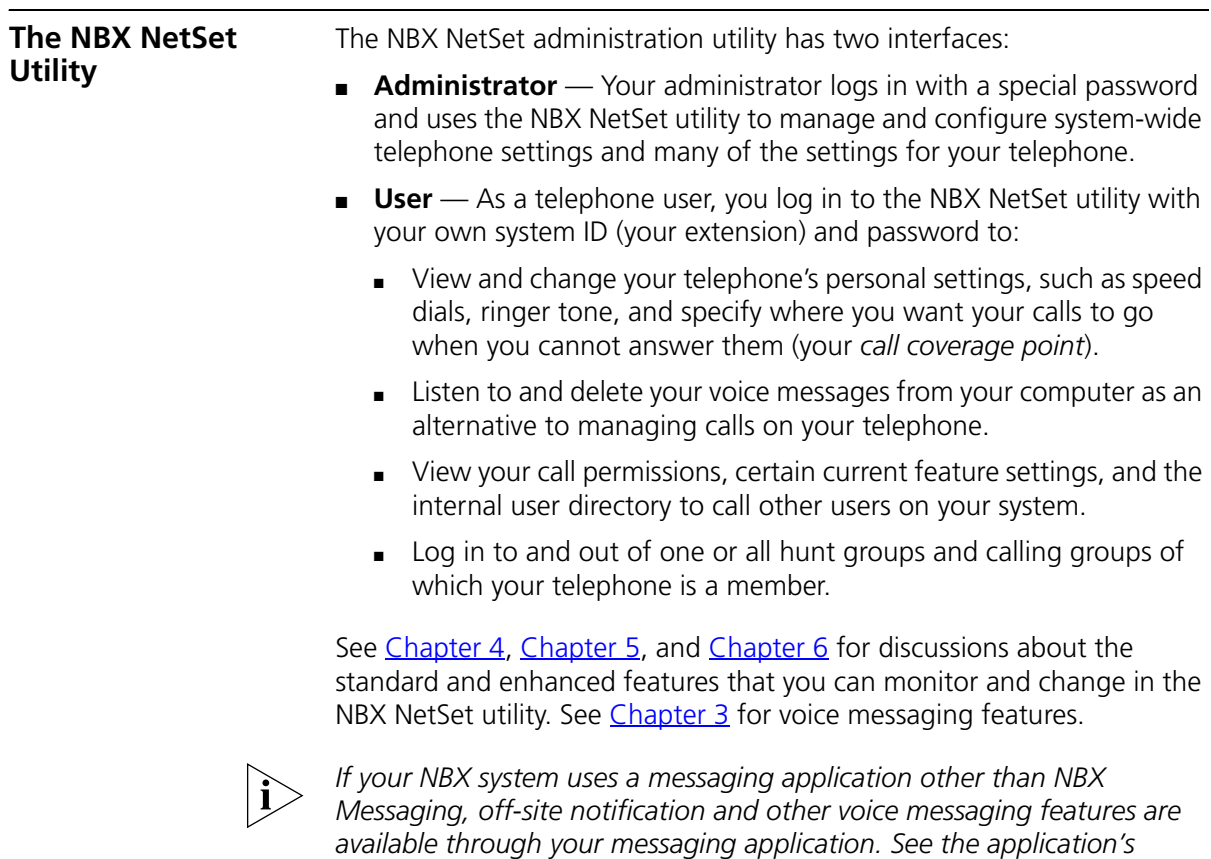

*documentation rather than using this Guide.*

#### <span id="page-15-0"></span>**Starting the NBX NetSet Utility** To use the NBX NetSet utility, you need a computer that is connected to your local area network (LAN) and that has a web browser. (You do not need Internet access.) To start the NBX NetSet utility:

**1** Ask your administrator for the IP address (or DNS host name) for your NBX system. In the web browser on your computer (Microsoft Internet Explorer version 5.5 or later is optimal), enter the IP address (or DNS host name) in the **Address** field, and then press Enter. The NBX NetSet utility login screen appears.

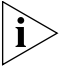

*You cannot log in to the NBX NetSet utility until you establish your password through your telephone using NBX voice prompts or the Feature Code sequence. See* [Table 4](#page-13-0) *earlier in this chapter.* 

- **2** Click **User** to log in as a user. The password dialog box appears.
- **3** Type your NBX NetSet utility user identification (always your 3-digit or 4-digit telephone extension) and your NBX NetSet utility password, and then click **OK**.

<span id="page-15-1"></span>**Navigation and Shortcut Icons in the NBX NetSet Utility** The icons at the lower right of any **Personal Settings** window allow you or your administrator to navigate to the following features:

**Table 5** Navigation Icons

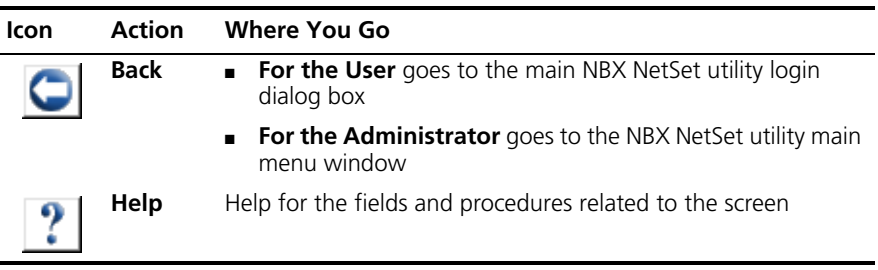

Click the icons below the window to go directly to these features:

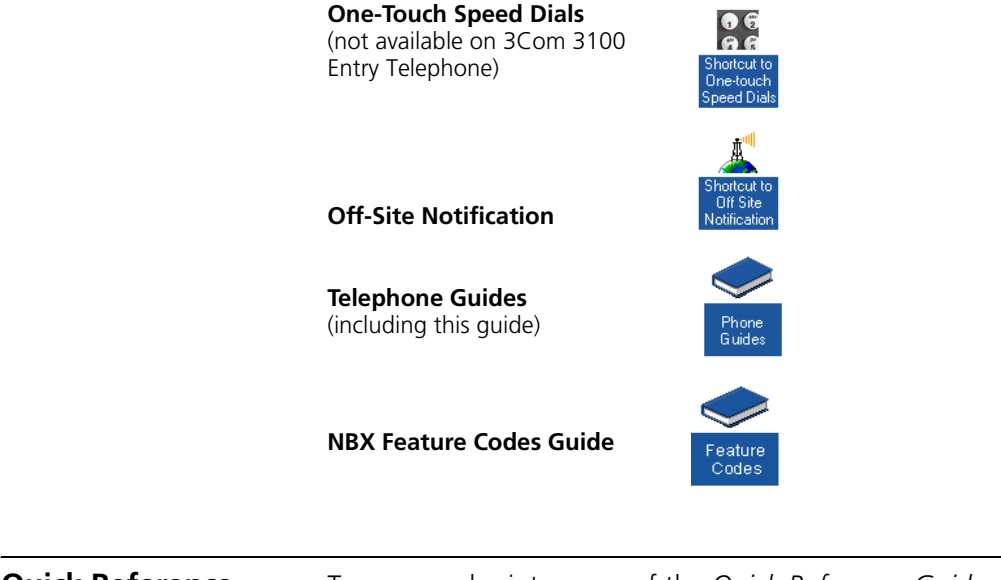

<span id="page-16-0"></span>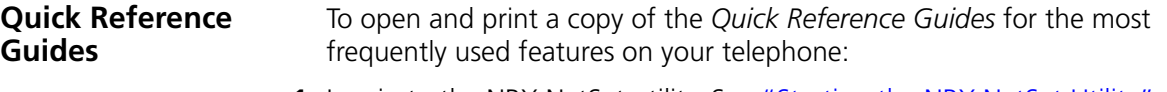

- **1** Log in to the NBX NetSet utility. See ["Starting the NBX NetSet Utility"](#page-15-0) earlier in this chapter.
- **2** Click **Telephone Quick Reference**. The quick reference guide that pertains to your telephone appears. Adobe® Reader 5.0 or higher is required to view the file. Adobe Reader is available free from the Adobe Web site: www.adobe.com

#### CHAPTER 1: GETTING STARTED

## <span id="page-18-2"></span><span id="page-18-1"></span><span id="page-18-0"></span>**2 3COM 3106C AND 3107C CORDLESS TELEPHONES**

This chapter describes the buttons, controls, and features on the 3Com 3106C and 3107C Cordless Telephones.

The chapter covers these topics:

- [Telephone Buttons and Controls](#page-19-0)
- [Programmable Access Buttons](#page-24-0)
- [Status Lights for System Appearance Buttons](#page-25-0)
- [Base Unit Controls and Functions](#page-26-0)
- **[Using the Handset](#page-26-1)**
- [Using the Optional Headset](#page-30-0)

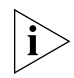

*The 3Com 3106C and 3107C Cordless Telephones (3C10406C and 3C10407C) do not support speaker phone operation.*

#### <span id="page-19-1"></span><span id="page-19-0"></span>**Telephone Buttons and Controls**

**3Com 3106C** [Figure 1](#page-19-2) shows the buttons and controls on the 3Com 3106C Cordless Telephone.

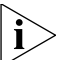

*For many operations, the 3Com 3106C makes a sound when you press a button.*

<span id="page-19-2"></span>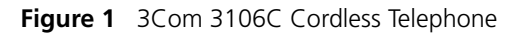

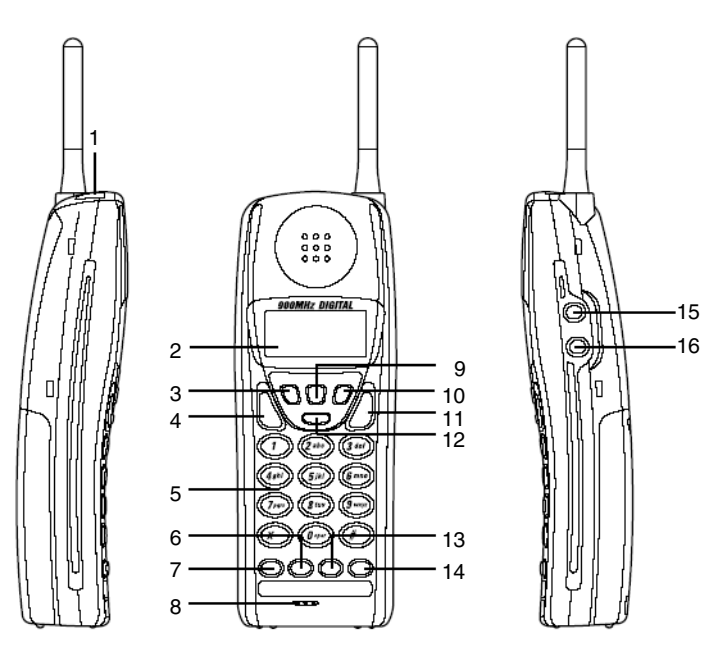

- **1 Headset jack** See [Using the Optional Headset](#page-30-0) later in this chapter.
- **Display panel** Displays telephone status messages, Caller ID information (if enabled), and the number of messages that you have in your voice mail mailbox.

You can also use it to view icons that indicate:

- A message has arrived (**MSG**)
- The phone is on for placing calls (**Talk**). This icon flashes during call transfers.
- The handset ringer is off (**Off**)
- The handset battery needs recharging (**Low**)
- **3 Hold button** Places a call on hold. See ["Putting a Call On Hold"](#page-30-1) later in this chapter and in [Chapter 4.](#page-48-2) Also see ["Answering a Second Call"](#page-49-3) in [Chapter 4](#page-48-2).
- **4 Talk button** Turns the phone on to place or answer calls. Also acts as a hookswitch.
- **5 Telephone key pad** Lets you select menu items or enter numeric characters. Press **#** to save changes. Press **\*** to exit from a menu item. If you have not saved menu changes by pressing **#**, pressing **\*** exits the menu item without saving changes.
- **6 System appearance button** Indicates activity on the second calling line. Lights steadily when an outgoing call is ringing or when you are using the NBX Messaging system. Blinks to indicate an incoming call or that you have placed a call on hold.
- **7 System appearance button** Indicates activity on the first calling line. Lights steadily when an outgoing call is ringing or when you are using the NBX Messaging system. Blinks to indicate an incoming call or that you have placed a call on hold.
- **8 Microphone**
- **9 Transfer (Xfer) button** Sends the currently active call to another telephone. See ["Transferring a Call"](#page-59-2) in [Chapter 4](#page-48-2).
- **10 Conference (Conf) button** Establishes a single call with up to three additional internal parties, external parties, or both. See "Establishing a [Conference Call Using Feature Codes"](#page-60-3) in [Chapter 4.](#page-48-2)
- **11 Channel (CH) button** Changes the handset's channel to reduce interference during a call.
- **12 Feature button** Lets you access features that are not directly assigned to another button on the telephone. See [Chapter 7](#page-102-4).

#### **13 Personal Speed Dial button** — See [Chapter 5](#page-65-3).

This button can also be assigned other functions, such as Bridged Extensions. Ask your NBX administrator for more information, and see [Chapter 6](#page-78-2)</u> for information about Bridged Extensions.

**14 Message (MSG) button** — Accesses your voice mail messages through the NBX Messaging system.

This button can also be assigned other functions, such as Bridged Extensions. Ask your NBX administrator for more information, and see [Chapter 6](#page-78-2) for information about Bridged Extensions.

- **15 RING/VOL button** Controls the ringer alert volume when you are not on a call. Controls the audio volume through the handset or headset during a call. See [Handset Ringer Tone and Volume](#page-28-1) later in this chapter.
- **16 Ringer ON/OFF and MUTE switch** Turns the handset ringer on and off. When the ringer is disabled, an **Off** icon appears on the display panel.

Also lets you prevent a caller from hearing what you are saying during a telephone call, although you can still hear the caller. Press the button to turn off (Mute) the telephone's microphone when you are using the handset (or the headset's microphone when using the headset). The indicator lamp is lit when the Mute feature is enabled. Press the button a second time to turn off the Mute feature.

<span id="page-22-0"></span>**3Com 3107C** [Figure 2](#page-22-1) shows the buttons and controls on the 3Com 3107C Cordless Telephone.

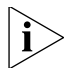

*For many operations, the 3Com 3107C makes a sound when you press a button.*

<span id="page-22-1"></span>**Figure 2** 3Com 3107C Cordless Telephone

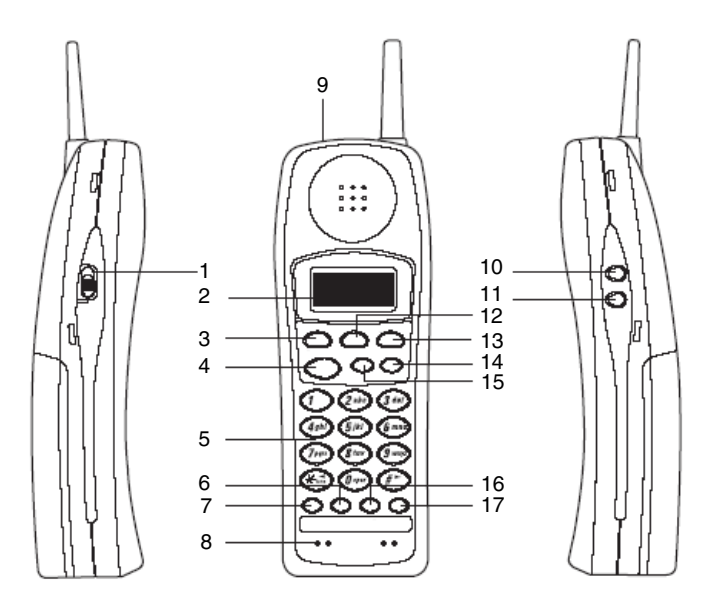

- **1 Ringer ON/OFF switch**  Turns the handset ringer on and off. When the ringer is disabled, an **Off** icon appears on the display panel.
- **2 Display panel** Displays telephone status messages, Caller ID information (if enabled), and the number of messages that you have in your voice mail mailbox.

You can also use it to view icons that indicate:

- A message has arrived (**MSG**)
- The phone is on for placing calls (**Talk**). This icon flashes during call transfers.
- The handset ringer is off (**off**)
- The handset battery needs recharging (**Low**)
- **3 Hold button** Places a call on hold. See ["Putting a Call On Hold"](#page-30-1) later in this chapter and in [Chapter 4.](#page-48-2) Also see ["Answering a Second Call"](#page-49-3) in [Chapter 4](#page-48-2).
- **4 Talk button** Turns the phone on to place or answer calls. Also acts as a hookswitch.
- **5 Telephone key pad** Lets you select menu items or enter numeric characters. Press **#** to save changes. Press **\*** to exit from a menu item. If you have not saved menu changes by pressing **#**, pressing **\*** exits the menu item without saving changes.
- **6 System appearance button** Indicates activity on the second calling line. Lights steadily when an outgoing call is ringing or when you are using the NBX Messaging system. Blinks to indicate an incoming call or that you have placed a call on hold.
- **7 System appearance button** Indicates activity on the first calling line. Lights steadily when an outgoing call is ringing or when you are using the NBX Messaging system. Blinks to indicate an incoming call or that you have placed a call on hold.
- **8 Microphone**
- **9 Headset jack** See [Using the Optional Headset](#page-30-0) later in this chapter.
- **10 R/VOL button** Controls the ringer alert volume when you are not on a call. Controls the audio volume through the handset or headset during a call. See [Handset Ringer Tone and Volume](#page-28-1) later in this chapter.
- **11 MUTE button** Lets you prevent a caller from hearing what you are saying during a telephone call, although you can still hear the caller. Press the button to turn off (Mute) the telephone's microphone when you are using the handset (or the headset's microphone when using the headset). The indicator lamp is lit when the Mute feature is enabled. Press the button a second time to turn off the Mute feature.
- **12 Transfer (Xfer) button** Sends the currently active call to another telephone. See ["Transferring a Call"](#page-59-2) in [Chapter 4](#page-48-2).
- **13 Conference (Conf) button** Establishes a single call with up to three additional internal parties, external parties, or both. See "Establishing a [Conference Call Using Feature Codes"](#page-60-3) in [Chapter 4.](#page-48-2)
- **14 Feature button** Lets you access features that are not directly assigned to another button on the telephone. See [Chapter 7](#page-102-4).
- **15 Channel button** Changes the handset's channel to reduce interference during a call.

#### **16 Personal Speed Dial button** — See [Chapter 5](#page-65-3).

This button can also be assigned other functions, such as Bridged Extensions. Ask your NBX administrator for more information, and see [Chapter 6](#page-78-2)</u> for information about Bridged Extensions.

**17 Message (MSG) button** — Accesses your voice mail messages through the NBX Messaging system.

This button can also be assigned other functions, such as Bridged Extensions. Ask your NBX administrator for more information, and see [Chapter 6](#page-78-2) for information about Bridged Extensions.

#### <span id="page-24-0"></span>**Programmable Access Buttons**

[Figure 3](#page-24-1) shows the Access buttons on the 3Com Cordless Telephones. By default, the functions assigned to these buttons are set by your NBX administrator. You cannot change their functions unless your administrator defines one or more buttons as User Speed Dials.

To view or change the current features on your telephone's buttons, click the **Shortcut to One-Touch Speed Dials** icon below the NBX NetSet*™* utility screen. Buttons that you can change are marked with an asterisk and the description "User SPD" on the One-Touch Speed Dials screen. Click the Help button on the screen for detailed instructions.

<span id="page-24-1"></span>**Figure 3** Access Buttons

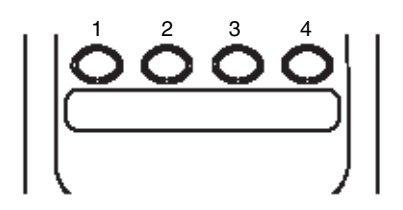

Access buttons have these default settings:

- **1 System Appearance button 1** Indicates activity on the first calling line. Lights steadily when you are in an active call or are using the NBX Messaging system. Blinks to indicate an incoming call or when you have placed a call on hold.
- **2 System Appearance button 2** Indicates activity on the second calling line. Lights steadily when you are in an active call or are using the NBX Messaging system. Blinks to indicate an incoming call or when you have placed a call on hold.

#### **3 Personal Speed Dial button** — See [Chapter 5.](#page-65-3)

This button can also be assigned other functions, such as Bridged Extensions. Ask your NBX Administrator for more information, and see [Chapter 6](#page-78-2)</u> for information about Bridged Extensions.

**4 Message (MSG) button** — Accesses your voice mail messages through the NBX Messaging system. See [Chapter 3.](#page-32-2)

This button can also be assigned other functions, such as Bridged Extensions. Ask your NBX Administrator for more information, and see [Chapter 6](#page-78-2) for information about Bridged Extensions.

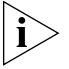

*The telephone LabelMaker, which is available through the NBX NetSet utility, enables you to define and print a new label for the label area below these Access buttons.*

#### <span id="page-25-0"></span>**Status Lights for System Appearance Buttons** An Access button that is set up for incoming and outgoing calls is called a System Appearance button. Each System Appearance button lights as follows to indicate a line's status. See [Table 6](#page-25-1).

<span id="page-25-1"></span>**Table 6** Status Indicator Lights for System Appearance Buttons

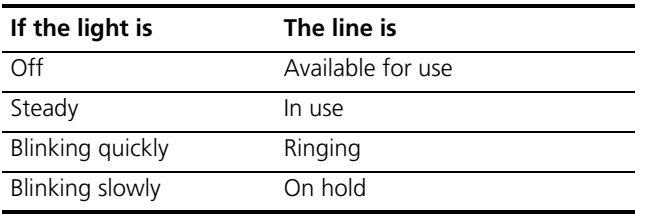

#### <span id="page-26-0"></span>**Base Unit Controls and Functions**

[Figure 4](#page-26-2) shows the controls and functions of the 3Com Cordless Telephone base unit.

<span id="page-26-2"></span>**Figure 4** 3Com Cordless Telephone Base Unit

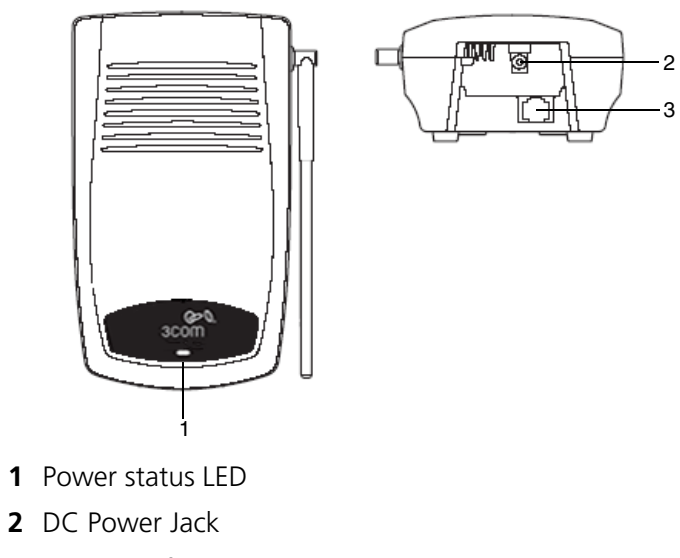

**3** RJ45 port for connecting to the LAN

<span id="page-26-1"></span>**Using the Handset** Before using your 3Com Cordless Telephone, raise the antenna to the vertical position.

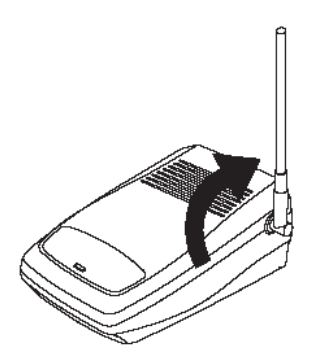

To use your Cordless Telephone, lift the handset out of the charging unit.

#### <span id="page-27-0"></span>**Handset Controls**

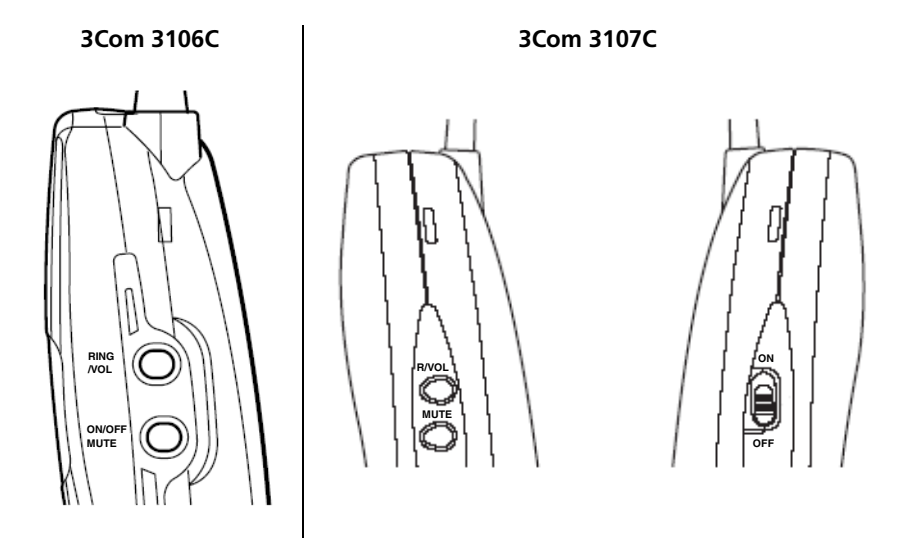

#### **Earpiece Volume**

**1** Press the **RING/VOL** (3106C) button or the **R/VOL** (3107C) button on the side of the handset during a call to change the earpiece volume on the handset.

The phone's display panel cycles through these possible settings:

- **Volume Low**
- **Volume Medium**
- **Volume High**
- **Volume Maximum**
- **2** Stop pressing the **RING/VOL** (3106C) button or the **R/VOL** (3107C) button when the handset reaches the desired volume.

#### **Handset Ringer ON/OFF Switch**

Use the **ON/OFF MUTE** (3106C) switch or the **ON/OFF** (3107C) switch on the side of the handset to turn the handset ringer on or off.

- When the ringer is off, the **off** icon appears on the display panel.
- When the ringer is on, the **off** icon disappears.

#### <span id="page-28-1"></span>**Handset Ringer Tone and Volume**

**1** Press the **RING/VOL** (3106C) button or the **R/VOL** (3107C) button on the side of the handset when it is not being used for conversations (when it is in AutoStandby mode) to change the ringer tone and volume.

The phone's display panel cycles through these possible settings:

- **Ring Type A High**
- **Ring Type A Low**
- **Ring Type B High**
- **Ring Type B Low**
- **Ring Type C High**
- **Ring Type C Low**
- **Ring Off**

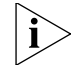

**Ring off** *is the handset Vibrate Mode.* 

- *If you set the ringer off and the handset is not on the charger, the handset vibrates when there is an incoming call.*
- *If you set the ringer off and the handset is on the charger, the handset uses* **Ring Type A Low**.
- **2** Stop pressing the **RING/VOL** (3106C) button or the **R/VOL** (3107C) button when the handset ringer reaches the desired volume.

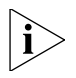

*You can also turn the handset's ringer tone on and off using the NBX NetSet utility. See ["Ringer Tones"](#page-65-4) in [Chapter 5.](#page-65-4)*

<span id="page-28-0"></span>**Using the Handset** When you remove the handset from the charging unit and press the **Talk**  button, you see **ACQUIRING LINK**.

> After the connection has been made between the handset and base unit, you see the current volume setting. **Example: Volume Low**.

Or, depending on the condition, you may see one of the following display messages:

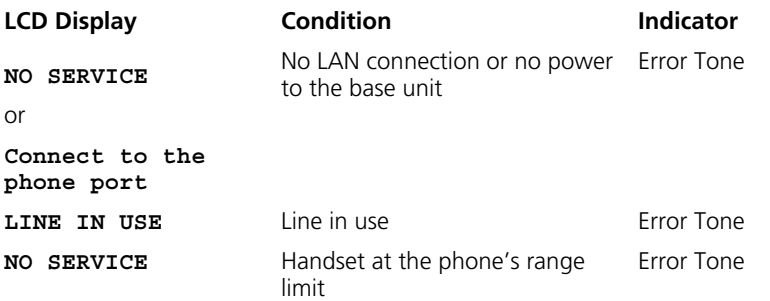

#### **Answering a Call**

When you receive a call, the handset rings and the display shows the calling phone's ID (if Caller ID is enabled).

#### **Handset in the Charging Unit Handset Out of Charging Unit**

Remove the handset from the charging Press the **Talk** button. unit. The AutoTalk feature allows you to answer the call immediately.

When you finish the call, place the handset back in the charging unit. AutoStandby automatically hangs up the phone.

or

Press the **Talk** button to hang up the phone.

#### **Making a Call**

**1** Press the **Talk** button.

The **Talk** icon displays after the handset and base unit are connected, and you see the handset's current volume setting.

#### **Example: Volume Low**.

**2** When you hear a dial tone, enter the number that you want to call.

**Example: 18085551840**.

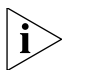

*You see* **Invalid Number** *in the display panel if you enter a number that the phone does not recognize or cannot process.*

**3** When you finish the call, press the **Talk** button again to hang up the phone and put it in AutoStandby.

#### <span id="page-30-1"></span>**Putting a Call On Hold**

**1** Press the **hold** button.

The System Appearance button for the call blinks and the display shows the calling phone's ID (if Caller ID is enabled).

**2** To resume the call, press the blinking System Appearance button again.

#### **Transferring a Call**

**1** Press the **Xfer** (Transfer) button. The System Appearance button for the call blinks and the display shows:

**Transfer to:**

- **2** Dial the receiving party's extension.
- **3** When the receiving party answers, press the **Xfer** button again to complete the transfer.

#### <span id="page-30-0"></span>**Using the Optional Headset**

The optional headset provides a hands-free option for the 3Com Cordless Telephone. With the headset installed, you can use the beltclip to carry the handset, and conduct a conversation using the headset.

To install the headset, open the cover over the headset jack and plug in the headset.

No other settings are needed.

The 3Com Cordless Telephone operates the same as when you use the handset, although you hear through the headset earphone and talk through the headset microphone. The handset's earphone and microphone (mouthpiece) are disabled.

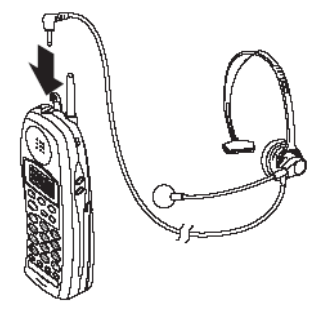

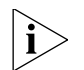

*You can wear the headset over either the head or the ear.*

#### CHAPTER 2: 3COM 3106C AND 3107C CORDLESS TELEPHONES

# <span id="page-32-2"></span><span id="page-32-1"></span><span id="page-32-0"></span>**3 NBX MESSAGING**

This chapter describes the NBX® Networked Telephony Solution voice messaging features. It covers these topics:

- [NBX Messaging Components](#page-33-0)
- [Changing Your Password](#page-34-0)
- [Changing Your Name Announcement and Personal Greetings](#page-35-0)
- [Listening to NBX Messages](#page-36-0)
- [Replying to a Message](#page-39-0)
- [Forwarding a Message](#page-40-0)
- [Creating and Sending a Message](#page-41-0)
- **[Using Voice Mail Group Lists](#page-42-0)**
- [Marking a Message as Private or Urgent](#page-45-0)
- [Other Ways to Manage Your Voice Mail Messages](#page-45-1)
- **[Other Kinds of Mailboxes](#page-46-0)**

#### <span id="page-33-0"></span>**NBX Messaging Components** A key component of the NBX Networked Telephony Solution is the NBX Messaging system, which includes voice mail, off-site notification, and several administrative features. Voice mail allows callers to leave voice messages in your voice mailbox when you are not able to answer your telephone. You can listen to, save, and forward those messages from any

touch-tone telephone.

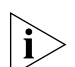

*If your system uses a messaging application other than NBX Messaging, use the documentation for your messaging application instead of the instructions in this chapter. Exception: Use the procedures in ["Changing](#page-34-0)  [Your Password"](#page-34-0) regardless of your messaging application.*

#### <span id="page-33-1"></span>**Important Considerations**

- The steps are the same for initially setting up the name announcement, personal greetings, and passwords for personal, greeting-only, and phantom voice mailboxes. See ["Setting Up Your](#page-12-4)  [Password and Voice Mail for the First Time"](#page-12-4) in [Chapter 1](#page-12-4) for details. (Your administrator creates group mailboxes and their passwords.)
	- For changes to passwords and greetings, see "Changing Your [Password"](#page-34-0) and "Changing Your Name Announcement and Personal [Greetings"](#page-35-0) later in this chapter.
	- The default setting for the maximum length of each voice mail message on the system is 5 minutes. Your administrator can configure your organization's NBX Messaging system to receive and store voice mail messages that are up to 10 minutes long.
	- Use the *Off-Site Notification* feature if you want the NBX system to notify you when callers leave voice mail messages in your voice mailbox. See ["Off-Site Notification"](#page-69-1) in [Chapter 5.](#page-69-1)
	- You can bypass system messages using option buttons if you are configuring passwords and greetings. However, you cannot bypass voice mail messages in this manner.

<span id="page-34-1"></span><span id="page-34-0"></span>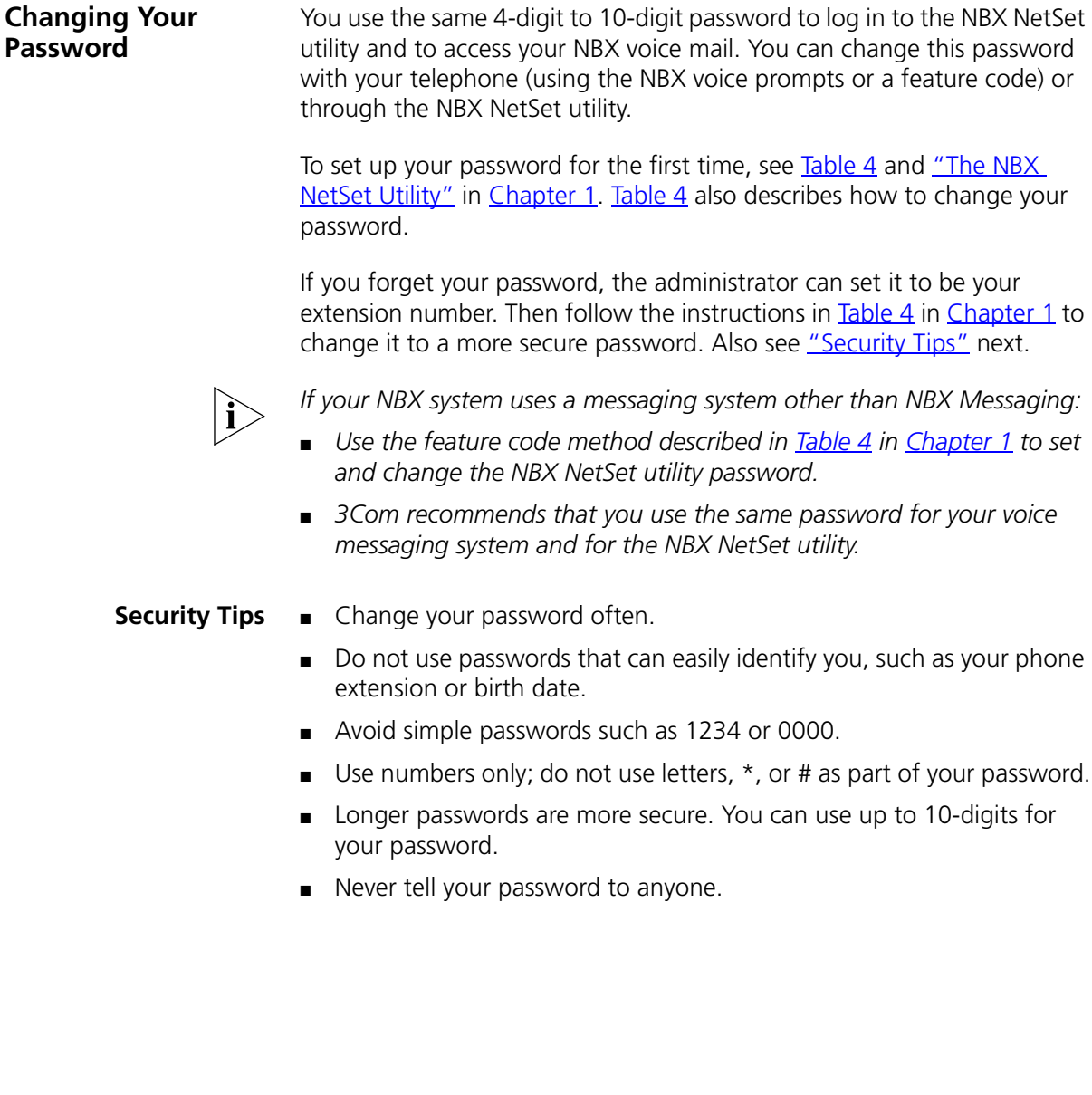

<span id="page-35-1"></span><span id="page-35-0"></span>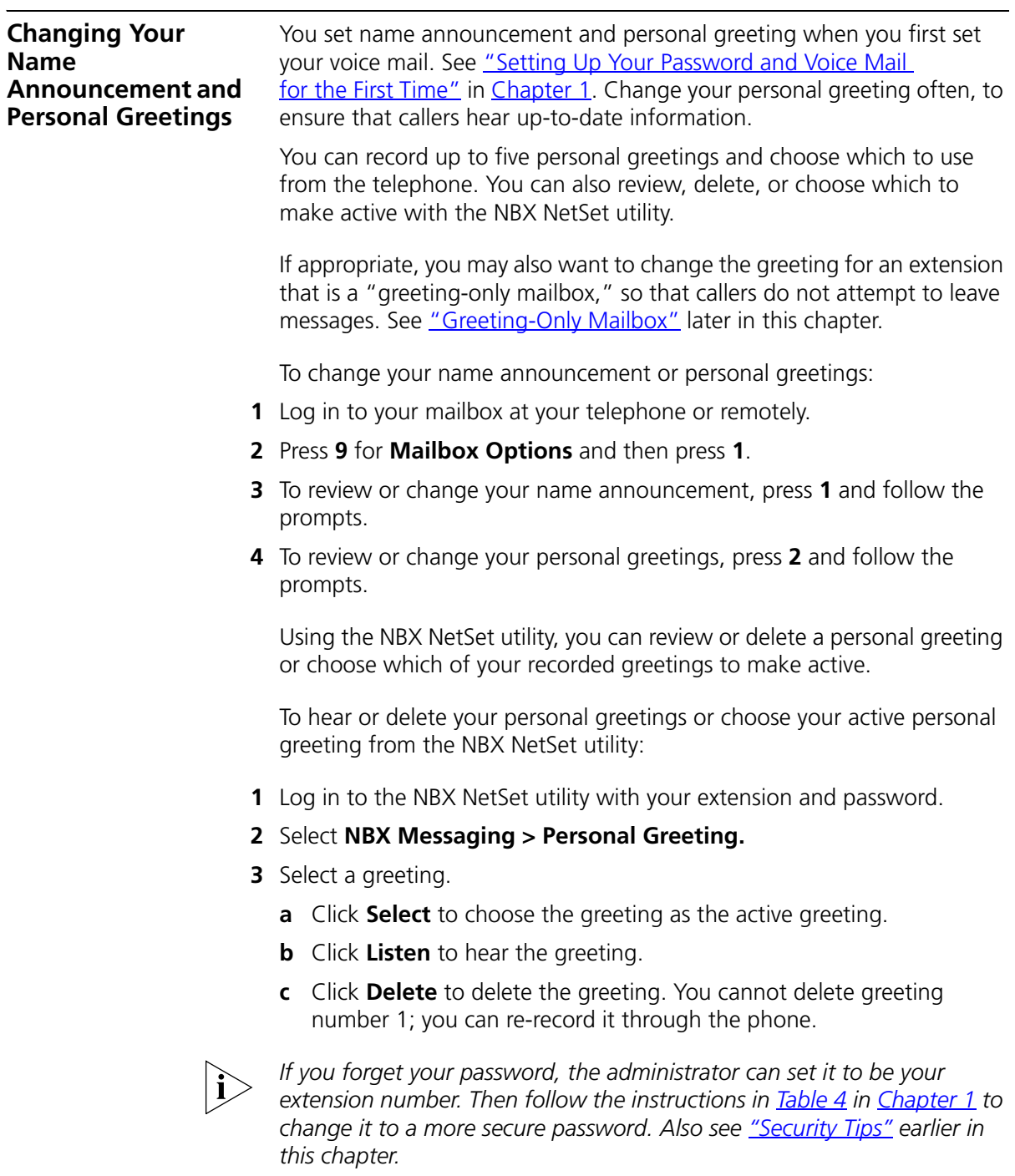
<span id="page-36-0"></span>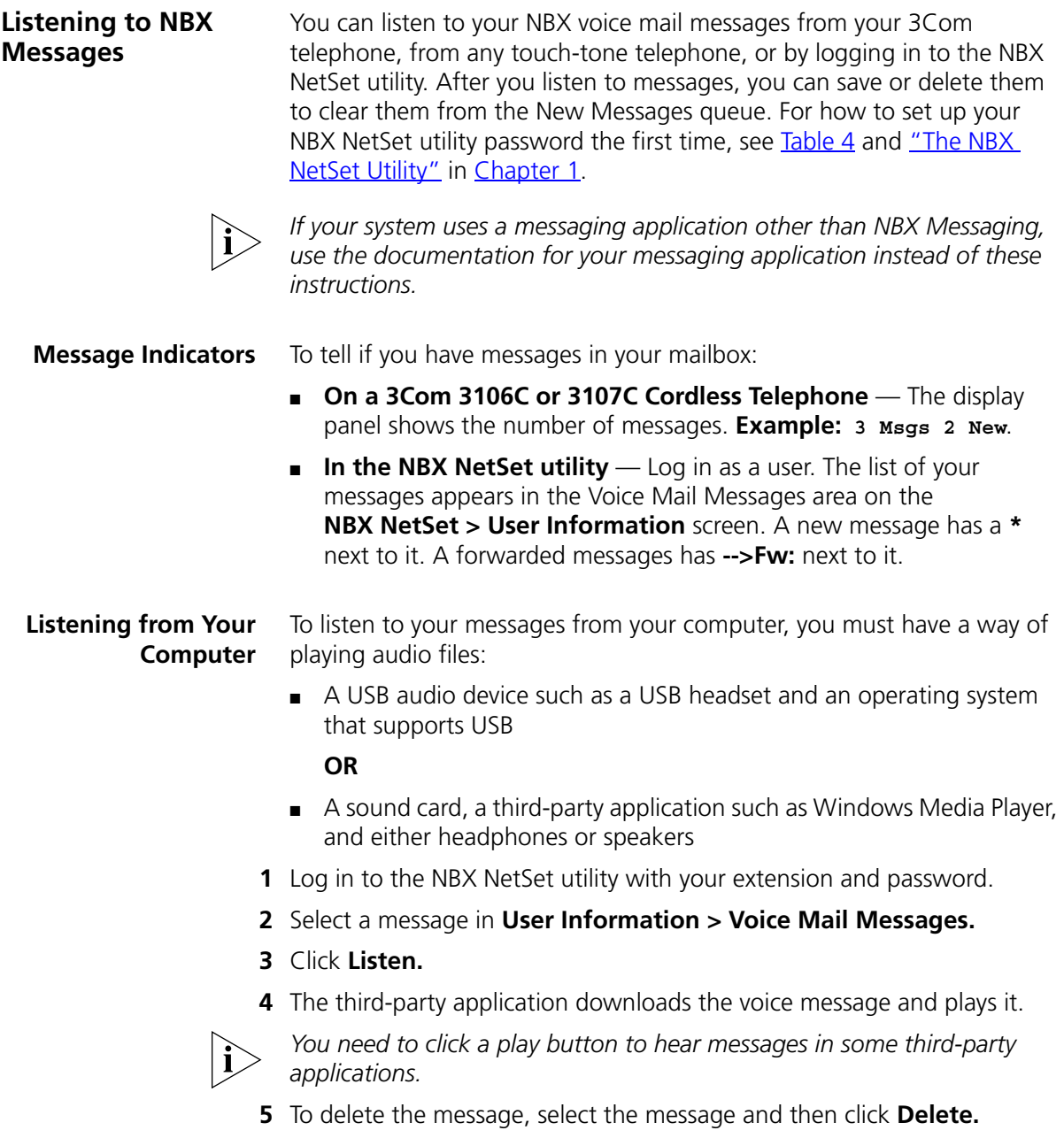

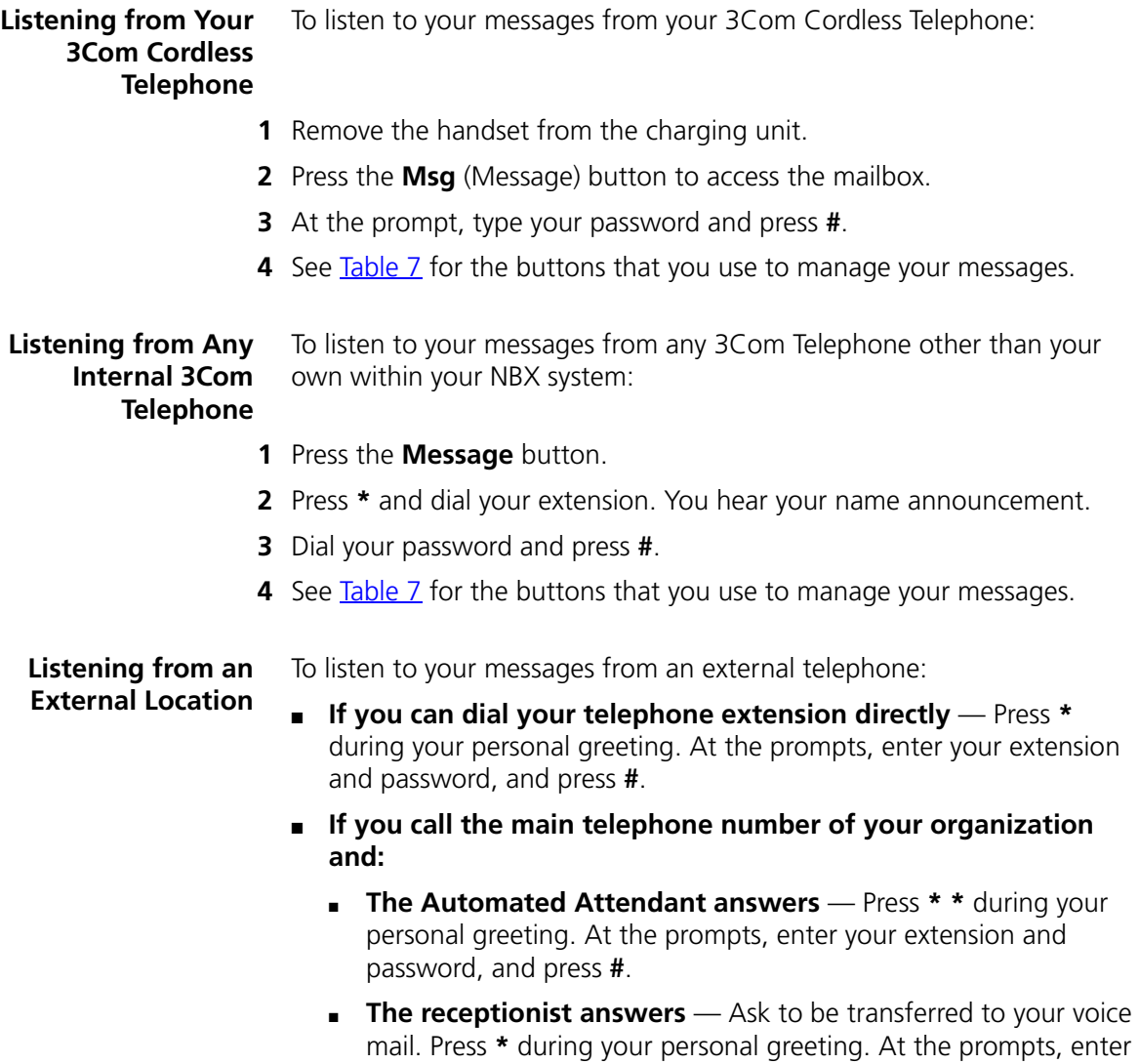

your extension and password, and press **#**.

## **Managing Your**

Press these buttons to manage your messages:

#### **Messages**

<span id="page-38-0"></span>**Table 7** Managing Messages

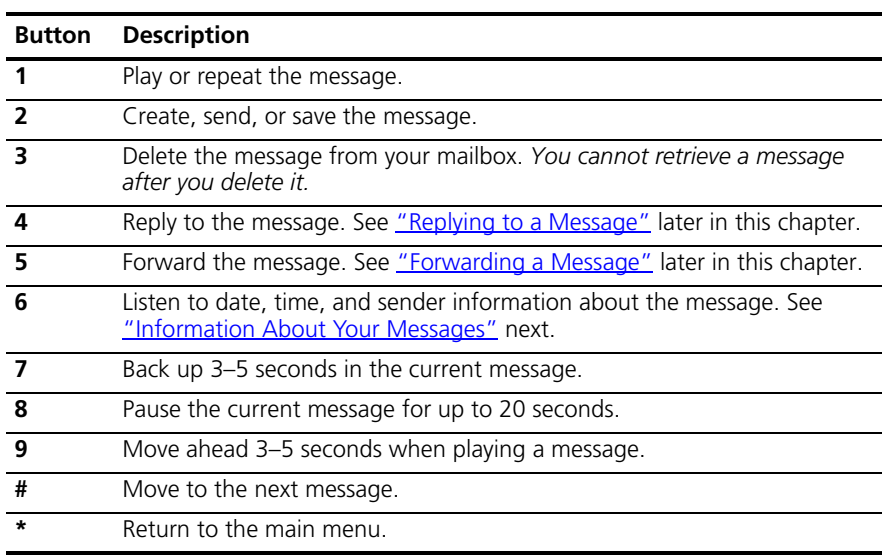

#### <span id="page-38-1"></span>**Information About Your Messages**

To listen to date, time, and sender information about a message in your mailbox, press **6** during or after the message, and then press one of these buttons:

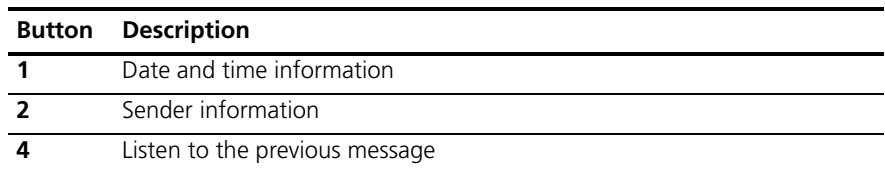

#### <span id="page-39-0"></span>**Replying to a Message** You can send a reply to a voice mail message, provided that the NBX system has received the necessary caller ID information.

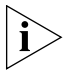

*If you receive a message that is marked Private, you can reply to the originator, but you cannot forward the message to others.*

To reply to a message after you listen to it:

**1** Press **4**.

If the message has been sent to more than one person, press **1** to reply only to the sender or press **2** to reply to all of the recipients.

- **2** After the tone, record your reply.
- **3** Hang up, or press **#** for more options.
- **4** If you press **#**, press one of these buttons:

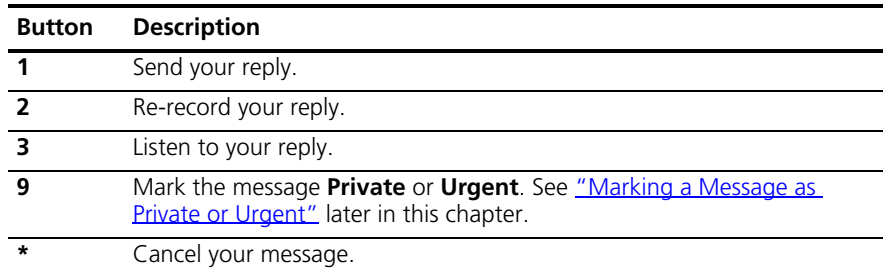

## <span id="page-40-0"></span>**Forwarding a Message**

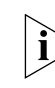

You can forward most messages, with or without comments.

*If you receive a message that is marked Private, you cannot forward it.*

To forward a message:

- **1** Log in to your voice mailbox at your telephone or remotely.
- **2** Listen to a message that you want to forward, and press **5**.
- **3** After the tone, record an introductory message and then press **#** or if you choose not to record a comment, press **#** when you hear the tone.
- **4** Optionally, press one of these buttons, or proceed to step 5.

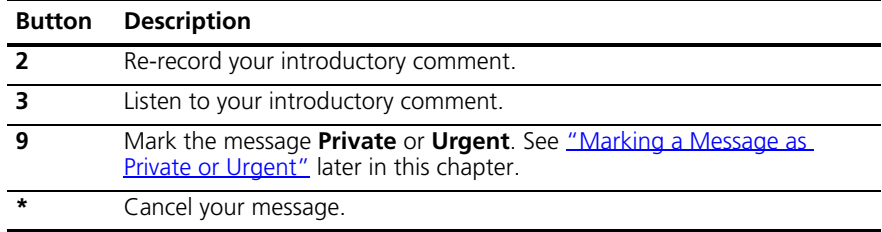

- **5** When you are ready to forward the message, press **1**.
- **6** Dial one of these destination numbers plus **#**:
	- The internal extension or mailbox number of the recipient
	- A speed dial number. See ["Speed Dials"](#page-65-0) in [Chapter 5](#page-64-0).
	- A voice mail group list number. (See ["Using Voice Mail Group Lists"](#page-42-0) later in this chapter.)
	- A site code plus extension (to send to a user on another NBX system in your organization). **Example:** *neee* or *neeee* (where *n* = one or more site code digits and  $e =$  the extension digits on the other system).

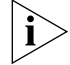

- *For valid site codes in your organization, see your administrator.*
- **7** To send the message to several recipients, dial each destination number followed by **#**.
- **8** After the last destination number and its **#**, press **#** again to send your message.
- **9** Follow the prompts to delete or save the message you just forwarded.

<span id="page-41-0"></span>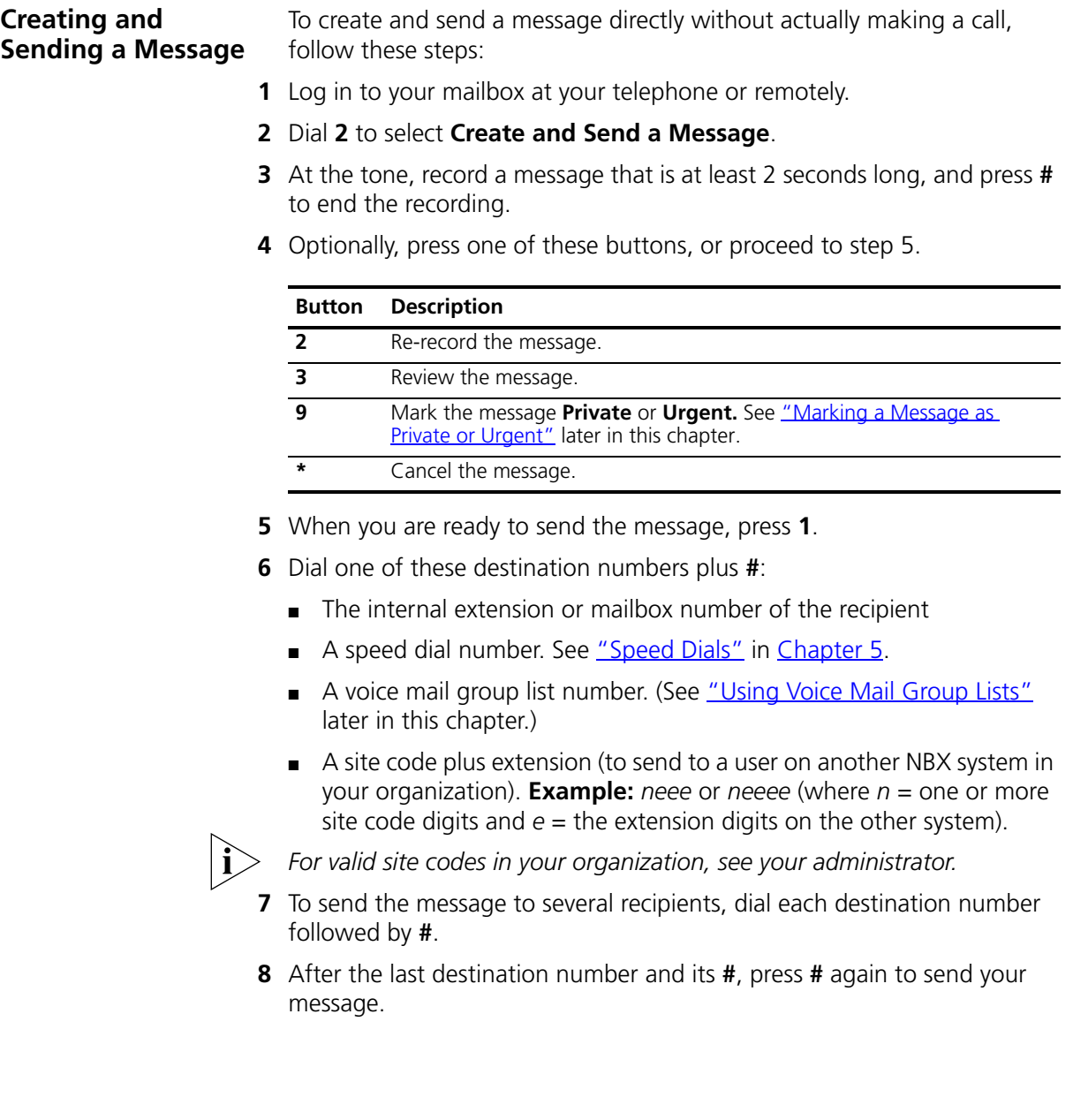

<span id="page-42-0"></span>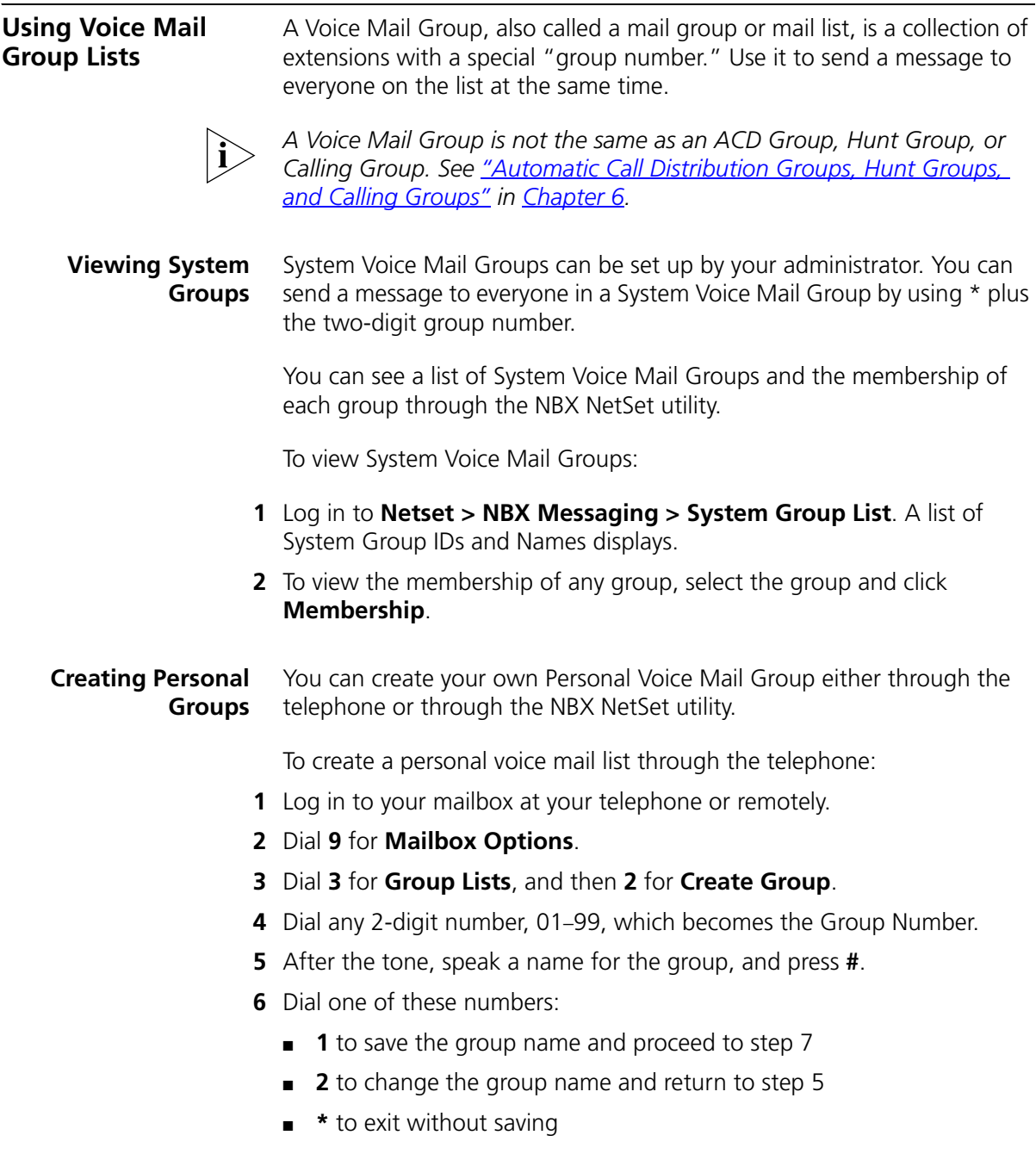

**7** Dial one of these destination numbers plus **#**:

- The internal extension or mailbox number of the recipient
- A speed dial number. See ["Speed Dials"](#page-65-0) in [Chapter 5](#page-64-0).
- A site code plus extension (to send to a user on another NBX system in your organization). **Example:** *neee* or *neeee* (where *n* = one or more site code digits and *e* = the extension digits on the other system).
- A personal or system group list number

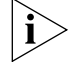

*For valid site codes in your organization, see your administrator.*

- **8** When you have added all of the destination numbers, press:
	- **1** to save the group list
	- **2** to cancel creating the group
	- **\*\*** to return to the previous menu

**OR** hang up.

To create a personal voice mail list through the NBX NetSet utility:

- **1** Log in **Netset > NBX Messaging > Personal Group List**. You see a list of your current personal voice mail groups with Group IDs and Group Names.
- **2** Click **Add**.
- **3** Enter a Group ID, a number from 01–99 that is not used for a current group.
- **4** Enter a Name for the new group.
- **5** Enter any VPIM extensions in the VPIMs box.
- **6** Select members from the Non-Members list and move them to the Members list by clicking the left arrow.
- **7** Click **Apply** and **OK** to complete the list.

#### **Modifying or Deleting Groups** You can review your voice mail groups, add members, or delete a group from the telephone or from the NBX NetSet utility.

To review or modify a voice mail group from the telephone:

- **1** Log in to your mailbox at your telephone or remotely.
- **2** Dial **9** for **Mailbox Options**.
- **3** Dial **3** for **Group Lists**.

**4** Press **1**, **3**, or **4**:

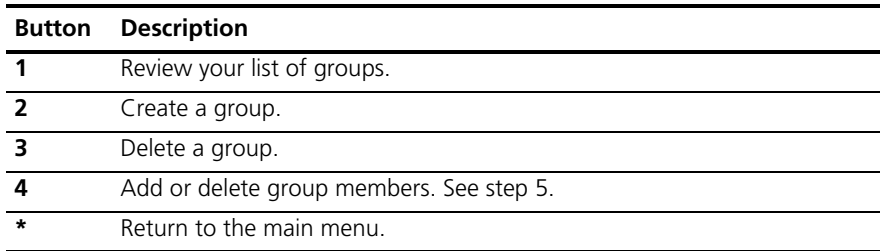

- **5** To add members to a group or delete members from one, press **4** and follow the prompts:
	- **a** Enter the number of the group you want to modify.
	- **b** To add one or more members to the group, dial one of these destination numbers plus **#**:
		- The internal extension or mailbox number of the recipient
		- A speed dial number. See ["Speed Dials"](#page-65-0) in [Chapter 5](#page-64-0).
		- A site code plus extension (to send to a user on another NBX system). **Example:** *neee* or *neeee* (where *n* = one or more site code digits and *e* = the extension digits on the other system). For valid site codes for your organization, see your administrator.
	- **c** To delete one or more members from the group, dial the destination number that you want to delete and then press **1**.
- **6** When you have added or deleted all of the destination numbers, press:
	- **1** to save the modified group list
	- **2** to cancel this modification to the group
	- **\*\*** to return to the previous menu

**OR** hang up.

To review or modify a voice mail group from the NBX NetSet utility:

- **1** Log in **Netset > NBX Messaging > Personal Group List**. You see a list of your current personal voice mail groups.
- **2** Select the group to review or modify.
- **3** Click **Modify**.
- **4** You can change the Name for the group.
- **5** You can enter any VPIM extension in the VPIMs box.

<span id="page-45-0"></span>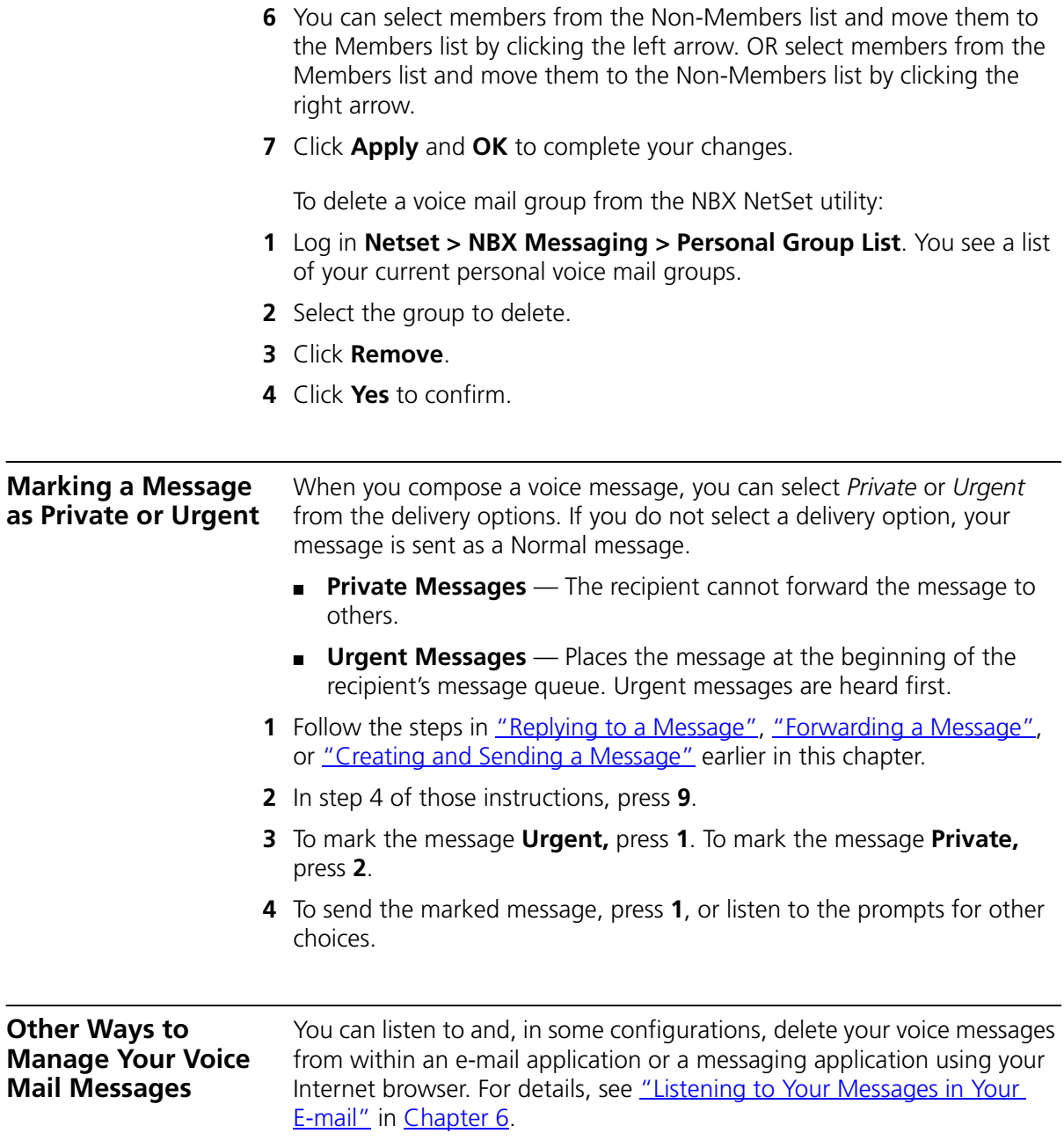

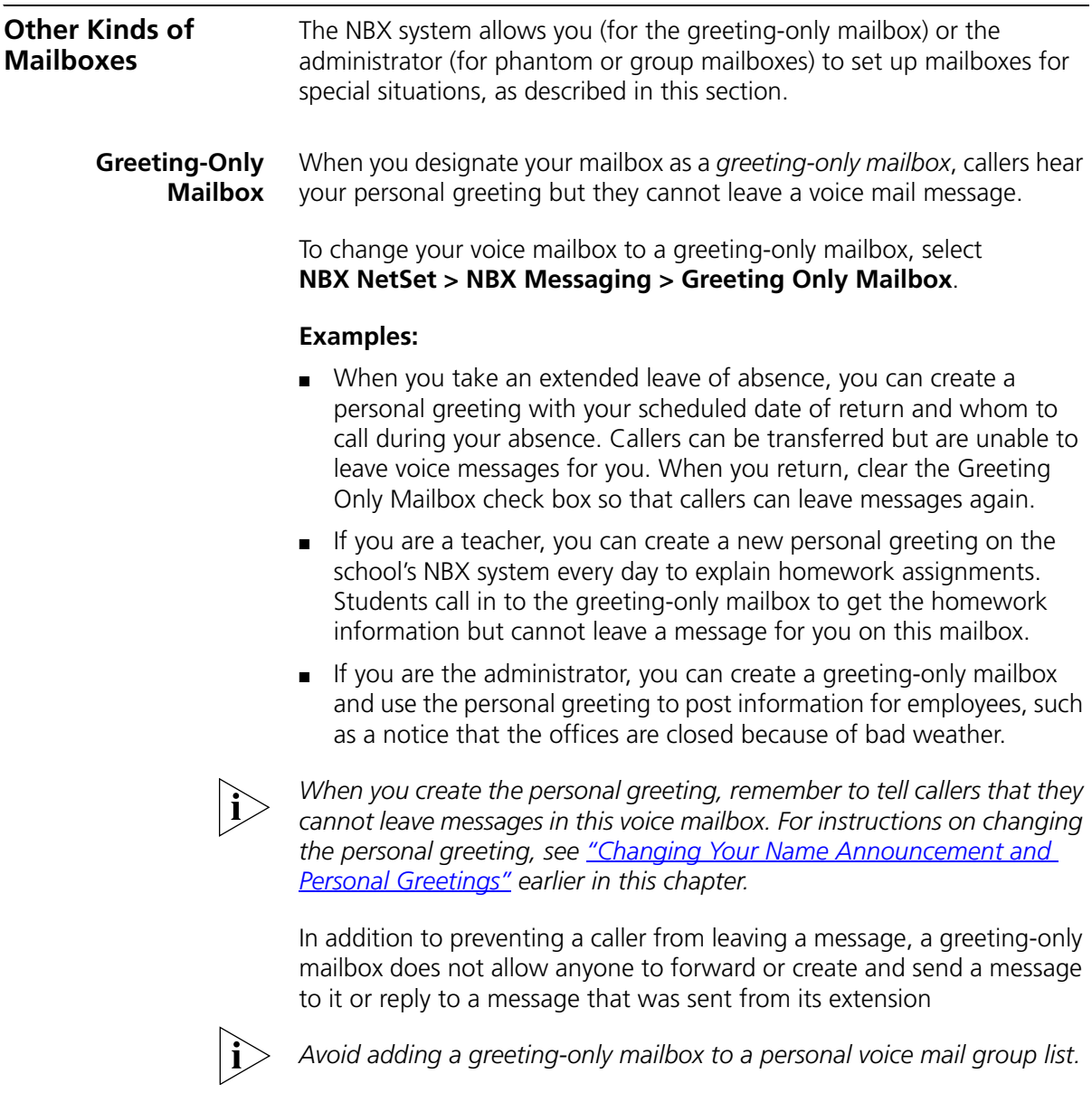

**Phantom Mailbox** A *phantom mailbox* does not have an actual telephone associated with it. The administrator sets up a phantom mailbox.

#### **Examples:**

- If you are a sales representative who travels constantly for your organization and never comes into the office, you still need a way to receive telephone messages. Using your phantom mailbox, you can retrieve, forward, and save messages in the same way that any other employee can but without a physical telephone connected to your NBX system.
- If you are an employee who lives a long distance from your office and works from home, customers and others can leave messages in the your phantom mailbox and you can call in to the NBX system to retrieve them, or you can listen to them from the NBX NetSet*™* utility.

You retrieve messages from a phantom mailbox in the same way that you retrieve messages from a personal mailbox. See "Listening to NBX [Messages"](#page-36-0) earlier in this chapter.

**Group Mailbox** A *group mailbox* is a voice mailbox from which a group of users can retrieve messages. Your administrator creates group mailboxes and can explain how to retrieve messages that are left in the group mailbox.

#### **Example:**

■ During nonbusiness hours, the system can send incoming telephone calls for your sales department to a group mailbox. Your administrator assigns to the appropriate sales people the ability to listen to, forward, or otherwise handle all messages that are directed to the group mailbox.

# **4 STANDARD FEATURES**

This chapter describes standard features of the 3Com Telephones. It covers these topics:

- [Answering a Call](#page-49-0)
- [Dialing a Call](#page-51-0)
- [Forwarding Incoming Calls](#page-52-0)
- [Putting a Call On Hold](#page-58-0)
- [Transferring a Call](#page-59-0)
- **[Direct Mail Transfer](#page-60-0)**
- [Establishing a Conference Call Using Feature Codes](#page-60-1)

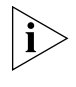

*If your system uses a messaging application other than NBX Messaging, use the documentation for your messaging application instead of the instructions in this chapter.*

<span id="page-49-0"></span>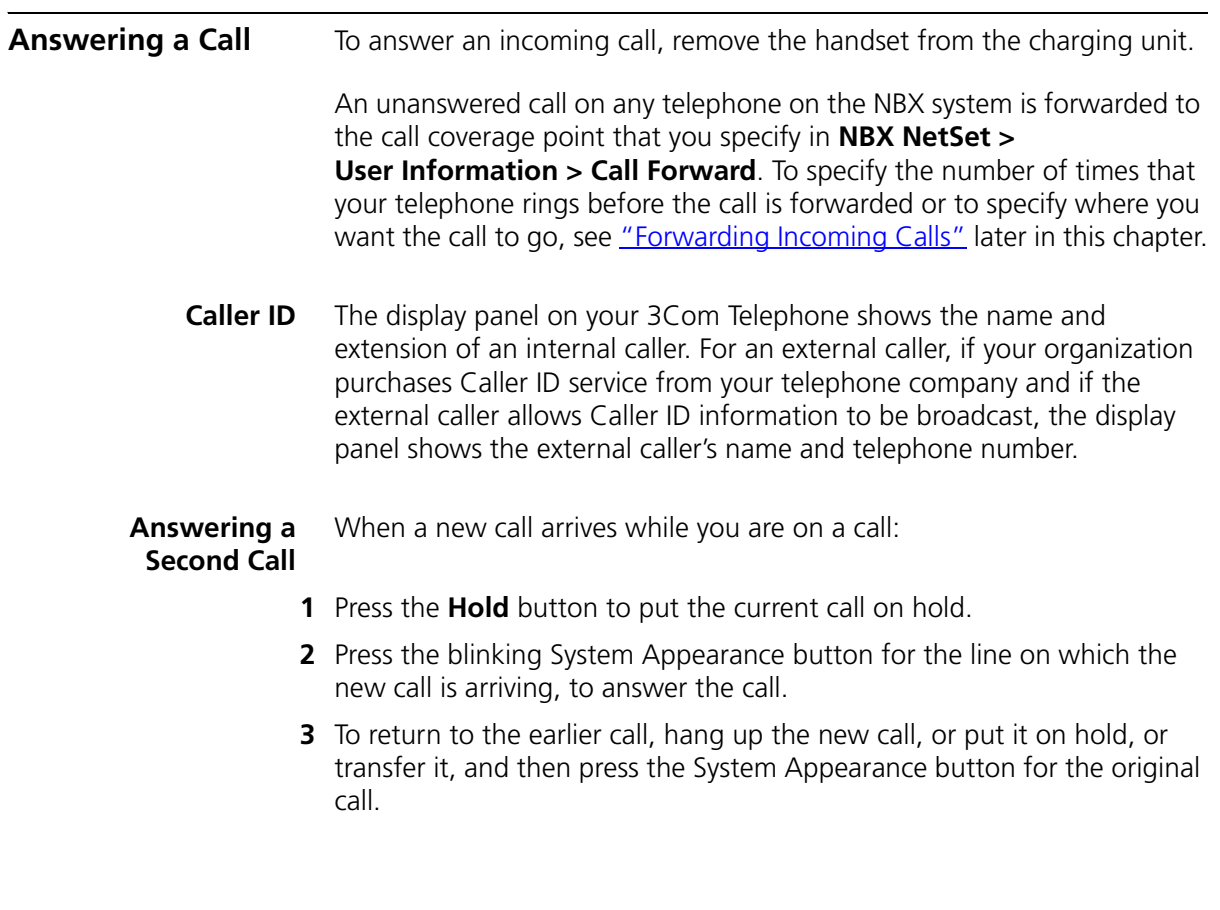

On the 3Com Cordless Telephones, use [Table 8](#page-50-0) to manage the two lines.

<span id="page-50-0"></span>**Table 8** Managing Multiple Calls on the 3Com Cordless Telephones

| Line A               | Line B  | <b>How to Manage New Calls</b>                                                                                                    |
|----------------------|---------|----------------------------------------------------------------------------------------------------|
| Active call          | Ringing | To answer the incoming call, press the blinking System Appearance button for the<br>call. (If you do not answer, the system sends the second call to your call coverage<br>point.)                                                                           |
| Active call          | On hold | To go to the call that is on hold, press the blinking System Appearance button for the<br>call. To return to the first call, press its System Appearance button.                                                                                             |
| On hold              | Ringing | If you have placed one call on hold:                                                                                                    |
|                      |         | And you do not hang up the handset, and the other line rings, press the blinking<br>System Appearance button for the call that is on hold, to return to it. Then press<br>the blinking System Appearance button for the incoming call to answer it.          |
|                      |         | And you do hang up the handset and the other line rings, remove the handset<br>from the charging unit to connect to the incoming call. Then press the blinking<br>System Appearance button for the call on hold, to switch to it.                            |
| On hold              | On hold | If you have placed two calls on hold:                                                                                                    |
|                      |         | And you do not hang up the handset, press the blinking System Appearance<br>button for the call you most recently placed on hold. Then press the blinking<br>System Appearance button for the call you first placed on hold to return to it.                 |
|                      |         | And you do hang up the handset, remove the handset from the charging unit to<br>return to the call you most recently placed on hold. Then press the blinking<br>System Appearance button for the call you first placed on hold to return to it.              |
| Active or on<br>hold | On hold | If a third call comes in while you have one active call and one on hold, or two calls on<br>hold, the system forwards the third caller directly to your call coverage point. See<br>"Forwarding Incoming Calls" in this chapter for call forwarding details. |

## <span id="page-51-0"></span>**Dialing a Call** This section describes standard dialing features.

#### **An Internal Call**

- Remove the handset from the charging unit.
- Press the **Talk** button.
- Dial the person's 3-digit or 4-digit extension.
- When you are finished, hang up the handset or press the **Talk** button again to end the call.

#### **An External Call**

- Remove the handset from the charging unit.
- Press the **Talk** button.
- If necessary, dial **9, 8** or whatever to access an external line. If one of the Access buttons is configured to access an external line directly, you can press that button.
- Dial the number. Or use a personal or system-wide speed dial number.
- When you are finished, hang up the handset or press the **Talk** button again to end the call.

#### **Redialing a Call**

- Remove the handset from the charging unit.
- Press the **Talk** button.
- Press **Feature + 401** to dial the most recent number that you dialed.

<span id="page-52-0"></span>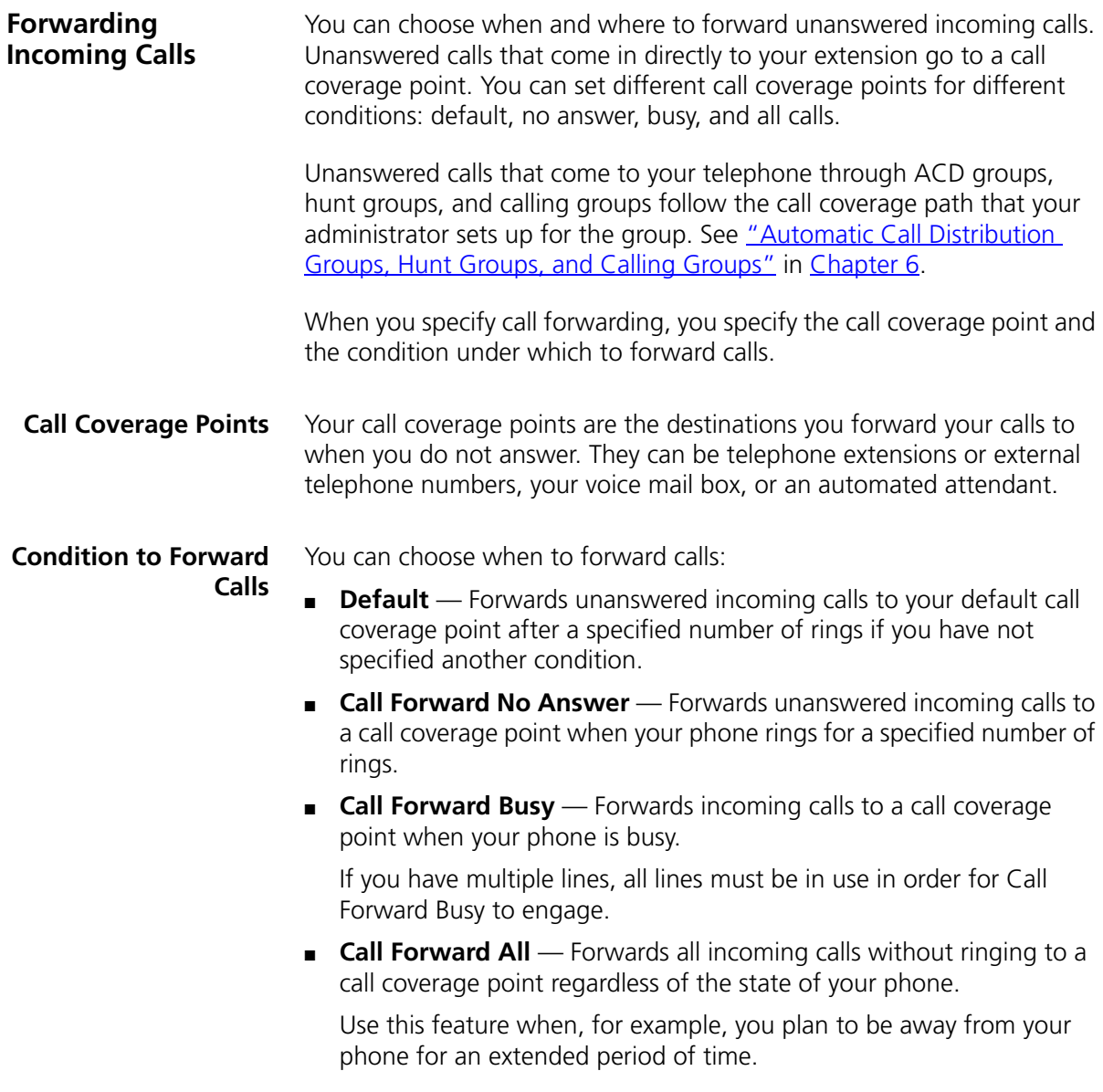

#### **Setting Call Forward from the Telephone**

You can set call forwarding from your telephone. You choose the condition for call forwarding (default, no answer, busy, or all) and the destination. When you specify an external telephone number as the destination, start by entering a **9** or **8** or whatever is required to access an outside line. **Example: 912815551212** dials (281) 555-1212. You can enter a **\*** if a pause is required between an access code and a destination number.

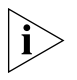

*The number that you choose may be limited by your call permissions. To view your permissions, see NBX NetSet > User Information > Call Permissions.*

From the telephone, you can set call forwarding using feature codes. Use the NBX NetSet*™* utility to see your call forwarding settings. Your administrator can also set programmable Access buttons for call forwarding. The display panel shows your current call forward destination.

## **Forward to Mail**

From the telephone, you can set your 3Com Telephone so that all incoming calls go directly to your default call coverage point, usually your voice mailbox. You can change the destination to the Auto Attendant or receptionist or a different telephone number. This feature is referred to as FWD MAIL, Forward to Mail, Forward All Calls to Voice Mail, and Forward All Calls to VM. When Forward to Mail is in effect, your telephone rings once before forwarding the call to your default call coverage point.

On a 3Com Cordless Telephone:

- **1** Remove the handset from the charging unit.
- **2** Press **Feature + 440**.
- **3** To turn off **FWD MAIL**, remove the handset from the charging unit and press **Feature + 440** again.

To set your default call forwarding destination, use the NetSet utility. See ["Default"](#page-55-0) later in this section.

To prevent the telephone from ringing even once, use the Do Not Disturb feature (see ["Managing Off-site Notification Using the Telephone"](#page-73-0) in [Chapter 5](#page-64-0)) or use the Call Forward All feature (see ["Call Forward All"](#page-55-1) later in this section).

Call Forward No Answer, Call Forward Busy, and Call Forward All override this Forward to Mail setting if they are in effect. If you turn off Forward to Mail and no other call forward options are in effect, unanswered calls still go to your default call coverage point but after the number of rings specified in **NBX NetSet > User Information > Call Forward Default**.

To view your current Forward to Mail setting, log in to **NBX NetSet > User Information > Feature Settings** and see **Forward All Calls to VM**.

#### **Call Forward No Answer**

To set Call Forward No Answer:

- **1** Remove the handset from the charging unit.
- **2** Press the **Talk** button.
- **3** Press **Feature + 466**.
- **4** Dial the extension that you want to forward calls to.
- **5** Press **#**.

You can specify the number of rings before the call is forwarded by logging into **NBX NetSet > User Information > Call Forward Override**.

To cancel Call Forward No Answer:

- **1** Remove the handset from the charging unit.
- **2** Press the **Talk** button
- **3** Press **Feature + 466** again.

### **Call Forward Busy**

To set Call Forward Busy:

- **1** Remove the handset from the charging unit.
- **2** Press the **Talk** button.
- **3** Press **Feature + 467**.
- **4** Dial the extension that you want to forward calls to.
- **5** Press **#**.

To cancel Call Forward Busy:

- **1** Remove the handset from the charging unit.
- **2** Press the **Talk** button.
- **3** Press **Feature + 467** again.

#### <span id="page-55-1"></span>**Call Forward All**

To set Call Forward All:

- **1** Remove the handset from the charging unit.
- **2** Press the **Talk** button.
- **3** Press **Feature + 465**.
- **4** Dial the extension that you want to forward calls to.
- **5** Press **#**.

To cancel Call Forward All:

- **1** Remove the handset from the charging unit.
- **2** Press the **Talk** button.
- **3** Press **Feature + 465** again.

#### **Setting Call Forward from the NBX NetSet Utility**

From the NBX NetSet utility, you can set default call forwarding or choose to override the default with the condition for call forwarding (No Answer, Busy, or All) and the destination. For telephone numbers, do not use parentheses, hyphens, or spaces. When you specify an external telephone number, start by entering a **9** or **8** or whatever is required to access an outside line. **Example: 912815551212** dials (281) 555-1212. You can enter a **\*** if a pause is required between an access code and a destination number.

### <span id="page-55-0"></span>**Default**

The **Call Forward Default** page defines basic call forwarding. You choose from four destinations: voicemail box, a phone number, the automated attendant, or disconnection. You can override these settings on the **Call Forward Override** page or by making changes on the telephone.

To set the default call forwarding:

- **1** Log in to **NBX NetSet > User Information > Call Forward Default**.
- **2** Select your choice for the **Number of rings before forwarding a call**.
- **3** Select a call coverage point:
	- If you select **Forward to voicemail box**, the caller can leave a message.
	- If you select **Forward to phone number**, enter that extension or external phone number in the box.

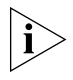

*The number that you choose may be limited by your call permissions. To view your permissions, see NBX NetSet > User Information > Call Permissions.*

The check box below **Forward to phone number** specifies where you want to forward calls that are not answered at the internal extension that you specified as the Forward phone number.

If you check the box, calls that are not answered at the number you forward them to are passed on to your choice of:

- **User Voicemail** Your voicemail box
- **Default Menu** The default automated attendant, usually extension 500
- **Voicemail** The default system voicemail, usually extension 501

If you leave the box unchecked, calls that are unanswered at the number you forward them to are passed on to the destination specified for that number. This setting can result in having your calls forwarded to another person's voicemail or to a loop of forwarding where the call is not answered.

- If you select **Automated Attendant**, you can choose to forward calls to your choice of:
	- **Default Menu** The default automated attendant, usually extension 500
	- **Voicemail** The default system voicemail, usually extension 501
- If you select **Disconnect (no forwarding)**, the system disconnects an incoming call if it is not answered after the specified number of rings.
- **4** Click **Apply**, and then click **OK**.

### **Override**

To set the call forward override:

- **1** Log in to **NBX NetSet > User Information > Call Forward Override**.
- **2** Select your call forward conditions:
	- If you select **Call Forward All**, calls do not ring on your extension and are immediately forwarded to the extension or external phone number you specify in the box.
	- If you select the next button, you can select either or both of the following conditions:

If you select **Call Forward Busy**, calls do not ring when all of your lines are busy and are immediately forwarded to the extension or external phone number you specify in the box.

If you select **Call Forward No Answer**, calls ring the number of times you specify in the rings box. If they are not answered then, they are forwarded to the extension or external phone number you specify in the box.

- If you select **No action**, call forwarding follows the specifications of the **Call Forward Default** page.
- **3** Click **Apply**, and then click **OK**.

#### **Call Forward Precedence** Five features can interact to affect call forwarding: Forward to Mail, Call Forward No Answer, Call Forward Busy, Call Forward All, and Do Not Disturb. If they are enabled at the same time, the NBX system determines precedence, which call forwarding path is in effect, according to the following rules:

- If Call Forward All is enabled, all calls are immediately forwarded to the Call Forward All destination. All other feature settings are ignored.
- If Do Not Disturb is enabled and Call Forward All is not enabled, all calls are immediately forwarded to the Call Forward Default destination. All other feature settings are ignored.
- If Call Forward Busy is enabled and Call Forward All and Do Not Disturb are not enabled, all calls received when this extension is busy are immediately forwarded to the Call Forward Busy destination. All other feature settings are ignored.
- If Call Forward No Answer is enabled and Call Forward All and Do Not Disturb are not enabled, all calls received when this extension is not

<span id="page-58-0"></span>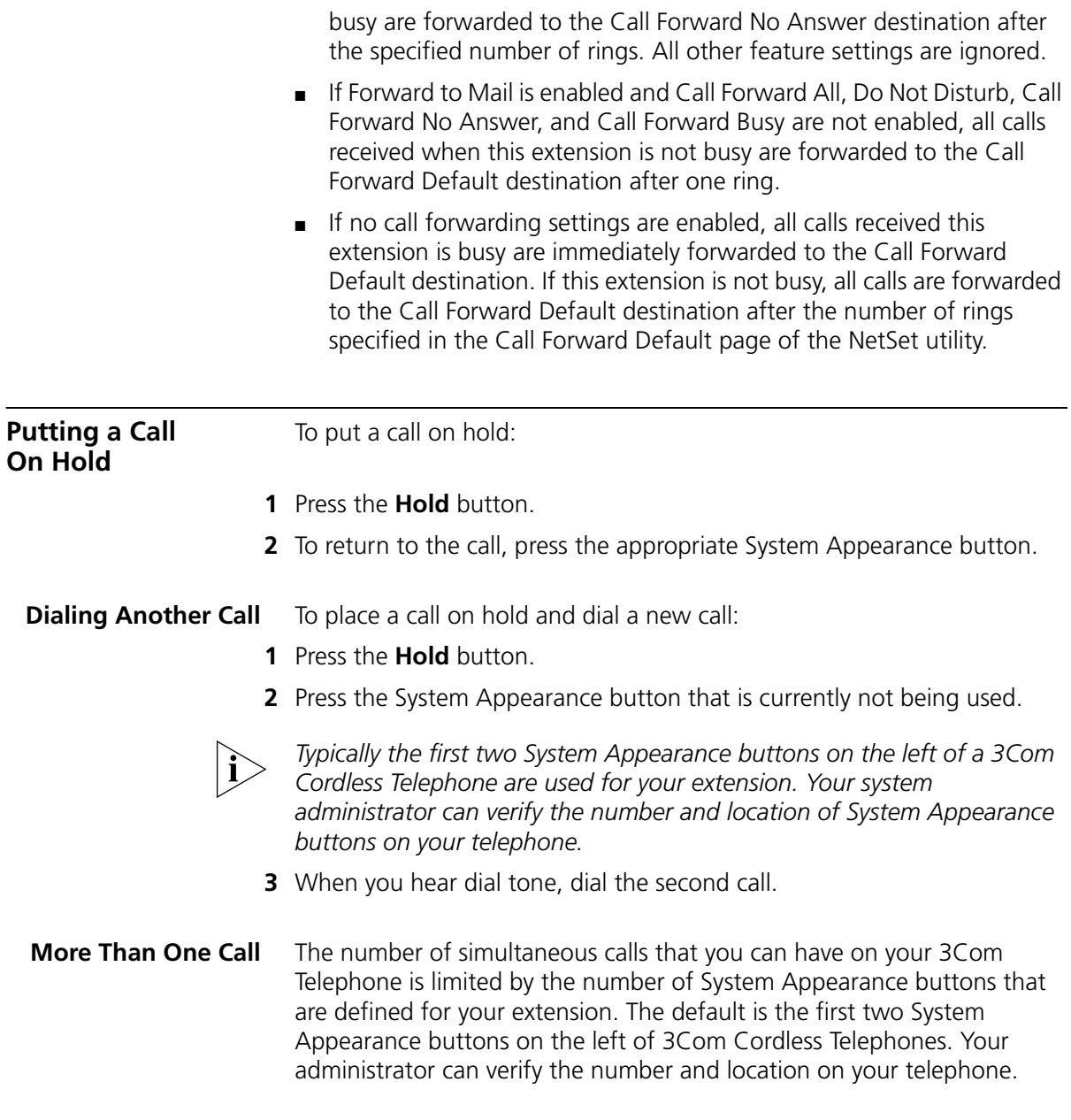

To place more than one call on hold on a 3Com Cordless Telephone:

- **1** To place the current call on hold, press the **Hold** button.
	- To make a call, press the System Appearance button that is currently not being used. When you hear dial tone, dial the call.
	- To receive a call, press the flashing System Appearance button that indicates the incoming call.
- **2** To place the new call on hold, press the **Hold** button.
- **3** To return to either call, press the appropriate System Appearance button.
- **4** To place or receive another new call, repeat the previous steps.

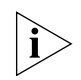

*On 3Com Cordless Telephones, you can place at most two calls on hold.*

<span id="page-59-0"></span>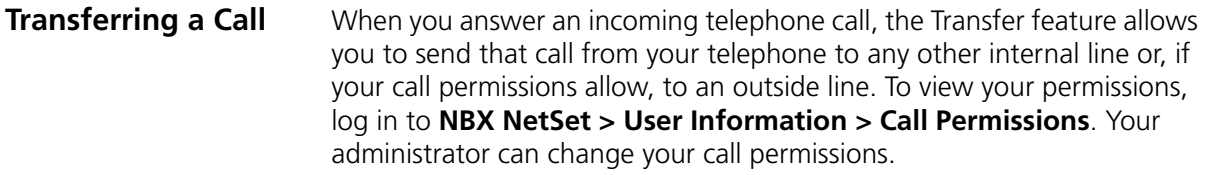

**Announced (Screened) Transfer** Before you complete a transfer, you can announce to the recipient that you are transferring a call. The recipient can then decide whether to take the call. To announce a transfer:

- **1** While on a call, press the **Xfer** (Transfer) button. The system places the call on hold and selects a new line.
- **2** Dial the extension number to which you want to transfer the call.
- **3** When the recipient answers, announce the call.
	- If the recipient wants to take the call, press the **Xfer** button again to complete the transfer. Hang up the handset.
	- If you are on a 3Com Cordless Telephone and the recipient does not want to take the call, retrieve it by pressing the System Appearance button on which the call originated.

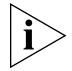

*Your administrator can disable Announced Transfers (by enabling the One Button Transfer feature) for the entire NBX system. When that setting is enabled, every time that you transfer a call, the call is transferred as soon as you dial the extension — without waiting for you to announce the call.* **Blind Transfer** In a blind transfer, you transfer the call without notifying the recipient:

- **1** While on a call, press the **Xfer** button. The system places the call on hold and selects a new line.
- **2** Dial the number to which you want to transfer the call.
- **3** As soon as you hear a full ring, press the **Xfer** button and hang up.

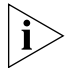

*If you press the Xfer button too soon after you dial the number, the transfer might not occur.)*

<span id="page-60-0"></span>

**Direct Mail Transfer** You can transfer a call directly into another user's voice mailbox. The call does not ring on that user's telephone.

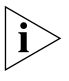

*Calls transferred to a user's mailbox by means of Direct Mail Transfer are always directed into that user's voice mailbox, even if the recipient has specified a different call coverage point.*

On a 3Com Cordless Telephone:

- **1** While you are on a call, press **Feature + 441**.
- **2** Dial the voice mail extension to which you want to transfer the call.
- **3** Hang up the handset.

<span id="page-60-1"></span>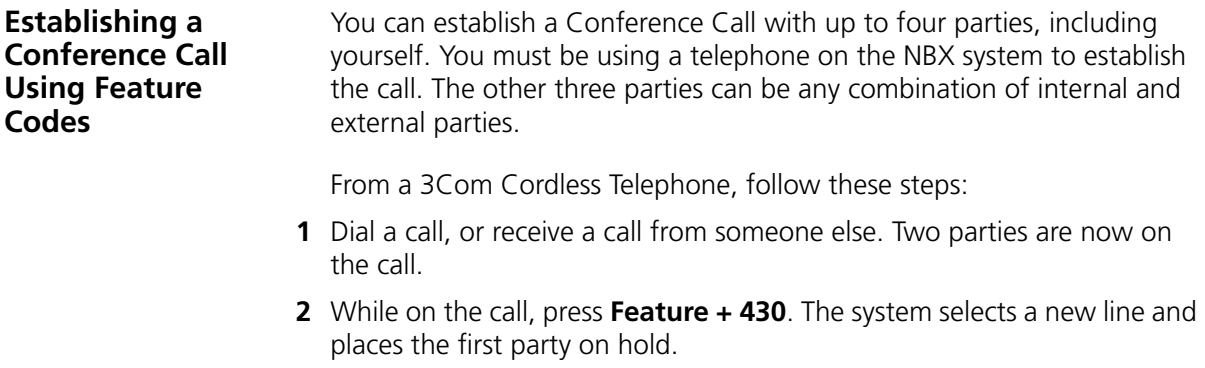

- **3** Dial a call to an internal or external third party.
	- For an *announced* conference, wait for the third party to answer the call, and then press **Feature + 430** again.

Until you press **Feature + 430** the second time, the second party remains on hold, and you may converse with the third party privately.

■ For a *blind* conference, press Feature + 430 immediately after you dial the number. You return to the conference, and you and the second party hear the third party's telephone ringing.

If the third party answers, three parties are now in the conference call.

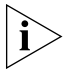

*If the third party is internal and does not answer, the attempt to conference that party is cancelled. You cannot establish a conference call with an NBX user's voice mailbox.*

**4** Repeat steps 2 and 3 to conference in a fourth party.

For details about the Mute features, see ["Telephone Buttons and](#page-19-0)  [Controls"](#page-19-0) in [Chapter 2.](#page-18-0)

#### **Disconnecting the Last Person That You Called**

Use the Conference Drop feature to disconnect the last person that you add to a conference call. This feature is helpful if, when you add a party, your call is answered by someone else.

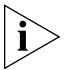

- *Only the person who added the last caller to the conference call can drop that caller.*
- *Your administrator can configure any Access button on the Attendant Console associated with your Cordless telephone to be a Conference Drop button.*

On a 3Com Cordless Telephone, or a telephone that does not have a button programmed for Conference Drop:

- **1** While on the conference call, press **Feature + 431**.
- **2** The system returns you to the others who are in the conference call.

#### **More About Conference Calls**

- To place your part of a conference call on hold, press the **Hold** button. The other parties can talk among themselves, but they cannot hear you. Music on Hold does not play when a conference call is on hold.
- To transfer a conference call to another telephone, press the **Xfer** button. Dial the number to which you want to transfer the call, announce to the recipient (optionally) that you are transferring a conference call, and then press the **Xfer** button again.
	- All of the conferenced parties are transferred except yourself.
	- Your ability to drop the last person that you added to the conference is transferred to the person who accepts the transfer.

CHAPTER 4: STANDARD FEATURES

## <span id="page-64-0"></span>**5 PERSONALIZING YOUR TELEPHONE**

Your NBX® Networked Telephony System has many features that can make your telephone easier to use. This chapter describes:

- [Guidelines About Features on 3Com Telephones](#page-64-1)
- **[Ringer Tones](#page-65-1)**
- [Speed Dials](#page-65-2)
- [Off-Site Notification](#page-69-0)
- [Do Not Disturb](#page-73-1)
- **[Preventing Unauthorized Use of Your Telephone](#page-74-0)**
- **[Class of Service Override](#page-75-0)**
- [Using a Headset](#page-76-0)

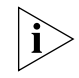

*For information on how to set up your NBX NetSet™ utility password for the first time, see [Chapter 1](#page-12-0).*

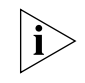

*If your system uses a messaging application other than NBX Messaging, use the documentation for your messaging application instead of these instructions.*

<span id="page-64-1"></span>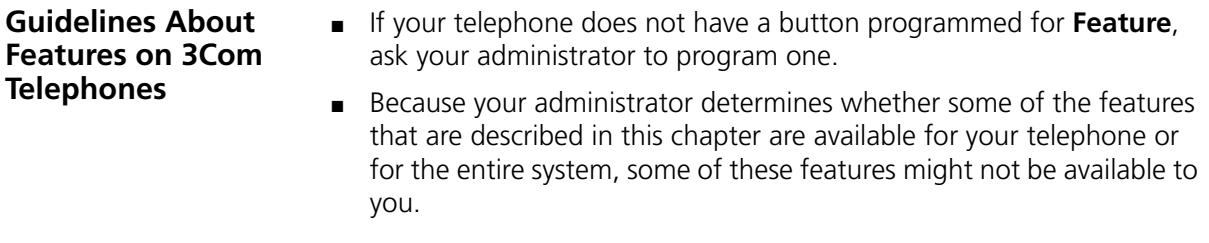

<span id="page-65-3"></span><span id="page-65-2"></span><span id="page-65-1"></span><span id="page-65-0"></span>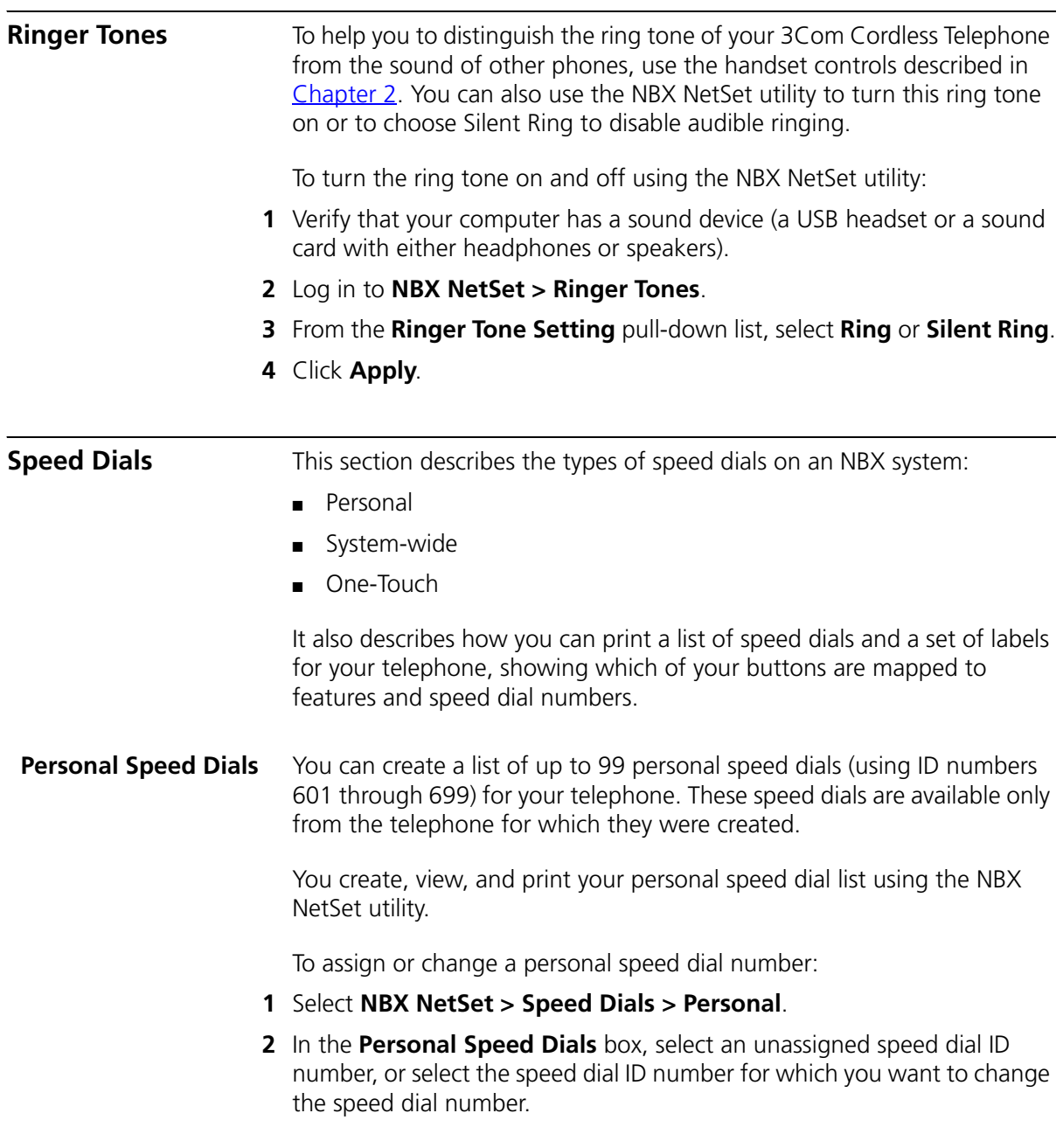

**3** In the **Destination Number** text box, type the telephone number that you want the system to dial when you use that ID number.

Include all of the prefix numbers that you would normally dial, such as a **9** or **8** or **1** to access an outside line, and, if necessary, the country code or area code.

- **4** In the **Account Code** box, type an account code if it is required or useful for calls to this destination. See ["Account \(Billing\) Codes"](#page-79-1) in [Chapter 6](#page-78-0) for more information about account codes.
- **5** In the **Comment** text box, type a brief description, usually a name, that corresponds to the number.
- **6** After you have made all of your changes to the personal speed dials, click **Apply**, and then click **Close**.

To use a personal speed dial:

- **1** Remove the handset from the charging unit.
- **2** Press the **Talk** button.
- **3** Press **Feature** plus the 3-digit personal speed dial code for the number that you want to call.

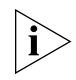

*If you dial a speed dial code that has no number assigned to it, the display panel on your telephone shows the message* **No number stored**.

#### **System-wide Speed Dials** The administrator can set up to 100 system-wide speed dials (using ID numbers 700 through 799) for numbers that are dialed frequently by many internal users. You can view the system-wide speed dial list through the NBX NetSet utility.

You can ask the administrator to map a system-wide speed dial ID number to one of the Access buttons on your telephone. See ["Special](#page-67-0)  [Case: One-Touch Speed Dials"](#page-67-0) next.

To use a system-wide speed dial:

- **1** Remove the handset from the charging unit.
- **2** Press the **Talk** button.
- **3** Press **Feature** plus the 3-digit system-wide speed dial code for the number that you want to call.

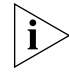

*If you dial a speed dial code that has no number assigned to it, the display panel on your telephone shows the message* **No number stored**.

#### <span id="page-67-0"></span>**Special Case: One-Touch Speed Dials** One-Touch speed dials use one the telephone's Programmable Access buttons.

Use either the One-Touch or the Personal speed dial screen to assign or change the One-Touch speed dial numbers on your telephone. If you make a change in one screen, it appears in the other screen. See ["Personal Speed Dials"](#page-65-3) or follow these steps for the One-Touch screen.

To add or change a One-Touch speed dial on an available Access button:

- **1** Log in to **NBX NetSet > Speed Dials > One Touch.**
- **2** Any box that has an asterisk in the margin beside it is available for a personal or system-wide speed dial. In any of the asterisked text boxes under **Number**, type the telephone number to which you want to assign a speed dial button. Or change the telephone number in a box that already has a speed dial number.

Include all of the prefix numbers that you would normally dial, such as a **9** or **8** or **1** to access an outside line, and, if necessary, the country code or area code. (The complete number string can be longer than the box.)

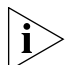

*To include an account code in a one-touch speed-dial number, enter the feature code, account code, and # before the telephone number. Example: [888]1234#9785551212. Do not use spaces, hyphens, commas, or nonnumeric characters other than # or an opening or closing bracket [ ].*

- **3** In the **Description** text box, type a brief description, usually a name that corresponds to the number.
- **4** After you have made all of your changes to the One-Touch speed dials, click **Apply**, and then click **OK**.

If you make a change in this screen, the change also appears in the Personal Speed Dials screen. See ["Personal Speed Dials"](#page-65-3) earlier in this chapter.

**Printing Speed Dial Lists** You may find it useful to have a paper list of personal or system speed dials. You can also create paper labels for your telephone.

To print a list of speed dials:

- **1** Log in to **NBX NetSet > Speed Dials > Personal** or **System-wide**.
- **2** Click
- **3** A list appears with all of the personal or system-wide speed dial numbers that are allocated to your telephone.
- **4** Click **Print** to print the list.
- **Printing Labels** You can print labels that identify the numbers and features that are assigned to Access buttons on your telephone using the LabelMaker in the NBX NetSet utility or on the *NBX Resource Pack CD.*

To print labels for your telephone:

- **1** Log in to **NBX NetSet > Speed Dials.**
- **2** Click **Telephone Labels.** Save the file to your PC's hard disk and double-click the icon to start the LabelMaker program.
- **3** Find the page in the LabelMaker that has labels for your telephone.
- **4** Edit the label template by clicking any of the label text boxes to highlight the existing text, and then typing new text.
- **5** Press **Tab** to move to the next text field in the label.
- **6** Click the **Print** button at the top of the LabelMaker screen to open the Print dialog. Be sure to specify which page you want to print. Typically, the default is to print all pages.
- **7** Click **Print.**
- **8** Cut out the labels and put them in the label holders of your 3Com Telephone.
- **9** To save the edited LabelMaker, click the **Save** button at the top of the LabelMaker screen. Or you can click **File** > **Save As** to save the LabelMaker to a new location.

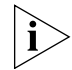

*To reuse your saved LabelMaker, you must run the file that you saved to your computer. If you download the LabelMaker from the NBX NetSet utility again, you get the default version, and the download might overwrite your saved LabelMaker. To create a Windows Desktop shortcut to your saved LabelMaker, right-click the saved file and then click Send To > Desktop (create shortcut).*

## <span id="page-69-0"></span>**Off-Site Notification**

When you enable off-site notification, the NBX Messaging system notifies you that you have received voice mail. You can then retrieve your messages. Off-site notification consists of one cycle of up to five attempts to reach you, one attempt for each Attempt row that you configure in the Off-Site Notification screen.

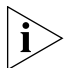

*If your system uses a messaging application other than NBX Messaging, use the documentation for your messaging application instead of these instructions.*

To configure off-site notification for your NBX voice mailbox:

- **1** In **NBX NetSet > NBX Messaging > Off-Site Notification,** look for the System and Group columns in the upper right corner. If the columns show "Yes," your system administrator has enabled off-site notification for the NBX system and for the Class of Service group to which your telephone belongs. If "No," ask to have these features enabled.
- **2** Check **Enabled.**
- **3** If you want to be notified only about urgent voice mail messages, also check **Urgent Messages Only.**
- **4** In the first **Attempt** row, in the **Method** drop-down list, select **Pager, VoiceMail,** or **EMail**

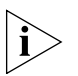

*The cycle of notice behaviors differs depending on the method that you specify for the first attempt. See ["Notice Behaviors"](#page-71-0) later in this chapter.*

- **5** In the **Number/Address** field:
	- If you selected **Pager** for **Method** in step 4:
		- Enter a pager number. Do not use parentheses, hyphens, or spaces. Ask your administrator if you need to include the area code and any other digits that your system needs to dial an outside number, such as 9, 8, 1, or 0. After you receive the pager message, you call in to your voice mailbox to listen to your messages.
		- In the **Numeric Page** field, indicate what you want the pager to display. Enter a series of digits, such as your telephone extension number.
- If you selected **VoiceMail** for **Method** in step 4:
	- Enter the telephone number at which you want to be notified. Do not use parentheses, hyphens, or spaces. Ask your administrator if you need to include the area code and all other digits that your system needs to dial an outside number, such as 9, 8, 1, or 0.

When you choose to be notified by voice mail, the NBX system calls the number that you enter in this field. When you answer the call, the system announces the new voice message and allows you to follow the prompts to access your voice mailbox and listen to and delete any of your messages.

- If you selected **EMail** for **Method** in step 4:
	- Enter the e-mail address at which you want to be notified. You can use different e-mail addresses for different Attempts.

When you choose to be notified by e-mail message, the NBX system sends you an e-mail message for each voice mail message that you receive. The voice message may be attached to the e-mail message as a WAV file. See the tables in ["Notice Behaviors"](#page-71-0) later in this section.

You can listen to the messages using your PC sound device (a USB headset or a sound card with either speakers or headphones).

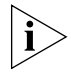

*If you delete the e-mail notice with its attached WAV file after you listen to the message, you delete only the copy. The original voice mail message remains in your NBX voice mailbox. You must log in to the NBX voice mail system by telephone or through the NBX NetSet utility to delete your messages.*

**6** From the **Interval** drop-down list box, select the number of minutes that you want the system to wait after each attempt before it moves to the next attempt.

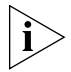

*The "best" time interval depends on the Attempt method that you choose. For instance, allow sufficient time after a Pager notification for the usual delay at your pager supplier.*

- **7** Click **Apply.**
- **8** Repeat steps 4 through 7 to set up additional attempts if you want.

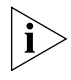

*The cycle of notice behaviors differs depending on the method that you select for the first attempt. See ["Notice Behaviors"](#page-71-0) at the end of this section.*

- **9** You do not need to configure every Attempt row. When you have configured all of the Attempt rows that you want, click **OK.** The NBX Messaging tab appears.
- **10** Test your off-site notification settings by leaving yourself a voice mail message.

#### **Additional Notes**

- You can use the same notification method for all five attempts, or any combination of methods.
- If your voice mailbox is full and someone tries to leave you a voice mail message, the NBX system does not send you an e-mail notification.
- When you activate the **Telephone Locking** feature on your telephone, the NBX system sends you off-site notification messages only if the notification number (for example, your pager number) is a toll-free telephone number. See ["Telephone Locking"](#page-74-1) later in this chapter.

#### <span id="page-71-0"></span>**Notice Behaviors**

These tables explain how the cycle of notice behaviors depends on the method that you select for the **first** attempt. See the definitions as well as the next section, ["Resetting the Off-Site Notification Cycle".](#page-72-0)
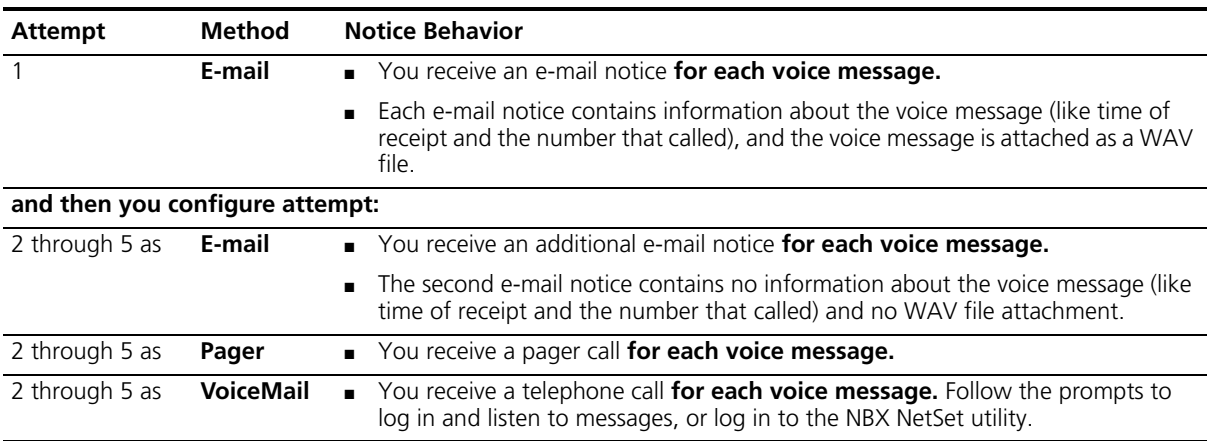

# ■ **If you specify EMail for the first attempt:**

#### ■ **If you specify Pager or VoiceMail for the first attempt:**

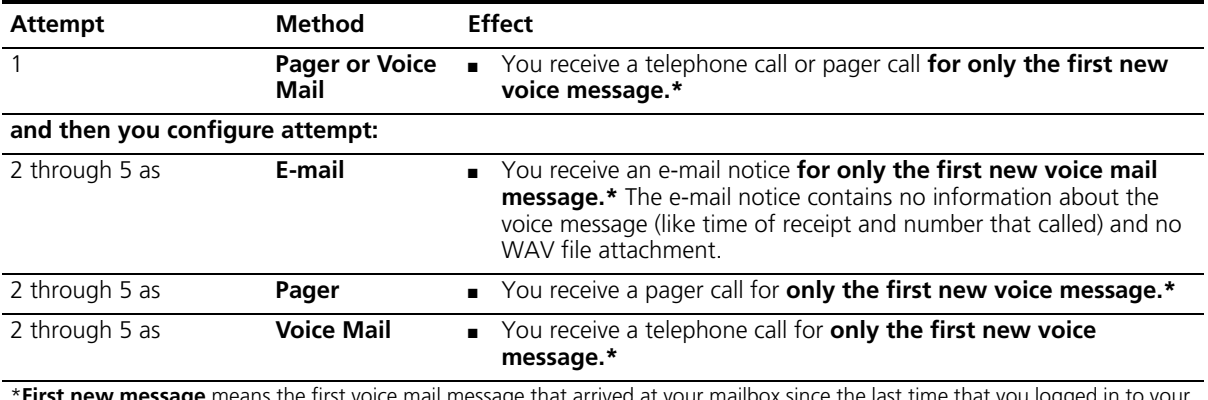

**First new message** means the first voice mail message that arrived at your mailbox since the last time that you logged in to your voice mailbox through a telephone or through the NBX NetSet utility. Logging in restarts the cycle.

# **Resetting the Off-Site Notification Cycle**

When you log in to your voice mailbox and hang up or log out (regardless of whether you listen to or delete messages), you start the off-site notification cycle again. You are notified about the next message that comes into your voice mailbox.

<span id="page-73-0"></span>**Managing Off-site Notification Using the Telephone** To manage your off-site notification settings directly through the telephone:

- **1** Log in to your voice mailbox at your telephone or remotely.
- **2** Press **9**.
- **3** Press **4**, select one of these options, and follow the prompts:

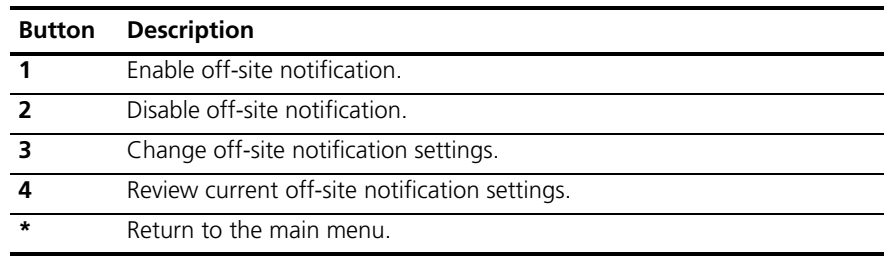

**Do Not Disturb** When the Do Not Disturb feature is in effect, calls coming in to your telephone immediately go to your default call coverage point without ringing. You set the default call coverage point by logging in to *NBX NetSet > User Information > Call Forward Default*. See ["Forwarding Incoming Calls"](#page-52-0) in [Chapter 4.](#page-48-0)

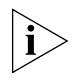

*If Call Forward All is in effect, it overrides Do Not Disturb. Calls go to the call coverage point defined for Call Forward All in NBX NetSet > User Information > Call Forward Override.*

You can ask your administrator to map the Do Not Disturb feature to an available Access button on your 3Com Telephone, or you can use the Feature Code to enable and disable the feature.

When Do Not Disturb is in effect:

- It overrides Call Forward No Answer, Call Forward Busy, and FWD MAIL.
- Your telephone does not ring when it receives an incoming call.
- You can use the telephone to dial outgoing calls.
- You can use the telephone to dial internal and external pages.
- If your telephone is part of a call pickup group, no other telephone in the pickup group can retrieve a call that comes directly in to your telephone. The incoming call goes immediately to the call coverage point (voice mail, auto attendant, or other extension).
- If your telephone is part of an ACD group, a hunt group, or a calling group, incoming calls to the group ring on your telephone. Calls coming in directly to your telephone (not directed to the group) do not ring on your telephone. To prevent every call from ringing, you must enable Do Not Disturb and *also* log out of the group.

To enable and disable Do Not Disturb using the feature code:

- **1** Remove the handset from the charging unit.
- **2** Press the **Talk** button.
- **3** Press **Feature + 446**.
- **4** Hang up. Your telephone is now in Do Not Disturb mode. The display panel on a 3Com Cordless Telephone shows **DO NOT DISTURB** when the phone is in AutoStandby mode.
- **5** To disable Do Not Disturb mode, repeat the above steps. The **DO NOT DISTURB** message disappears from the display panel.

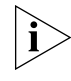

*To view your current Do Not Disturb setting even if you do not have a 3Com Telephone or if you are away from your desk, log in to NBX NetSet > User Information > Feature Settings.*

<span id="page-74-0"></span>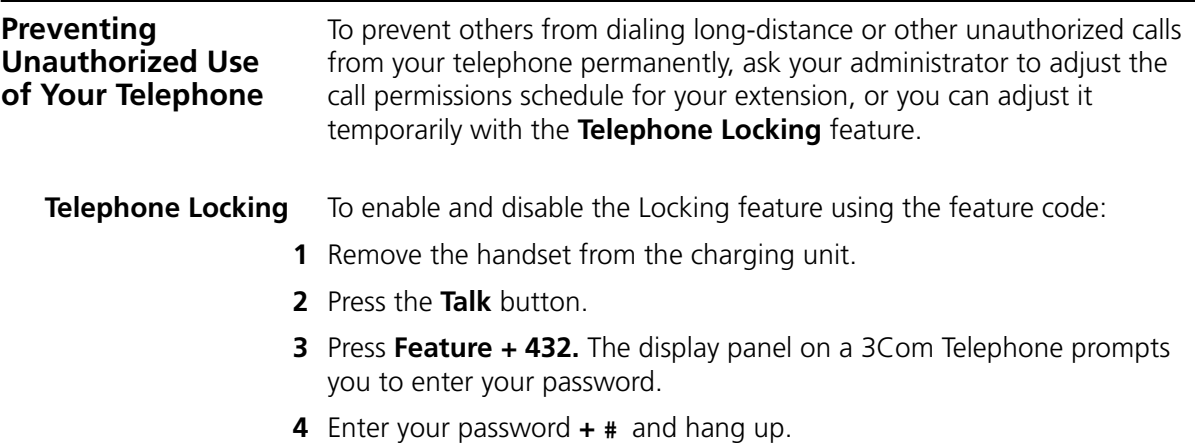

Your telephone is now locked. The display panel shows the **Locked** message.

**5** To turn off this feature, repeat the above steps.The **Locked** message disappears.

### **Additional Notes**

- When Telephone Locking is activated, a person using your telephone can dial only toll-free calls, calls to emergency services (such as 911 in the United States), or calls to telephone numbers that have been programmed in your system as "internal" calls.
- Even when Telephone Locking is active on your telephone, your off-site notification choices remain in effect. That is, notification of voice mail messages is sent to the outside telephone numbers or paging numbers that you have specified in **NBX NetSet > NBX Messaging > Off-Site Notification,** even if these numbers are not toll-free.
- To view your current Telephone Lock setting, log in to **NBX NetSet > User Information > Feature Settings.**
- **Call Permissions** Your administrator establishes Call Permissions to control the types of calls that can be dialed from your telephone. The administrator can configure these permissions to change depending on the time of day. For example, your administrator can prevent long-distance calls from being dialed from your telephone outside of business hours. To view your current call permissions, log in to **NBX NetSet > User Information > Call Permissions**.

#### <span id="page-75-0"></span>**Class of Service Override**

The **Class of Service Override** feature allows you to apply the features of your own 3Com Telephone temporarily to another 3Com Telephone on the same local network.

#### **Example:**

■ The telephone in your organization's conference room is configured so that long-distance telephone calls cannot be dialed from it. You may, however, need to place a long-distance call during a meeting. Using the Class of Service Override feature, you can apply the features of your own telephone to the conference room telephone **for one call only** and dial the call, assuming that your Call Permissions allow you to make long-distance calls from your own telephone.

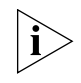

*If your system uses a messaging application other than NBX Messaging, use the documentation for your messaging application instead of these instructions.*

To activate the one-call-only Class of Service Override from any 3Com Telephone:

- **1** Remove the handset from the charging unit.
- **2** Press the **Talk** button.
- **3** Press **Feature + 433**.
- **4** Dial your telephone extension.
- **5** Dial your voice mailbox password and press **#**.
- **6** When you hear the dial tone, you can dial the call in the same way that you do from your own 3Com Telephone.

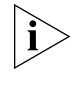

*When you use Class of Service (CoS) Override, any reports that are generated on the NBX system indicate that the CoS features of your own 3Com Telephone were applied temporarily to the telephone on which you made the call.*

<span id="page-76-0"></span>**Using a Headset** You can use a headset that has a microphone with any telephone on an NBX system.

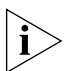

*You may need to modify some of these instructions for some headsets or amplifiers. See the instructions that come with your equipment.*

To prepare a headset for calls:

- **1** Assemble the headset following the instructions provided.
- **2** Insert the cord for the headset into the receptacle on the telephone.
- **3** Put on the headset.
- **4** Set the telephone handset on your desk or attach it to your belt using the supplied clip.

The headset does not change the way you place, receive, and end calls with the 3Com Cordless Telephone.

To switch from a headset call to a handset call, remove the headset cord from the receptacle on the telephone and use the handset as usual.

#### CHAPTER 5: PERSONALIZING YOUR TELEPHONE

# <span id="page-78-0"></span>**6 GETTING MORE FROM YOUR TELEPHONE SYSTEM**

This chapter covers these topics:

- **[Listening to Your Messages in Your E-mail](#page-79-0)**
- **[Account \(Billing\) Codes](#page-79-1)**
- [Caller ID](#page-80-0)
- [Call Pickup](#page-82-0)
- [Automatic Call Distribution Groups, Hunt Groups, and Calling Groups](#page-83-0)
- [Call Park](#page-89-0)
- [Paging](#page-90-0)
- [Configurable Operators](#page-92-0)
- **[Using Message Waiting Indicator to Telephone](#page-94-0)**
- [Dialing a Call to a Remote Office](#page-96-0)
- [Bridged Extensions](#page-98-0)
- [Using Pulse Dialing](#page-98-1)
- **[Additional Applications](#page-100-0)**

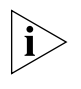

*If your system uses a messaging application other than NBX Messaging, use the documentation for your messaging application instead of the instructions in this chapter.*

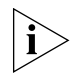

*For information on how to set up your NBX NetSet™ utility password the first time, see [Chapter 1.](#page-12-0)*

<span id="page-79-2"></span><span id="page-79-1"></span><span id="page-79-0"></span>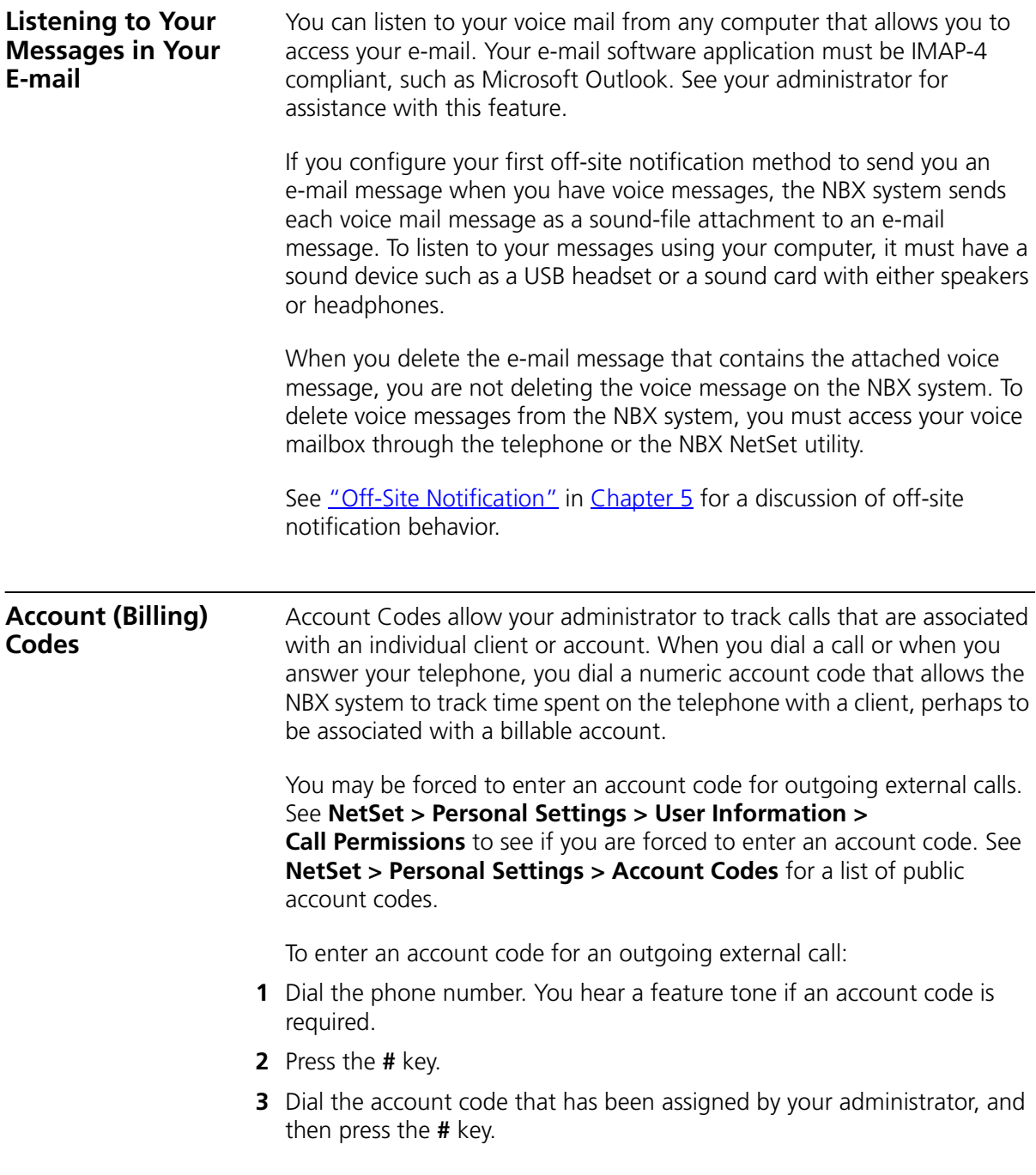

<span id="page-80-1"></span><span id="page-80-0"></span>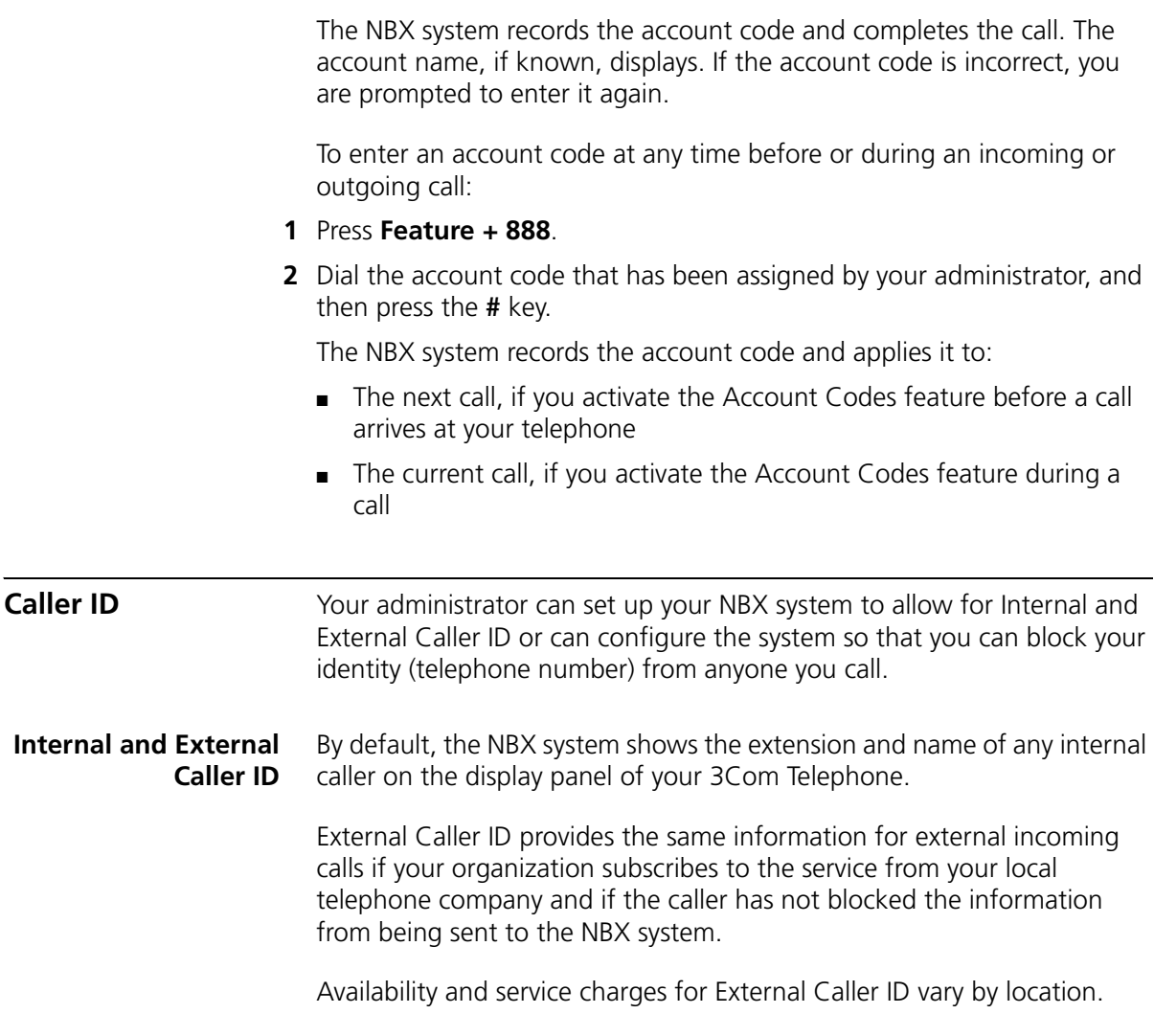

#### **Calling Line Identity Restriction (CLIR)**

On certain NBX systems, if your administrator has set up the system so that you can block your Caller ID (telephone number), you can choose to *not* transmit this information during an external call. Your administrator must enable this feature, called Calling Line Identity Restriction (CLIR), on the NBX system. If this feature is enabled system-wide, you can choose to restrict calls:

■ For all external (outbound) calls that you dial

#### **OR**

■ For only the next single external (outbound) call that you dial

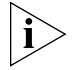

*Your administrator can configure your system so that CLIR is always active, in which case you cannot change the CLIR settings on your telephone to override this option.*

#### **CLIR for All External Calls**

To enable CLIR-All for all calls from your 3Com Cordless Telephone:

- **1** Remove the handset from the charging unit.
- **2** Press the **Talk** button.
- **3** Press **Feature + 889**. The display panel on your 3Com Cordless Telephone shows **CLIR-ALL on**.
- **4** Dial the number that you want to call.

The NBX system does not send caller ID information on this call or any future calls until you disable this feature.

To disable CLIR-All:

- **1** Remove the handset from the charging unit.
- **2** Press the **Talk** button.
- **3** Press **Feature + 889** again. **CLIR-ALL off** appears briefly in the display panel and then disappears when you hang up the handset.

To view your current CLIR-All setting, log in to **NBX NetSet > User Information > Feature Settings.**

# **CLIR for Next External Call Only**

To enable CLIR for only the next call from your telephone:

- **1** Remove the handset from the charging unit.
- **2** Press **Feature + 890**. The telephone display panel shows **CLIR-NEXT on**.
- **3** Dial the number that you want to call.
- **4** When you disconnect the call, the CLIR feature is no longer in effect. **CLIR-NEXT on** disappears from the display panel.

If you hang up the handset without making a call, the CLIR-NEXT feature remains active and applies to the next external call that you make. If you are unsure about whether CLIR-NEXT is active, remove the handset from the charging unit, press **Feature + 890,** and read the status message in the display panel of your telephone.

<span id="page-82-1"></span><span id="page-82-0"></span>**Call Pickup** Use the Call Pickup feature to answer a call that is ringing on another telephone. This feature is best arranged in advance when you and another user know that it would be convenient or necessary to answer calls ringing on that user's telephone.

> You can answer a call that is ringing on another telephone only if you and that user both are members of the same Call Pickup group or if that user is a member of a Call Pickup group that allows "nonmember pickup." Your administrator configures call pickup groups and can tell you which group you belong to.

To view the list of Call Pickup groups of which you are a member:

- **1** Log in to **NBX NetSet > User Information > Call Pickup**.
- **2** Select the group number that you want to view from the **Group List**, and click **Details** to list the members of that group.

#### **Directed Call Pickup on a Specific Telephone**

You can answer a call that is ringing on a specific user's telephone.

- **1** Remove the handset from the charging unit.
- **2** Press the **Talk** button.
- **3** Press **Feature + 455** and enter the user's extension. The call is directed to your telephone.

**Group Call Pickup** You can answer a call that is ringing on a group member's telephone.

- **1** Remove the handset from the charging unit.
- **2** Press the **Talk** button.
- **3** Press **Feature + 456** and enter the group extension number. **Example: 501**. The call is directed to your telephone.

<span id="page-83-1"></span><span id="page-83-0"></span>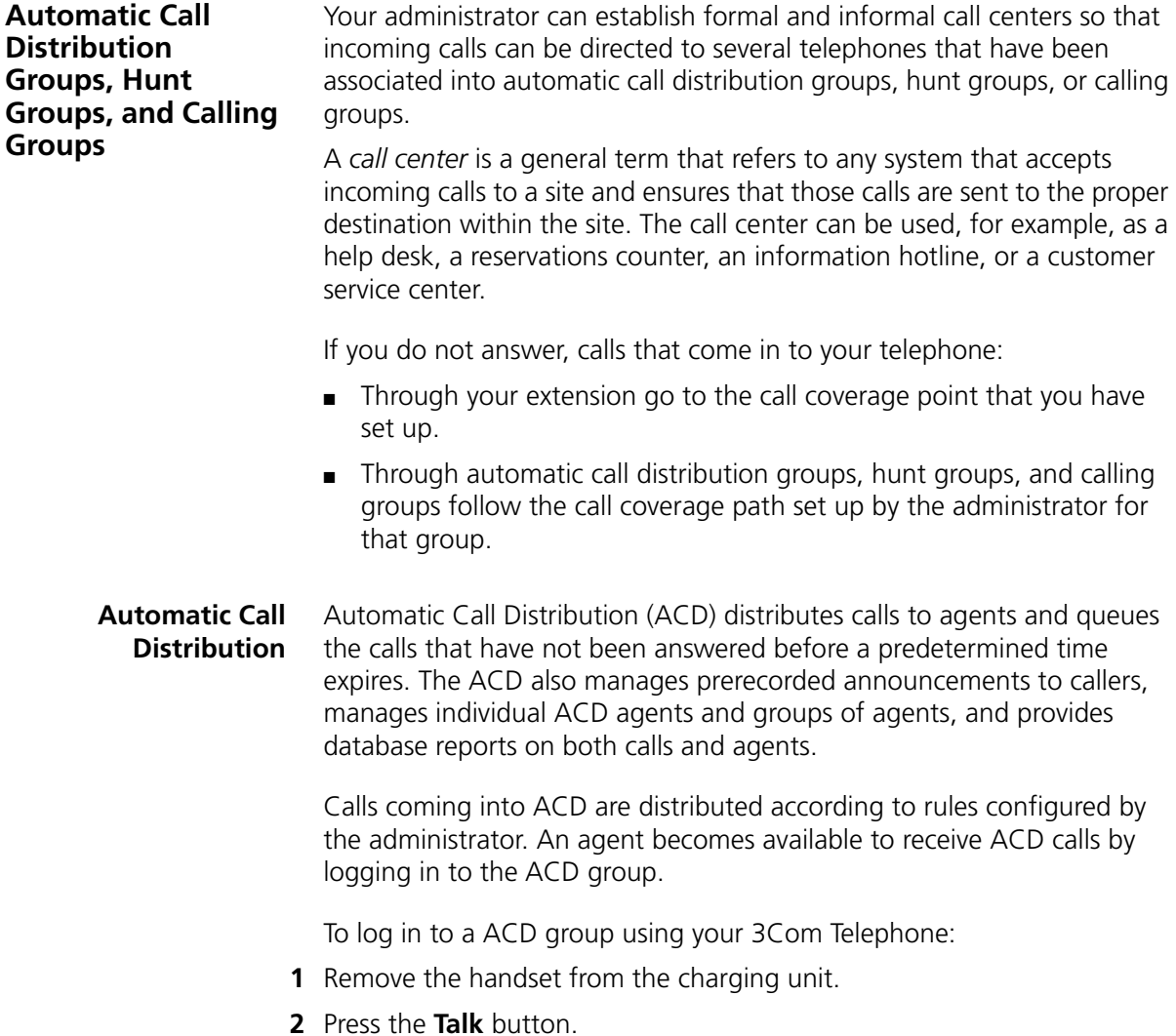

- **3** Press **Feature +** the feature code for the ACD group. Your administrator can tell you which feature code to use.
- **4** Dial the ACD group password. Your administrator can tell you which password to use.
- **5** Press **#** and hang up.

To log out of an ACD group using your 3Com Telephone:

- **1** Remove the handset from the charging unit.
- **2** Press the **Talk** button.
- **3** Press **Feature +** the feature code for the ACD group.
- **4** Dial the ACD group password.
- **5** Press **#** and hang up.

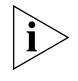

*Your administrator can configure an ACD group to an Access button. To log in to or to log out of the ACD group, press the specified Access button. The button lights to show that you are logged in.* 

To log in to an ACD group using the NBX NetSet utility:

- **1** Log in to **NBX NetSet > User Information > ACD Groups**.
- **2** Select the ACD group to log in to.
- **3** Click **Log In**, and then click **Close**.

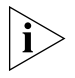

*If you log in to an ACD group and do not answer a call when it rings on your telephone, the system may log you out of the group depending on how the administrator has configured the group.*

To log out of an ACD group using the NBX NetSet utility:

- **1** Log in to **NBX NetSet > User Information > ACD Groups**.
- **2** Select the ACD group to log out of.
- **3** Click **Log Out,** and then click **Close**.

#### **Viewing ACD User Status**

The *ACD Groups – Status* display in the NBX NetSet utility shows each ACD group that you are a member of. Click each column heading to arrange the information in ascending or descending order.

- **Ext.** Shows the extension number of the ACD group.
- **ACD Group Name** Shows the name of the ACD group.
- **Queue** Shows the number of calls to this ACD group currently in the queue.
- **Answered** Shows the number of calls that have been answered by this ACD group since NBX system startup.
- **Status** Shows whether you are currently logged in or out of the ACD group.
- **State** Shows whether your extension has been locked in to the ACD group. If your extension has been locked into the ACD group, only the administrator can log you out. If your extension is not locked into the ACD group, you can log yourself out.

You can also perform the following actions:

- **Select All** Select for an action all ACD groups of which you are a member.
- **Log In** Log in to the selected ACD group (or groups).
- **Log Out** Log out from the selected ACD group (or groups).
- **Detail** Opens the *ACD Groups* screen, which provides information about a selected group.

# **Viewing ACD Group Status Details**

The *ACD Groups – Status Details* display in the NBX NetSet utility shows more detailed information about the agents of this ACD group. Click each column heading to arrange the information in ascending or descending order.

- **Ext.** Shows the extension number of each agent in the group
- **First Name** Shows the first name of each agent
- **Last Name** Shows the last name of each agent
- **Rank** Shows the order in which calls are routed to agents in the group
- **Status** Shows whether each agent is currently logged in or out of the ACD group
- **State** Shows which agents' extensions have been locked in to the ACD group

<span id="page-86-1"></span>**Hunt Groups** Incoming calls ring to one member of the hunt group. If that member's telephone is in use, or if that member does not answer the call, the system "hunts" for another member of the group until the call is answered or is forwarded to the group call coverage point. For example, if there are no available members of the hunt group, the call might be forwarded to a group mailbox or to the receptionist.

Figure  $\overline{5}$  shows the path of a call coming into a hunt group.

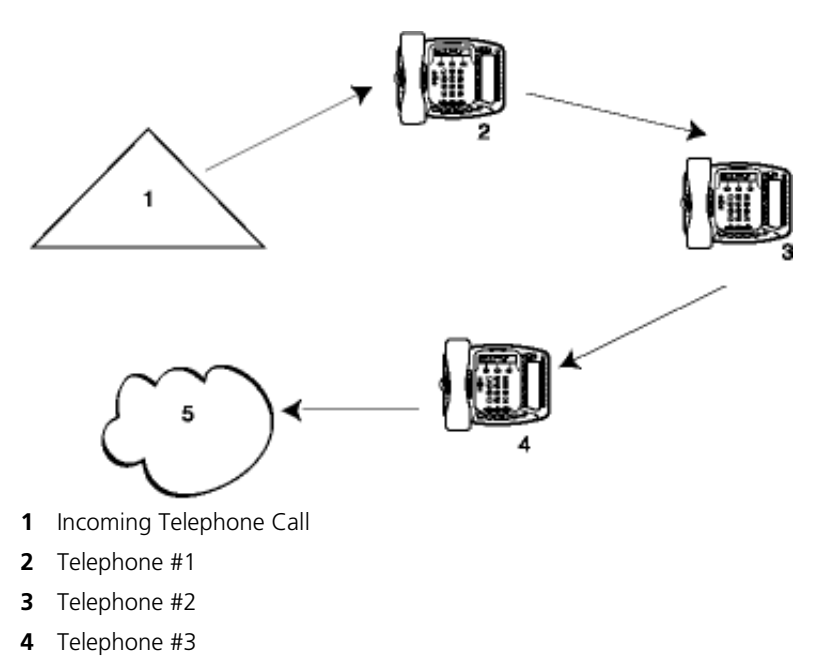

<span id="page-86-0"></span>**Figure 5** Sample Hunt Group Configuration

**5** Group Voice Mailbox

Hunt groups can be static or dynamic:

- If you are in a *static* hunt group, you are always part of that group along with the other group members.
- If you are in a *dynamic* hunt group, you must log in to the group to be part of it.

To log in to a dynamic hunt group using your 3Com Cordless Telephone:

- **1** Remove the handset from the charging unit.
- **2** Press the **Talk** button.
- **3** Press **Feature +** the feature code for the hunt group. Your administrator can tell you which feature code to use.
- **4** Dial the hunt group password. Your administrator can tell you which password to use.
- **5** Press **#**.

To log out of a dynamic hunt group using your 3Com Cordless Telephone:

- **1** Remove the handset from the charging unit.
- **2** Press the **Talk** button.
- **3** Press **Feature +** the feature code for the hunt group. Your administrator can tell you which feature code to use.
- **4** Dial the hunt group password. Your administrator can tell you which password to use.
- **5** Hang up the telephone.

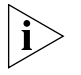

*Your administrator can configure a hunt group to an Access button. To log in to or to log out of the hunt group, press the specified Access button. The button lights to show that you are logged in.*

To log in to a dynamic hunt group using the NBX NetSet utility:

- **1** Log in to **NBX NetSet > Hunt Groups**.
- **2** Select the hunt group to which you want to log in.
- **3** Click **Log In**, and then click **Close**.

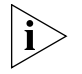

*If you log in to a dynamic hunt group and do not answer a call when it rings on your telephone, the system may log you out of the group depending on how the administrator has configured the group.*

To log out of a dynamic hunt group using the NBX NetSet utility:

- **1** Log in to **NBX NetSet > Hunt Groups**.
- **2** Select the hunt group from which you want to log out.
- **3** Click **Log Out**, and then click **Close**.

To log in to all hunt groups of which you are a member:

- **1** Log in to **NBX NetSet > Hunt Groups**.
- **2** Click the **Login all** button.

To log out of all hunt groups of which you are a member:

- **1** Log in to **NBX NetSet > Hunt Groups**.
- **2** Click the **Logout all** button.
- **Calling Groups** One type of hunt group is the **Calling Group**. Calling groups allow an incoming call to ring simultaneously on all telephones in a group, for example, a customer service group. To log in to or out of a calling group, follow the steps in ["Hunt Groups"](#page-86-1) earlier in this chapter. [Figure 6](#page-88-0) shows the path of a call coming in to a calling group.

<span id="page-88-0"></span>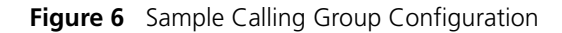

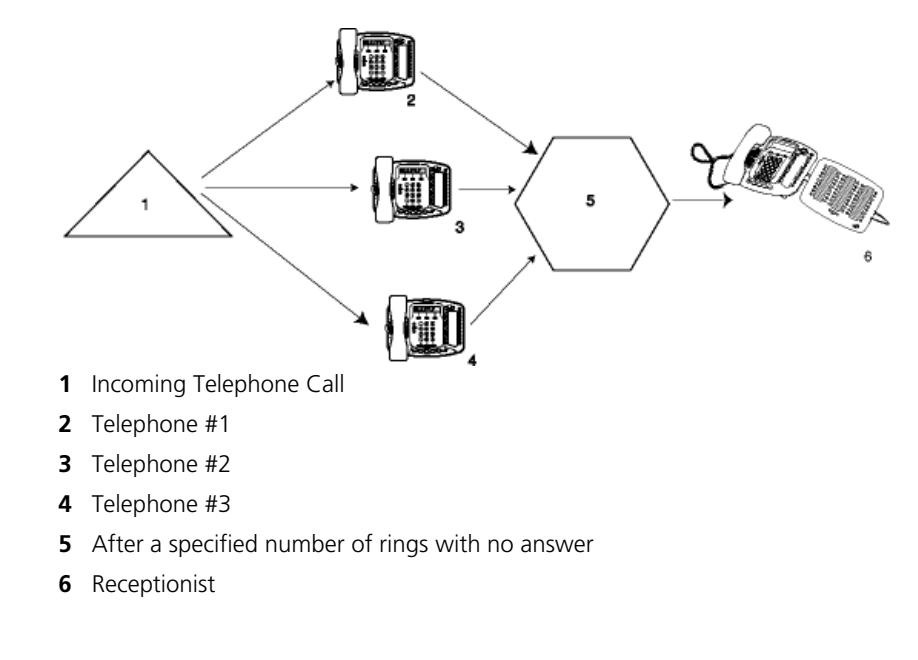

#### **Group Membership** To view the list of users that belong to a group:

- **1** In **NBX NetSet > User Information > Hunt Group**, select a group.
- **2** Click **Details.**

<span id="page-89-2"></span><span id="page-89-0"></span>**Call Park** Use Call Park to place a call in a "holding pattern" and make it available for another person to pick up from any telephone on the system. Use the internal paging feature, the external paging feature, or both, to announce the call. The recipient can retrieve the call from any 3Com Telephone or analog telephone by dialing the Call Park extension that you give during your announcement.

This feature is useful in any of these circumstances:

- The recipient is elsewhere in the building.
- You want to continue a call on another telephone, for instance, in a conference room for privacy, and transferring the call does not give you enough time to retrieve it.

When you park a call, you assign it a Call Park extension, which anyone can use to retrieve it. [Table 9](#page-89-1) lists the default Call Park extension numbers. Ask your administrator to verify the Call Park extensions for your location.

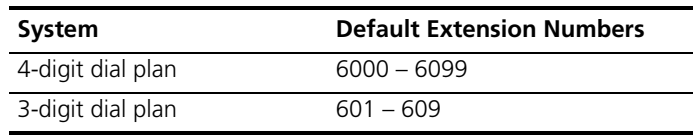

<span id="page-89-1"></span>**Table 9** Default Call Park Extension Numbers

If the call is not answered within 5 minutes (default) after it is parked, it rings again at the original telephone. Your administrator can modify the length of this waiting period.

To park a call:

- **1** While you are on a call, press **Feature + 444**.
- **2** Dial a Call Park extension from the list shown in [Table 9](#page-89-1) or the list of extensions at your location.

If you select a Call Park extension that is already in use, **Park xtn in use**  appears on the display panel on your 3Com Cordless Telephone, and the call rings back to your telephone. Try another Call Park extension.

- **3** To notify another user about the parked call:
	- Select a System Appearance button that is assigned for placing telephone calls, and dial the user's extension, or use the paging feature. See ["Paging"](#page-90-0) next for details.

To retrieve a parked call:

- **1** Remove the handset from the charging unit and press the **Talk** button.
- **2** Dial the Call Park extension that was assigned to the call.

<span id="page-90-0"></span>**Paging** *Paging* is the general term used to describe the act of broadcasting a voice message through audio speakers.

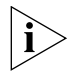

*3Com Cordless Telephones do not have a speaker. You can broadcast pages to other 3Com Telephones on your system that do have speakers. You cannot receive pages or be a member of a zone paging group.*

You can:

- Page all extensions with speakers on the system This method uses the default codes in [Table 10](#page-91-0).
- Page a subset of all extensions on the system, called a *zone*.

This method uses extensions that the Administrator configures for this purpose.

Each method allows you to broadcast a message to different destinations, depending on your location and equipment.

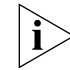

*Do not press the Feature button before you dial the Paging code.*

**Paging the System** When you page the system, you broadcast a message to all internal extensions with speakers, to a Public Address (PA) system, or to both simultaneously. Paging codes, as described in [Table 10](#page-91-0), have default values for each destination.

#### <span id="page-91-0"></span>**Table 10** Paging Codes

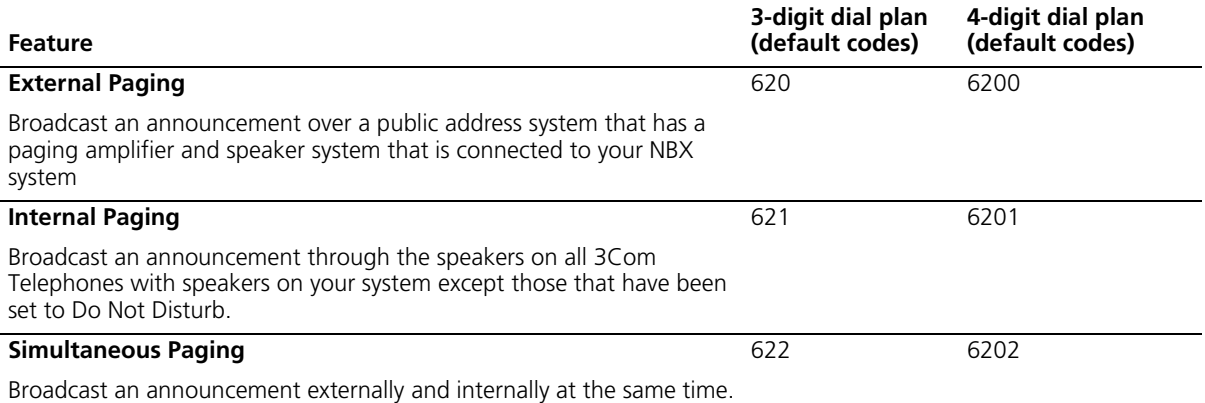

To page, perform the following steps using your 3Com Telephone:

- **1** Remove the handset from the charging unit.
- **2** Press the **Talk** button.
- **3** Dial the appropriate paging code on your system.
- **4** Speak the broadcast message into your handset.
- **5** Hang up.
- **Paging Zones** A page zone is a subset of internal extensions to which you can direct a broadcast using a configured extension. You can page a zone, a P.A. system, or both the zone and the P.A. system simultaneously. Zone extensions are configured by the System Administrator.

To discover the page zone extensions on your system:

**1** Log in to **NBX NetSet > Personal Information > User Information > Page Zones**.

The NBX NetSet utility lists the existing page zones and their extension numbers.

**2** Click **Details** to list the members of each zone.

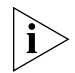

*You can view zone memberships only if the administrator authorizes you to do so.*

To page a zone, a P.A. system, or both, perform the following steps using your 3Com Telephone:

- **1** Remove the handset from the charging unit.
- **2** Press the **Talk** button.
- **3** Dial the appropriate extension to page the zone.
- **4** Speak the broadcast message into your handset.
- **5** Hang up.

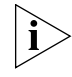

*3Com Cordless Telephones, 3Com Entry Telephones, and analog telephones can initiate, but cannot receive, a zone page. For a complete list of devices supported by this feature, see the* NBX Administrator's Guide.

<span id="page-92-0"></span>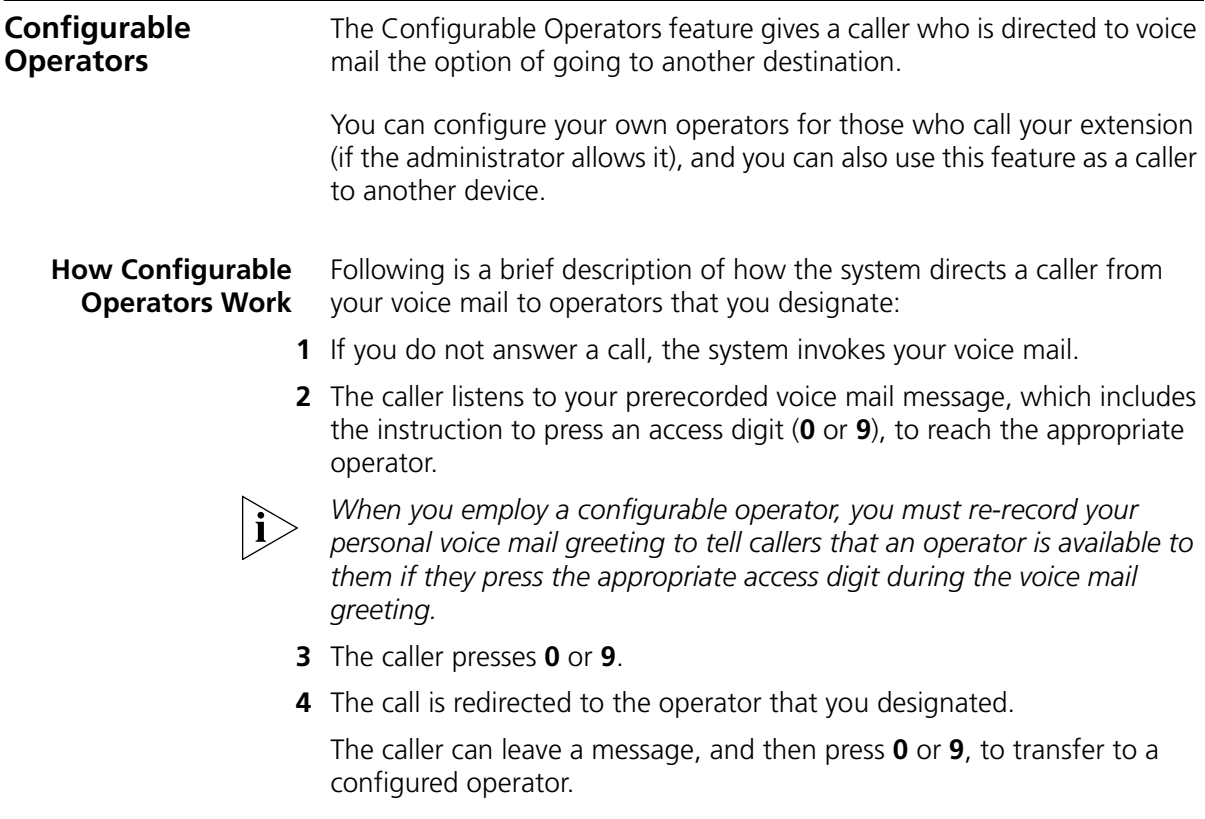

#### **Configuring the Operators**

You can view the operators' settings, and modify those settings if your System Administrator allows it.

The operator's call-handling rules (such as call coverage) may apply to the voice mail caller. Also, you must have external-to-external permissions in order for transfers to external phone numbers to complete successfully.

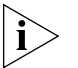

*If you or the administrator do not configure operator destinations, the system directs an operator-bound caller to extension 501.* 

# **Viewing Your Operator Permissions**

To find out if you have permission to configure operators:

**1** Log on to **NetSet > User Information** > **Call Permissions**.

Your current permissions to configure the System Operator and the Personal Operator appear in the **User Information** window.

# **Configuring the Operator Destinations**

To configure your own destinations for System and Personal Operator:

**1** Log on to **NetSet > NBX Messaging** > **Personal Operators**.

The current System Operator and Personal Operator extensions and access digits appear. If the administrator has given you the appropriate configuration permissions, the extensions appear in editable text boxes.

**2** Edit the destinations to include the appropriate extensions.

The operator destination text string cannot exceed 16 characters.

**3** Click **Apply** to make the changes and keep this screen open, or click **OK** to make the changes and close the screen.

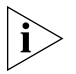

*If you clear an operator destination (using the Clear check box), calls directed to that operator are directed instead to the default system operator (extension 501).*

#### <span id="page-94-1"></span><span id="page-94-0"></span>**Using Message Waiting Indicator to Telephone** The Message Waiting Indicator (MWI) to Telephone allows a user to light a programmable Access button and leave a call-back number on another telephone. This feature is distinct from voice mail in that the telephone does not ring and there is no voice mail message. **Example:** A principal can use this feature to notify a teacher, without interrupting the class, to call the office as soon as possible. *3Com Cordless Telephones allow you to send and cancel MWI messages. The telephones do not support MWI message retrieval or deletion.* **Sending an MWI Message** You can send an MWI message to any telephone on your NBX system that has an MWI Retrieve button enabled. Sending an MWI message turns on the light on the target telephone if it is not already lit, and leaves your telephone number as a callback number. *You use feature codes, or your administrator can configure Access buttons on your telephone, to send and cancel MWI messages.*

You cannot send an MWI message to:

- Telephones that are not enabled or that have reached their MWI message limit (30)
- Remote NBX systems over external line
- Calling Groups, Hunt Groups, or ACD Groups

To send an MWI message:

- **1** Pick up the handset.
- **2** Press the **Talk** button.
- **3** Press **Feature + 412** or press the MWI to Ph Send button. The display panel on your 3Com Telephone shows **Send MWI To:.** The Feature Entry Tone plays.
- **4** Dial the extension that you want to call and press #.
- **5** The display panel on your 3Com Telephone shows **Success.** The Confirmation Tone plays.

#### **Cancelling an MWI Message** After you have sent an MWI message, you can cancel it and remove it from the list on the target telephone. If it is the only unattended MWI message on the target telephone, cancelling it turns off the MWI light. You can cancel an MWI message only from the same extension from which you sent the MWI message.

To cancel an MWI message:

- **1** Pick up the handset.
- **2** Press **Feature + 413** or press the MWI Cancel button. The display panel on your 3Com Telephone shows **Cancel MWI To:.** The Feature Entry Tone plays.
- **3** Dial the extension to which you sent the MWI message that you want to cancel and press #.
- **4** The display panel on your 3Com Telephone shows **Cancel Sent.** The Confirmation Tone plays.

<span id="page-96-0"></span>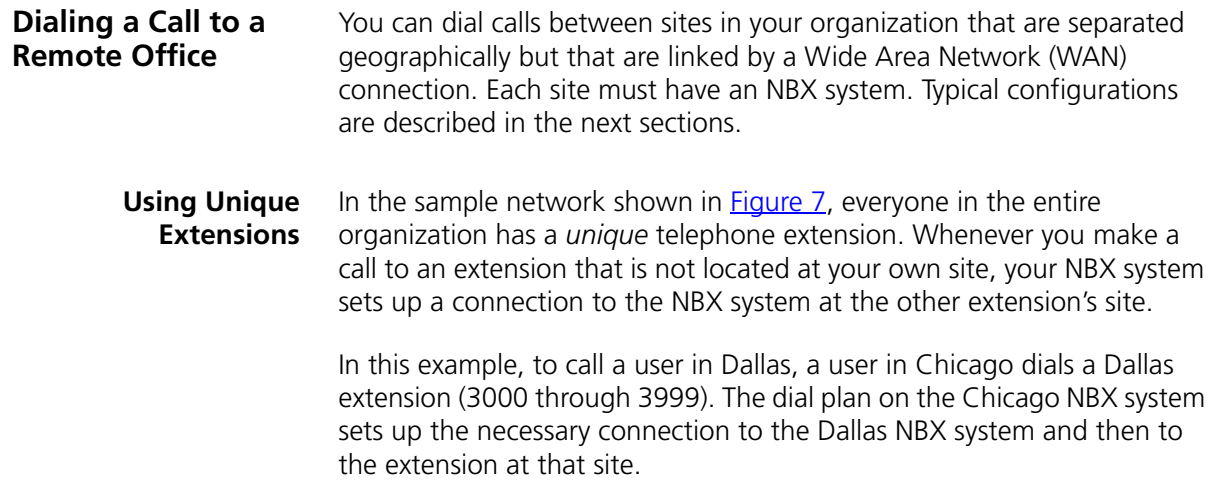

<span id="page-96-1"></span>**Figure 7** Using Unique Extensions to Dial Remote Offices

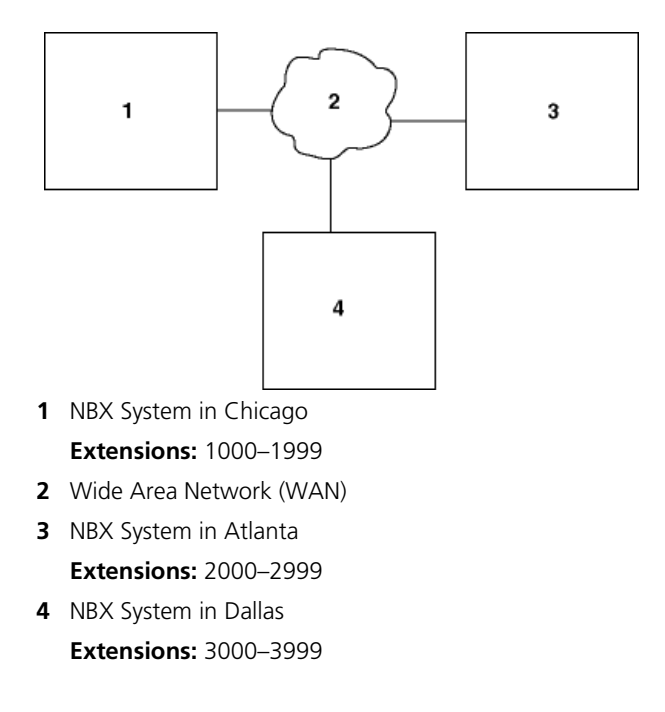

**Using Site Codes** If some users have *overlapping* telephone extensions, your administrator can configure your telephone system to use *site codes* for you to dial people at remote offices. Your administrator chooses the site codes for your system. In this example, you dial a site code first, followed by the extension at the site.

> For example, as shown in  $Figure 8$ , to call someone in Atlanta, a user in Chicago dials the site code 62 and then the appropriate extension (1000 through 3999). To reach a user in Dallas, a user in Chicago dials 63 and then the appropriate extension (1000 through 3999). The site code prevents conflicts between the remote extension number and a duplicated extension number at the local site (Chicago).

<span id="page-97-0"></span>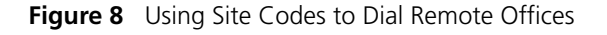

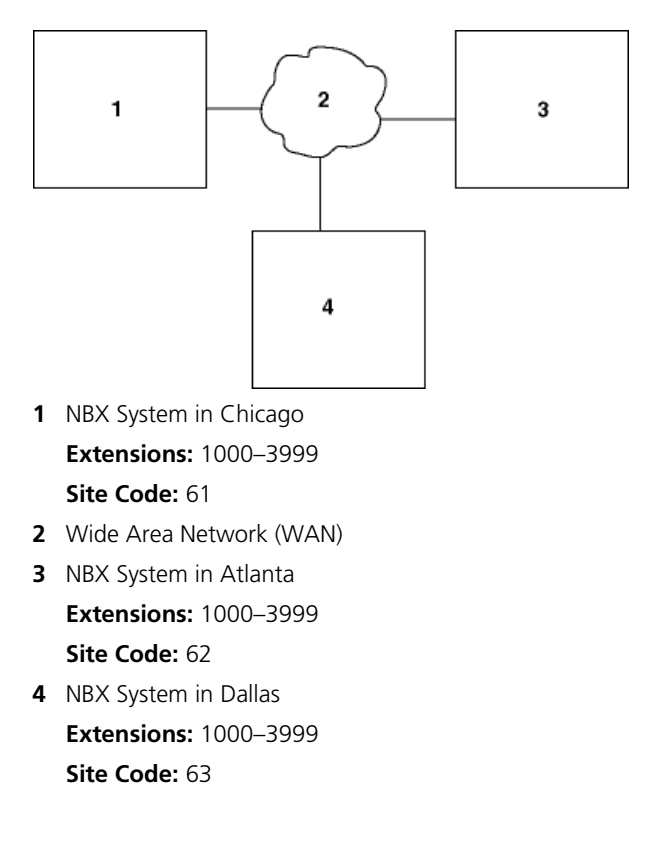

<span id="page-98-2"></span><span id="page-98-0"></span>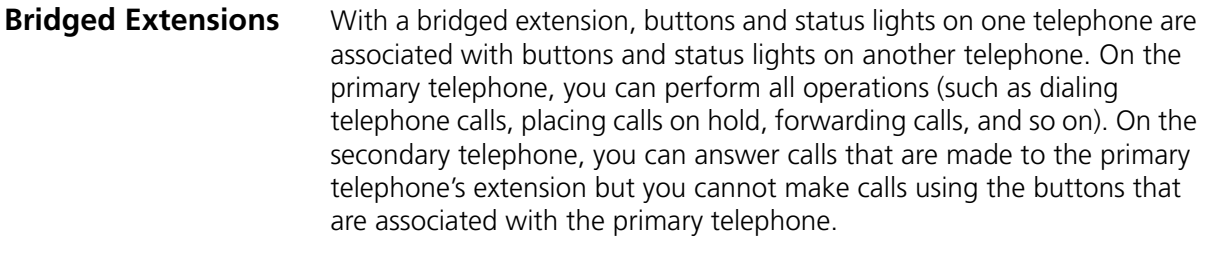

The administrator can create bridged extensions to the 3Com Cordless Telephone's third and fourth Access buttons, if an NBX Attendant Console is associated with it. The administrator creates the bridged extensions on the Attendant Console. See ["Programmable Access](#page-24-0)  [Buttons"](#page-24-0) in [Chapter 2](#page-18-0) for more information about Access buttons.

# **Example:**

If an assistant's job is to answer a manager's telephone calls, the administrator can map the manager's extension on the assistant's telephone. The manager's telephone is the primary telephone, and the assistant's telephone is the secondary telephone.

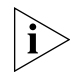

*Your administrator can map a primary telephone's extension to one or more secondary telephones.*

<span id="page-98-1"></span>**Using Pulse Dialing** In some locations, analog telephone users must dial telephone calls using *pulse* dialing instead of *tone* dialing (also called *Dual Tone Multi Frequency,* or *DTMF*, dialing).

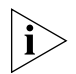

*Your administrator must configure the Analog Line Card ports for pulse dialing.*

# **Examples:**

- Some of your telephone lines are provided by a telephone company that supports only pulse dialing while other lines are provided by a different telephone company that supports DTMF dialing.
- Your organization's telephone service provider offers low-cost, pulse-dialing-only service.

■ In some situations, you must switch to DTMF dialing during a call. For example, if your call is answered by an automated attendant that requires that you enter information from your telephone keypad, you must typically enter the information using DTMF dialing.

#### **Through a Feature Code** To change from pulse dialing to DTMF during a call:

- **1** Press the **Talk** button.
- **2** Press **Feature + 891**.

The telephone's display panel shows the **<** character and your connection is switched from pulse to tone (DTMF) for the remainder of the call. When you hang up, the port you were using on the Analog Line Card reverts to pulse dialing mode.

#### **Through a Mapped Button** Your administrator can map a button on your telephone so that you can press the button to change from pulse dialing to DTMF during a call. When you hang up, the port that you were using on the Analog Line Card reverts to pulse dialing mode.

#### **Through a Personal Speed Dial** You can configure a personal speed dial in the NBX NetSet utility to dial a number in pulse dial mode and then to switch to DTMF. Use the left angle-bracket character (**<**) in the NBX NetSet utility as the command to switch to DTMF mode. You can also include the digits that you want the system to dial after it switches to DTMF. The system dials any digits after the **<** using DTMF tones. When you hang up, the port that you were using on the Analog Line Card reverts to pulse dialing mode.

For additional information about programming speed dials, see ["Personal](#page-65-0)  [Speed Dials"](#page-65-0) in [Chapter 5](#page-65-0).

# <span id="page-100-0"></span>**Additional Applications**

These software applications are available on the *NBX Resource Pack CD*:

- NBX Call Reports \*
- NBX TAPI Service Provider (NBXTSP)
- NBX Desktop Call Assistant (formerly NBX TAPI Dialer) \*
- Complement Attendant Software \*
- Palm Dialer
- pcXset Soft Telephone \*
- NBX Media Driver

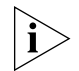

*\* Applications with a \* have been tested with Window XP Home Edition and Windows XP Professional Edition.*

### CHAPTER 6: GETTING MORE FROM YOUR TELEPHONE SYSTEM

# **7 FEATURE CODES**

This chapter describes how to use feature codes with the 3Com Telephones. It covers these topics:

- [Feature Codes with 3Com Telephones](#page-102-0)
- **[NBX Tones](#page-103-0)**
- **B** [Using Feature Codes](#page-105-1)

#### <span id="page-102-0"></span>**Feature Codes with 3Com Telephones** A large number of telephone features are available by pressing the

**Feature** button on a 3Com Telephone and entering a three-digit feature code. These feature codes are listed in [Table 11](#page-105-0).

- If your telephone does not have a button programmed for Feature, ask your administrator to program one.
- Because your administrator determines whether some of the features that are described in this chapter are available for your telephone or for the entire system, some of these features might not be available to you.

#### **3Com Cordless Telephone** Some of the features that are listed in [Table 11](#page-105-0) are already available in single-purpose buttons on 3Com Cordless Telephones, like **Hold**, **Volume Control**, and **Message** buttons.

For all other NBX features, use the preprogrammed **Feature** button and the feature codes listed in [Table 11.](#page-105-0)

#### <span id="page-103-0"></span>**NBX Tones** As you use your 3Com Telephone to receive voice mail and use the feature codes on the NBX system, you hear these tones:

- **Dial Tone** When you lift the receiver to place a call or begin using one of the features, you hear the normal Dial Tone (except for the circumstance described in the next bulleted item).
- **New Messages Dial Tone** When your voice mailbox has either new or unsaved messages and you pick up your handset, you hear the New Messages Dial Tone (a repeated short tone, also called the "stutter" tone) until you delete or save every message. Your administrator can turn the New Messages Dial Tone on or off.
- **Feature Entry Tone** When you lift the handset and press the **Feature** button to begin using one of the features, you hear the Feature Entry Tone, which is a steady sound at a lower pitch than the normal dial tone. You must enter data, for instance a feature code number, your password, or an extension, as specified in [Table 11](#page-105-0).
- **Confirmation Tone** After certain steps, as when you add a party to a conference call, you hear a short Confirmation Tone or "beep," which confirms that you have completed the action.
- **Error Tone** You hear the "fast busy" tone, also called the "congestion" tone, when no circuits are available. In addition, you hear the Error Tone if you make an error such as trying to enter an unsupported feature code, an invalid extension, or an invalid password. Hang up and start the feature code sequence again.
- **Feature Active Tone Example:** You activate one of the "persistent" features, for instance, you lock your telephone, and then hang up. The next time that you remove the handset from the charging unit, you hear the Feature Active Tone. This pair of tones, a sound followed by a higher sound, is repeated to remind you that you have enabled one of these features:
	- Caller ID Restriction All
	- Do Not Disturb
	- Forward All Calls to Voice Mail (that is, to your call coverage point)
	- Lock or Unlock Your Telephone
	- Call Forward All
	- Call Forward Busy
	- Call Forward No Answer

These features are "persistent," that is, each one remains active until you turn it off, as described in [Table 11](#page-105-0).

If you forget which of the persistent features you have activated on your telephone, log in to **NBX NetSet > User Information > Feature Settings**. See ["The NBX NetSet Utility"](#page-14-0) in [Chapter 1](#page-12-0) for information on how to log in to the NBX NetSet*™* utility.

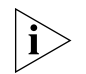

*Exception: If you have activated one or more persistent features and your mailbox has messages, you hear the New Messages Dial Tone whenever you remove the handset from the charging unit, until you have deleted all messages.*

<span id="page-105-1"></span>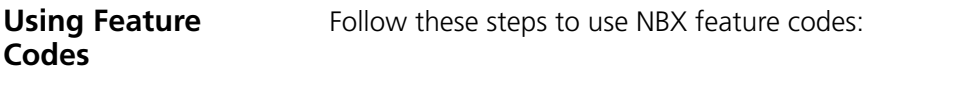

- **1** Remove the handset from the charging unit.
- **2** Press **Feature +** the feature code and any additional values as specified in [Table 11.](#page-105-0)
- **3** Hang up when your call is complete or you have activated the features that you want.

<span id="page-105-0"></span>**Table 11** NBX Feature Codes (Alphabetical by Feature or Task)

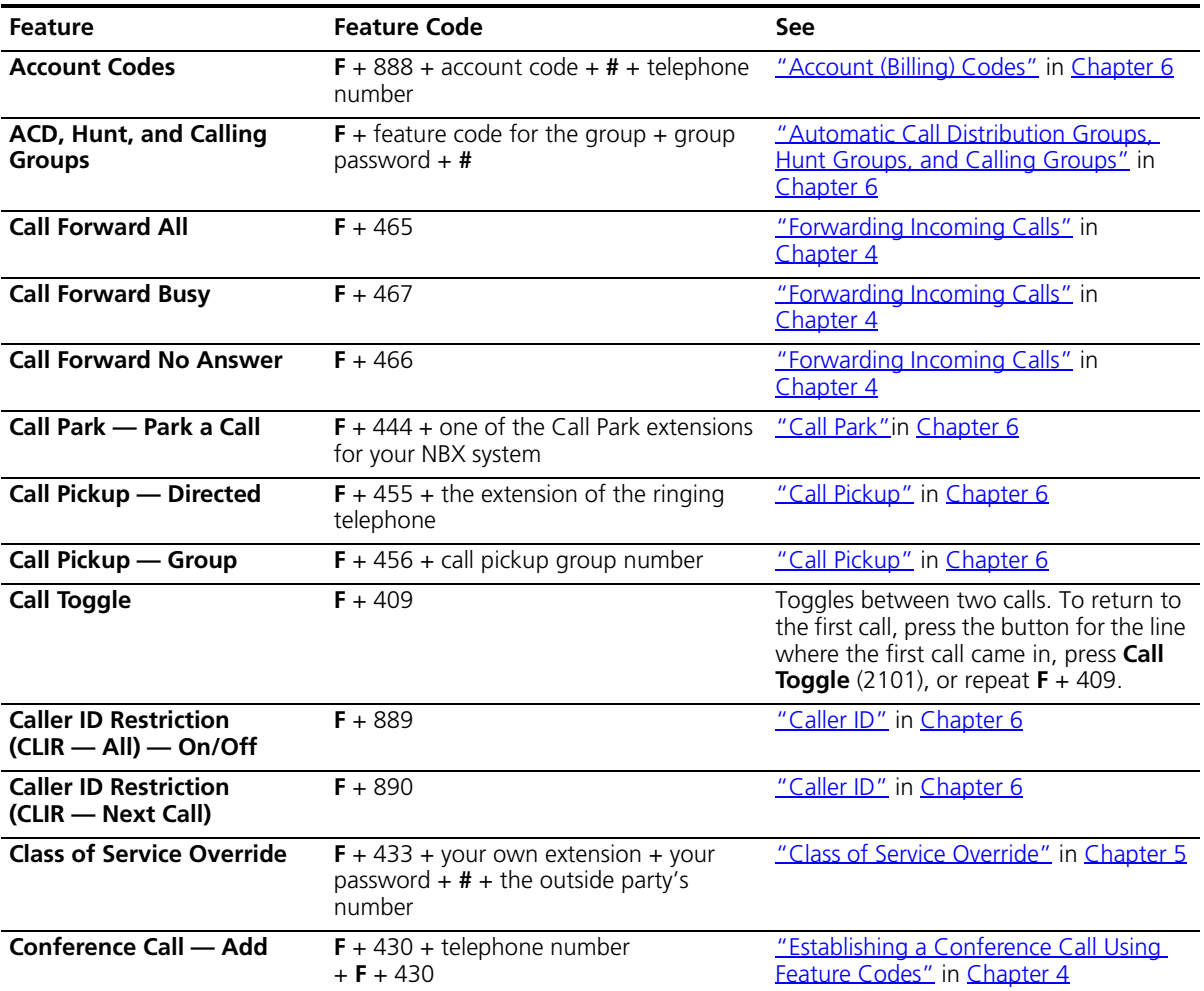

| <b>Feature</b>                                          | <b>Feature Code</b>                                                                          | <b>See</b>                                                                                                    |
|---------------------------------------------------------|----------------------------------------------------------------------------------------------|----------------------------------------------------------------------------------------------------|
| <b>Conference Call - Drop</b>                           | $F + 431$                                                                                    | "Establishing a Conference Call Using<br>Feature Codes" in Chapter 4                                                                                                    |
| <b>Direct Mail Transfer</b>                             | $F + 441 +$ other person's extension +<br>hang up                                            | "Direct Mail Transfer" in Chapter 4                                                                                                    |
| Do Not Disturb - On/Off                                 | $F + 446$                                                                                    | "Managing Off-site Notification Using<br>the Telephone" in Chapter 5                                                                                                    |
| Flash                                                   | $F + 260$                                                                                    | If your NBX system is connected to a<br>Central Office (CO) by one or more<br>Analog Line Card ports, and if the CO<br>provides a feature such as Call Waiting<br>that requires a flash signal, use this<br>sequence to signal the CO to put the<br>existing call on hold and toggle to the<br>call that is waiting. |
|                                                         |                                                                                              | To return to the first call, repeat $F + 260$ .                                                                                                    |
| <b>Forward All Calls to</b><br>Voice Mail - On/Off      | $F + 440$                                                                                    | "Forwarding a Message"in Chapter 3                                                                                                    |
| Hands Free - On/Off                                     | $F + 100$                                                                                    | Set your phone so that internal calls<br>automatically come through your<br>speaker. You answer directly, without<br>lifting the handset.                                                                                                    |
|                                                         |                                                                                              | Incoming calls connect with no ring, and<br>the caller can immediately hear you.                                                                                                    |
| Hold                                                    | $F + 402$                                                                                    | "Putting a Call On Hold" in Chapter 4.                                                                                                    |
| Lock Your Telephone -<br>On/Off                         | $F + 432 +$ password + #                                                                     | "Preventing Unauthorized Use of Your<br>Telephone" in Chapter 5                                                                                                    |
| <b>Message Waiting Indicator</b><br>to Phone - Send     | $F + 412$                                                                                    | "Using Message Waiting Indicator to<br>Telephone" in Chapter 6                                                                                                    |
| <b>Message Waiting Indicator</b><br>to Phone - Cancel   | $F + 413$                                                                                    | "Using Message Waiting Indicator to<br>Telephone" in Chapter 6                                                                                                    |
| <b>Message Waiting Indicator</b><br>to Phone - Retrieve | $F + 414$                                                                                    | Not supported by 3Com Cordless<br>Telephones.                                                                                                    |
| Monitor, Whisper, Barge-In $F + 425$                    |                                                                                              | Not supported by 3Com Cordless<br>Telephones.                                                                                                    |
| Password - Set Initially                                | $F + 434 + new password + # + repeat$<br>your new password $+$ #                             | "Setting Up Your Password and<br>Voice Mail for the First Time" in<br>Chapter 1                                                                                                    |
| Password - Change                                       | $F + 434 +$ current password + # + new<br>password + $#$ + repeat your new<br>password + $#$ | "Setting Up Your Password and<br>Voice Mail for the First Time" in<br>Chapter 1                                                                                                    |
| <b>Pulse to Tone</b>                                    | Make or receive a call $+ F + 891$                                                           | "Bridged Extensions" in Chapter 6                                                                                                    |

**Table 11** NBX Feature Codes (Alphabetical by Feature or Task)

| Feature                  | <b>Feature Code</b>                                                 | See                                                                                                    |
|--------------------------|---------------------------------------------------------------------|----------------------------------------------------------------------------------------------------|
| Redial                   | $F + 401$                                                           | "Redialing a Call" in Chapter 4                                                                                 |
| Release                  | $F + 111$                                                           | "Using a Headset" in Chapter 5                                                                                  |
| <b>Show Lists</b>        | $F + 460$                                                           | On telephones that support<br>display-screen scrolling, displays lists for<br>you to scroll through and select. |
| Speaker - On/Off         | $F + 104$                                                           | Speak (except 2101, 3101, 3106C, and<br>3107C) and listen without picking up<br>the handset                     |
|                          | <b>Speed Dial - Personal List</b> $F +$ personal speed dial number  | "Speed Dials" in Chapter 5                                                                                      |
| List                     | <b>Speed Dial - System-Wide</b> $F +$ system-wide speed dial number | "Speed Dials" in Chapter 5                                                                                      |
| <b>Transfer</b>          | $\mathbf{F}$ + 420 + telephone number + hang up                     | <u>"Transferring a Call"</u> in Chapter 4                                                                       |
| <b>Version</b>           | $F + 827$                                                           | Displays the NBX software version.                                                                              |
| <b>Volume Up or Down</b> | $F + 102$ to raise the sound<br>nr<br>$F + 103$ to lower the sound  | Also see "Handset Ringer Tone and<br>Volume" in Chapter 2.                                                      |

**Table 11** NBX Feature Codes (Alphabetical by Feature or Task)
# <span id="page-108-0"></span>**A TELEPHONE INSTALLATION AND MAINTENANCE**

This chapter covers these topics:

- [Selecting the Installation Location](#page-109-0)
- [Telephone Kit Contents](#page-110-0)
- [Applying Power to the Base and Charging Units](#page-111-0)
- [Installing on the Wall](#page-112-0)
- [Attaching the Beltclip to the Handset](#page-117-0)
- [Installing the Handset Battery Pack](#page-118-0)
- [Charging the Handset Battery Pack](#page-120-0)
- [Charging an Optional Spare Battery Pack \(3Com 3107C\)](#page-121-0)
- [Low Battery Indicator](#page-121-1)
- [Cleaning the Battery and Charging Unit Contacts](#page-122-3)
- [Moving Your Telephone](#page-122-0)
- [Swapping Telephones](#page-122-1)
- [Cleaning Your Telephone](#page-122-2)
- [Important Safety Instructions](#page-123-0)
- [Troubleshooting Problems](#page-127-0)
- [Telephone Specifications](#page-129-0)

#### <span id="page-109-1"></span><span id="page-109-0"></span>**Selecting the Installation Location**  Select a location that avoids excessive heat or humidity. The base unit of the 3Com Cordless Telephone can be placed on a desk or tabletop near a standard 120V AC outlet and an RJ45 connection to the LAN. The base unit can also be mounted on a standard AT&T or GTE wall plate using the wall mount adapter. Keep the base unit and handset away from sources

Following are some additional installation recommendations:

of electrical noise (motors, fluorescent lighting, computers).

- If you are using three or fewer 3Com Cordless Telephones at your site and require maximum operating range, use 3Com 3107C units.
- If you are using more than three 3Com Cordless Telephones at your site, use 3Com 3106C units.
- For optimum performance, place base units at least 15 feet apart.
- Place base units in the center of their coverage areas.
- Place base units close to windows, when coverage areas extend outdoors.
- If you use more than one 3Com Cordless Telephone in your office, each unit must operate on a different channel. Press the **CH** button (3Com 3106C) or the **Channel** button (3Com 3107C) to select a channel that provides the clearest communication on each unit.
- If you encounter interference or noise, press the **CH** button (3Com 3106C) or the **Channel** button (3Com 3107C), to try other channels.

<span id="page-110-5"></span><span id="page-110-0"></span>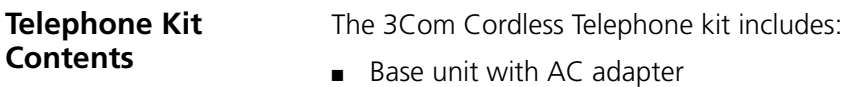

- Charging unit with AC adapter
- Rechargable handset battery pack
- **Handset**
- Handset belt clip
- Wall-mounting plate for the base unit

Optional equipment available for the telephones includes:

- Spare handset battery pack
- Headset

#### **Connecting the Telephone Cords**

<span id="page-110-4"></span><span id="page-110-3"></span><span id="page-110-2"></span><span id="page-110-1"></span>The NBX system operates over the LAN, not through traditional telephone wiring. Your telephone's base station connects to the LAN through an RJ45 connector instead of an RJ11 telephone connector. Your telephone does not work if it is connected improperly. Ask your administrator if you have questions about your telephone connection.

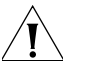

### *CAUTION:*

- *Never install telephone wiring during a lightning storm.*
- *Never touch uninsulated telephone wires or terminals unless the telephone line has been disconnected at the network interface.*
- Use caution when installing or modifying telephone lines.

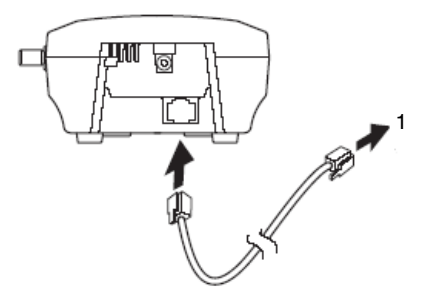

**1** RJ45 connection to the LAN

#### <span id="page-111-0"></span>**Applying Power to the Base and Charging Units**

<span id="page-111-1"></span>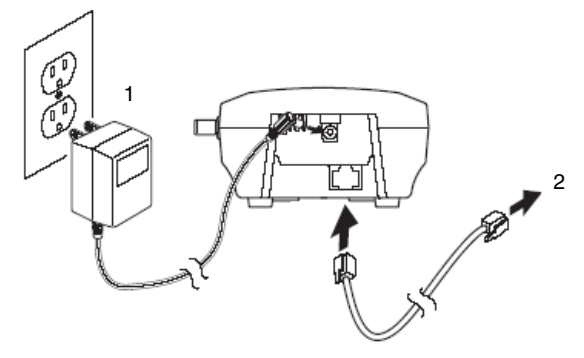

- **1** AC adapter
- **2** RJ45 connection to the LAN

Use only the supplied AC adapter.

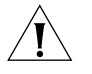

*CAUTION: Place the power cord so that it does not create a trip hazard, or where it could become chafed and create a fire or other electrical hazards.*

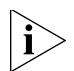

*If you cannot plug the AC adapter into the outlet, contact someone about replacing the outlet.* 

<span id="page-111-2"></span>You can place the handset in the charging unit with or without the beltclip attached.

**Figure 9** 3Com 3106C Charging Unit

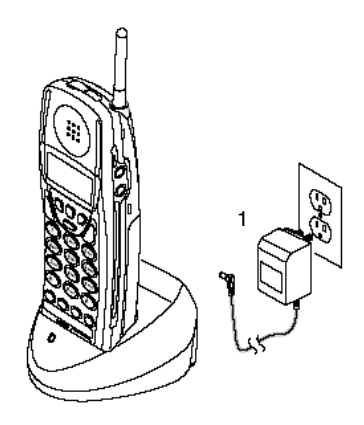

**1** AC adapter

<span id="page-112-2"></span>[Figure 10](#page-112-1) shows that the 3Com 3107C charging unit can also charge an optional spare battery pack with or without the handset being inserted for charging. The battery packs can be recharged either in or out of the handset.

<span id="page-112-1"></span>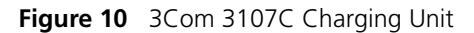

<span id="page-112-3"></span><span id="page-112-0"></span>**Installing on the** 

**Wall** 

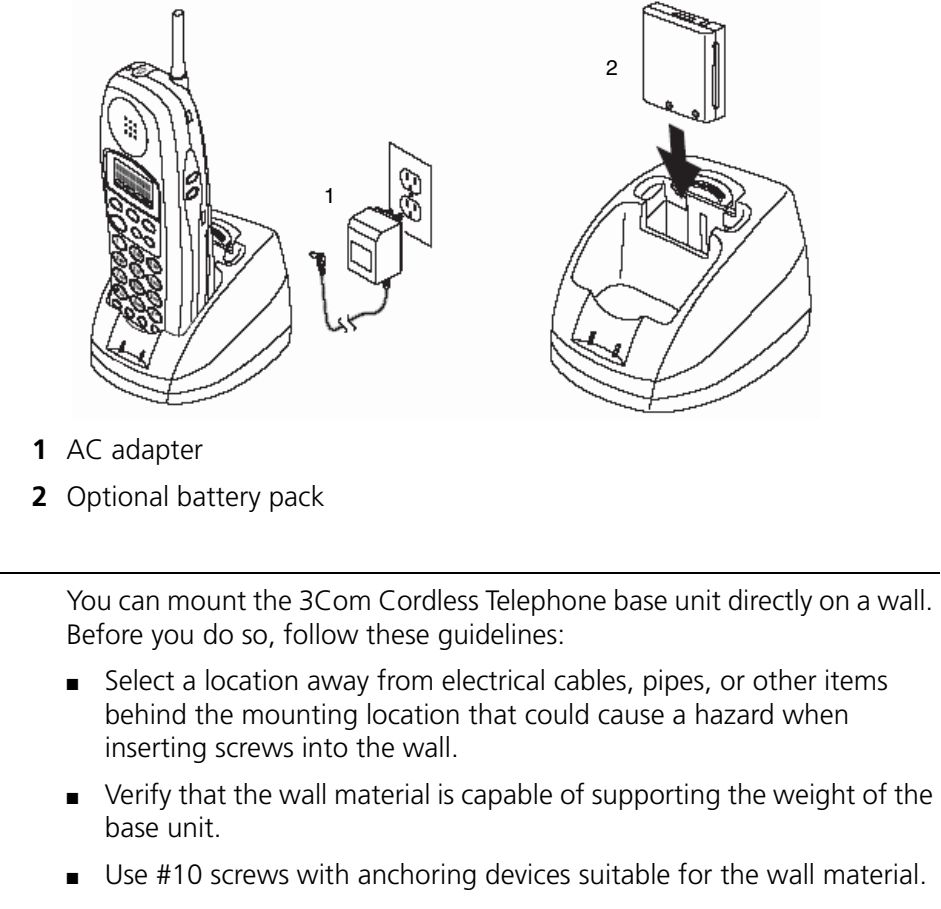

#### **Installing the Base Unit on the Wall**

- **1** Insert two mounting screws into the wall 3-15/16 inches apart. Allow about 3/16 of an inch between the wall and screw heads for mounting the phone.
- **2** Plug the AC adapter into the base unit.
- **3** Place the AC adapter cord inside the molded channel on the bottom of the wall mount stand.

**4** Plug one end of the RJ45 cable into the jack on back of the base unit. Then place the cable inside the molded channel on the bottom of the wall mount stand.

- **5** Place the base unit on the posts of the wall screws and push down until it is firmly seated.
- **6** Plug the free end of the RJ45 cable into the LAN, as specified by your NBX Administrator.
- **7** Plug the AC adapter into a standard 120V AC wall outlet.

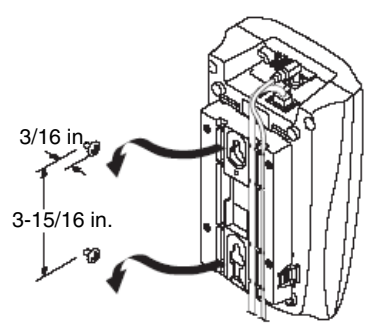

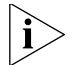

*Do not use an outlet controlled by a wall switch.* 

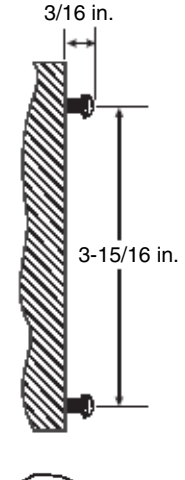

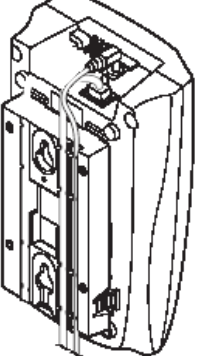

#### **Installing the Charging Unit on the Wall**

You can also mount the separate charging unit on a wall. Before mounting the charging unit, follow these guidelines:

- <span id="page-114-0"></span>■ Select a location away from electrical cables, pipes, or other items behind the mounting location that could cause a hazard when inserting screws into the wall.
- Verify that the wall material is capable of supporting the weight of the charging unit.
- Use #10 screws with anchoring devices suitable for the wall material.

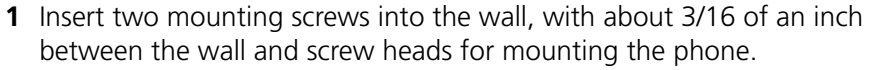

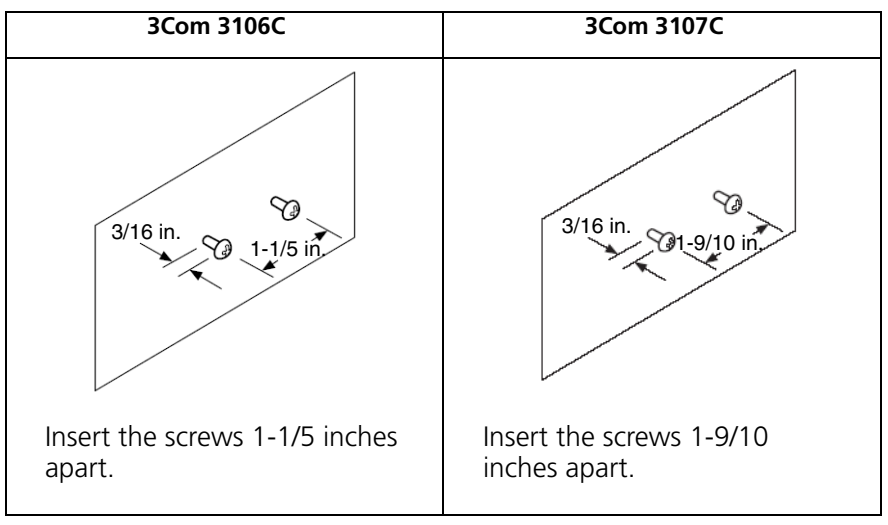

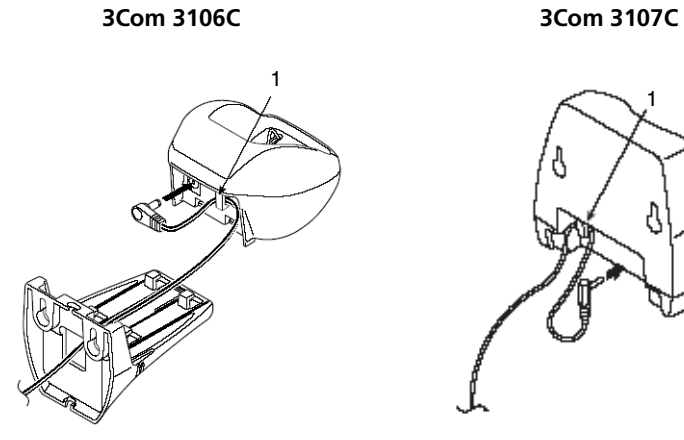

**2** Connect the charging unit to the wall mount stand:

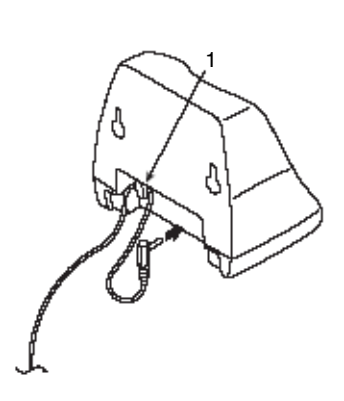

Pass the one end through the hole of the wall mount stand and plug it into the charging unit. Wrap the AC adapter cord

Wrap the AC adapter cord around the strain relief (1).

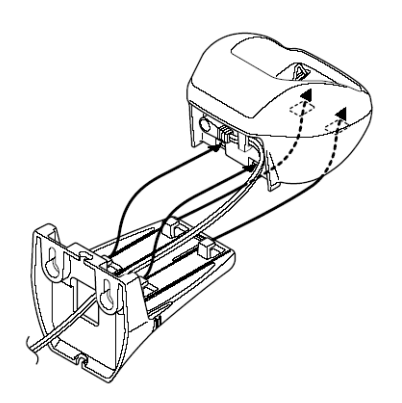

Slide the wall mount stand into the notches on the bottom of the

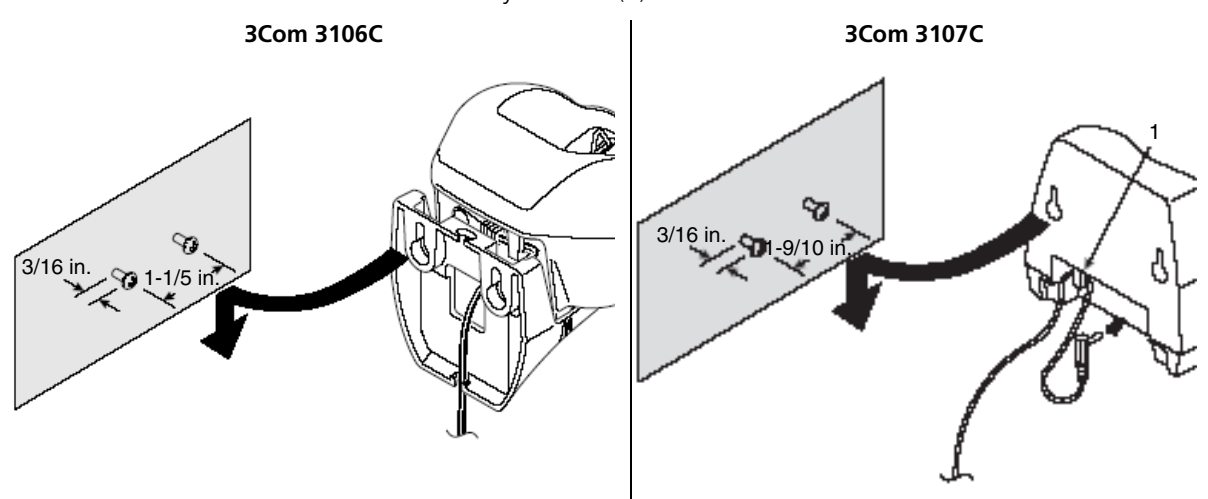

**3** Place the charging unit on the posts of the wall screws and push down until it is firmly seated. (1) indicates the strain relief on the 3Com 3107C.

**4** Plug the AC adapter into a standard 120V AC wall outlet.

#### <span id="page-117-1"></span><span id="page-117-0"></span>**Attaching the Beltclip to the Handset**

You can use the beltclip to attach the handset to your belt or pocket.

- **1 3Com 3106C only:** Snap the cover tab out of the beltclip notch at the top of the handset.
- **2 Both telephones:** Slide the beltclip into the tab slot. The beltclip is designed to fit snugly onto the handset.

**3 Both telephones:** Press firmly until the clip snaps into place.

**4 Both telephones:** To remove the beltclip, simultaneously press the retaining clip in toward the beltclip blade and slide the clip up.

**3Com 3106C only:** After the beltclip is removed, reinstall the cover tab.

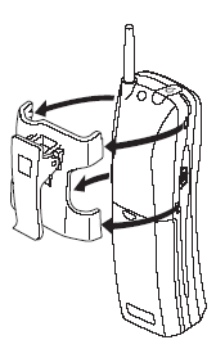

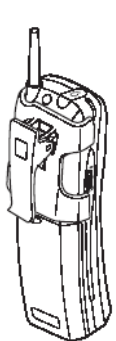

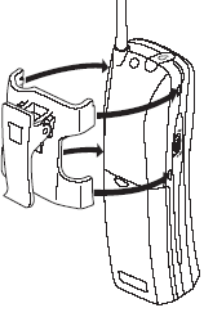

#### <span id="page-118-0"></span>**Installing the Handset Battery Pack**

#### <span id="page-118-1"></span>**3Com 3106C**

- **1** To remove the battery cover, press the latch and slide the cover down and off of the handset.
- **2** Connect the battery pack connector. Be sure that the colored wires are connected correctly to the corresponding colored connectors inside the battery compartment.

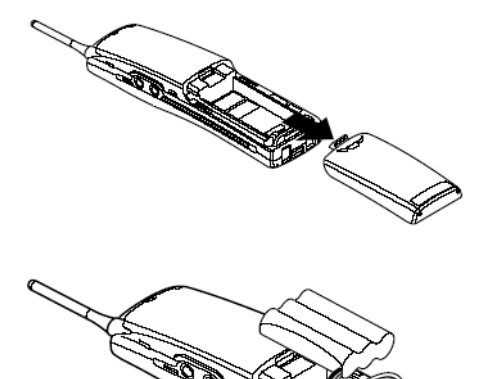

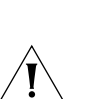

*CAUTION: Do not exert force when making this connection. You could damage the battery or handset.* 

Black Red **White** 

After you are certain that you have made a good connection, insert the battery pack into the battery compartment.

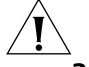

*CAUTION: Do not pinch the wires.*

**3** To install the battery cover, place it in the groves and slide the cover up until it snaps into the handset.

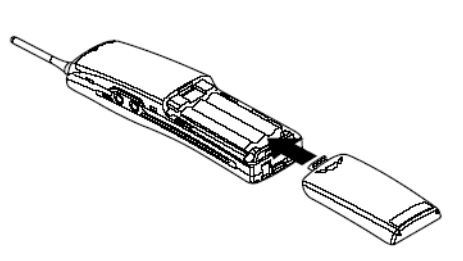

#### <span id="page-119-0"></span>**3Com 3107C**

**1** Remove the battery cover by sliding it down until it comes off the handset.

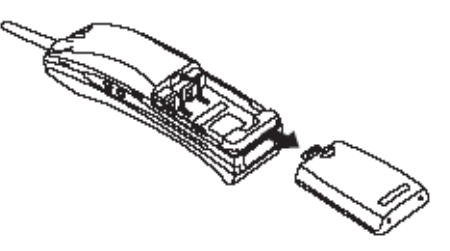

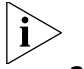

*You may have to remove the old battery.* 

**2** Slide the battery pack down into the handset.

**3** To close the battery compartment cover, slide it up until it snaps securely into place.

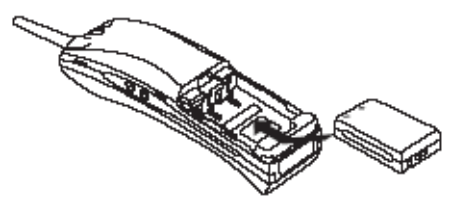

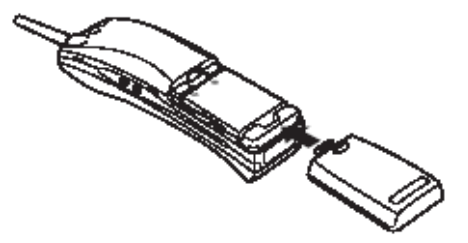

<span id="page-120-1"></span><span id="page-120-0"></span>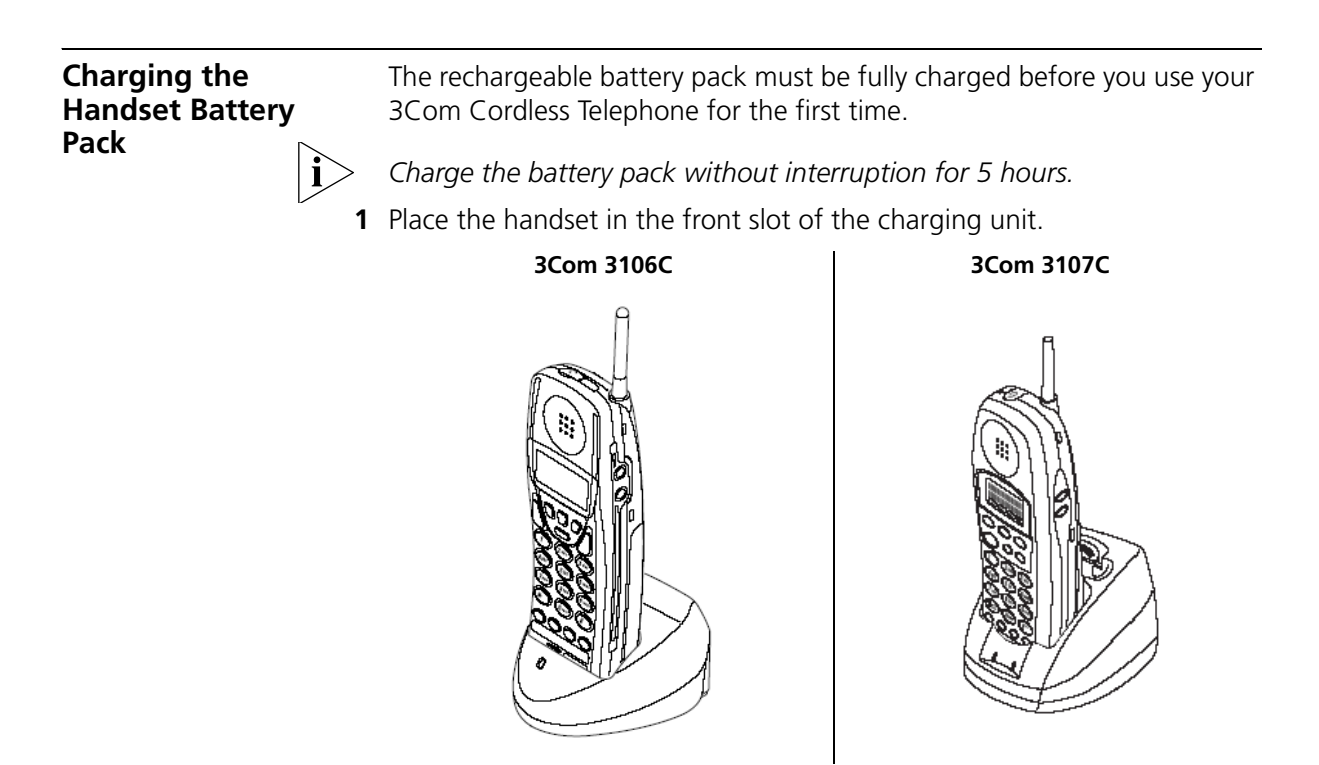

**2** Verify that the CHARGE indicator is lit. If the CHARGE light is out, verify that the AC adapter is plugged in and that the handset is making good contact with the charging unit contacts.

<span id="page-121-3"></span><span id="page-121-1"></span>**Indicator** 

### <span id="page-121-2"></span><span id="page-121-0"></span>**Charging an Optional Spare Battery Pack (3Com 3107C)**  The charging unit of the 3Com 3107C Cordless Telephone can charge an optional spare battery pack, with or without the handset being in place. **1** Slide the spare battery pack into the rear slot in the charging unit until the retaining clip snaps over the top of the pack. **2** Verify that the BATT CHARGE indicator is lit. If the BATT CHARGE indicator is off, check to see that the AC adapter is plugged in and that the battery pack is making good contact with the charging unit contacts. *Charge the battery pack without interruption for 12 to 15 hours.*  **3** When charging is complete, press out on the latch and remove the battery pack for use. Or, if you don't need the battery pack immediately, leave it in the charging compartment; it will not overcharge. **Low Battery**  When the battery pack in the handset is low and needs to be charged, you see the message **LOW** on the display panel.

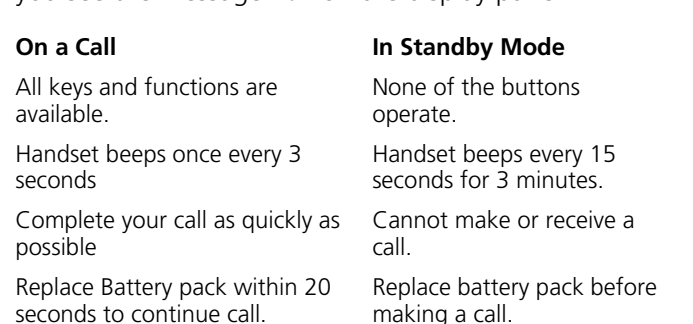

Return the handset to the charging unit for charging (or, on the 3Com 3107C, replace the handset battery pack with another charged battery pack).

<span id="page-122-9"></span><span id="page-122-8"></span><span id="page-122-7"></span><span id="page-122-6"></span><span id="page-122-5"></span><span id="page-122-4"></span><span id="page-122-3"></span><span id="page-122-2"></span><span id="page-122-1"></span><span id="page-122-0"></span>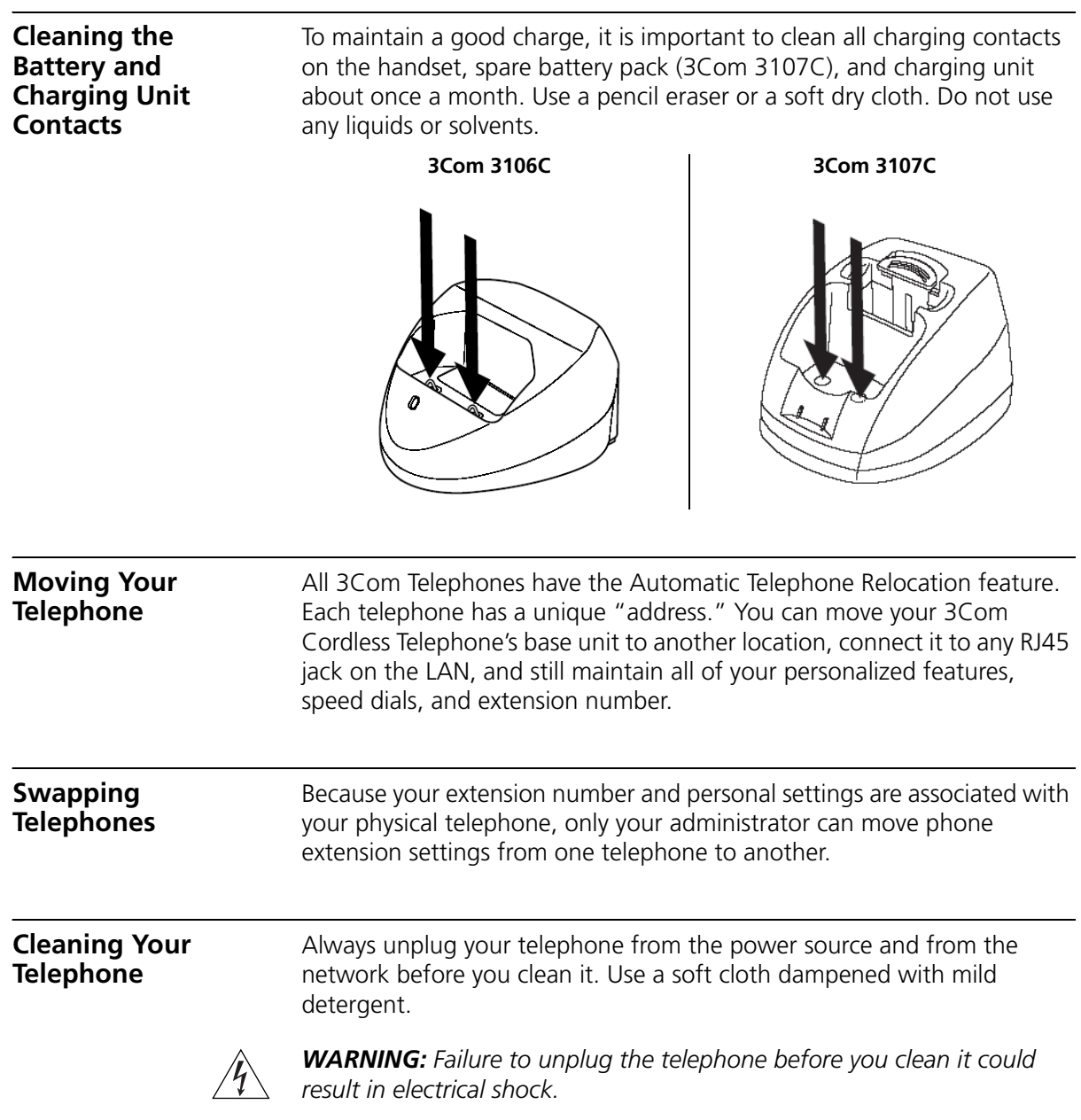

<span id="page-123-1"></span><span id="page-123-0"></span>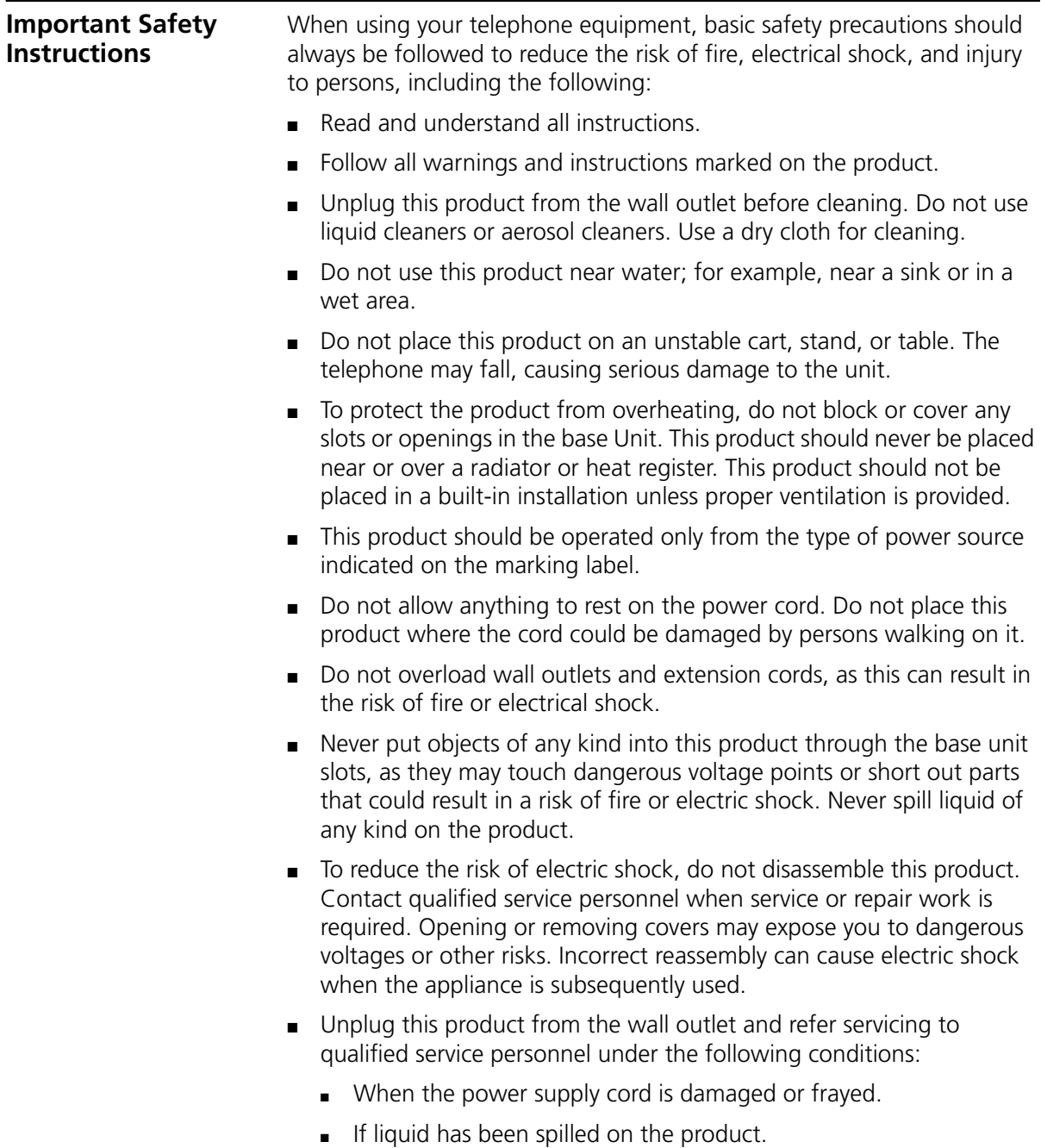

■ If the product has been exposed to rain or water.

- If the product does not operate normally when following the operating instructions. Adjust only those controls that are covered by the operating instructions. Improper adjustment of other controls may result in damage, and often requires extensive work by a qualified technician to restore the product to normal operation.
- If the product has been dropped or damaged.
- If the product exhibits a change in performance.
- Do not use the telephone to report a gas leak in the vicinity of the leak.

<span id="page-124-0"></span>**Battery Precautions** This equipment contains a rechargeable battery. To reduce the risk of fire or injury to persons by the battery, read and follow these instructions:

- Use only the appropriate type and size battery pack specified in this Guide.
- Do not dispose of the battery pack in a fire. The cell may explode.
- Do not open or mutilate the battery pack. Released electrolyte is corrosive and may cause damage to the eyes or skin. It may be toxic if swallowed.
- Exercise care in handling the battery in order not to short the battery with conducting materials such as rings, bracelets, and keys. The battery or conductor may overheat and cause burns.
- Charge the battery pack provided with or identified for use with this product only in accordance with the instructions and limitations specified in the instruction manual provided for this product.
- Observe proper polarity orientation between the battery pack and battery charger.
- Charge the battery used in this equipment only in the supplied charger, and as specified in this Guide. Using another charger may damage the battery, or cause the battery to explode.

#### **Electrical and EMI Precautions**

<span id="page-125-0"></span>Unplug all electrical appliances when you know an electrical storm is approaching. Lightning can pass through your household wiring and damage any device connected to it. This phone is no exception.

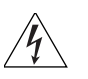

*WARNING: Do not attempt to unplug any appliance during an electrical storm.* 

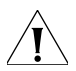

*CAUTION: Changes or modifications to this product not expressly approved by 3Com, or operation of this product in any way other than as detailed by this Operating Guide, could void your authority to operate this product.* 

#### <span id="page-125-2"></span>**Range**

Your 3Com Cordless Telephone is designed to achieve the maximum possible range by transmitting and receiving according to the highest specifications set forth by the FCC and IC. We have rated this phone to operate at a maximum distance with the qualification that the range depends upon the environment in which the telephone is used.

Many factors limit range, and it would be impossible to include all the variables in our rating. The Maximum Range rating of this phone is meant to be used as a means of comparison against other range claims.

#### <span id="page-125-1"></span>**Telephone Line Problems**

The FCC and IC have granted the telephone company the right to disconnect service in the event that your phone causes problems on the telephone line. Also, the telephone company may make changes in facilities and services which may affect the operation of your unit. However, your telephone company must give adequate notice in writing prior to such actions to allow you time for making necessary arrangements to continue uninterrupted service.

If you are having trouble with your telephone service, you must first disconnect your phone to determine if it is the cause of your problem. If you determine that it is the cause, you must leave it disconnected until the trouble has been corrected.

#### <span id="page-126-1"></span>**Radio Interference**

Radio interference may occasionally cause buzzing and humming in your 3Com Cordless Telephone handset, or clicking noises in the base unit. This interference is caused by external sources such as a TV, refrigerator, vacuum cleaner, fluorescent lighting, computer equipment, or electrical storm.

Your unit is NOT DEFECTIVE. If these noises continue and are too distracting, please check to see what appliances may be causing the problem. In addition, we recommend that the Base not be plugged into a circuit that also powers a major appliance, because of the potential for interference. Also be certain that the antenna on the unit is fully extended when needed.

In the unlikely event that you consistently hear other voices or distracting transmissions on your phone, you may be receiving radio signals from another 3Com Cordless Telephone or another source of interference. If you cannot eliminate this type of interference, you need to change to a different channel.

Finally, some telephones operate at frequencies that may cause interference to nearby TVs and VCRs. To minimize or prevent such interference, the base of the 3Com Cordless Telephone should not be placed near or on top of a TV or VCR. If interference is experienced, moving the 3Com Cordless Telephone farther away from the TV or VCR often reduces or eliminates the interference.

#### <span id="page-126-0"></span>**Privacy**

3Com Cordless Telephones are radio devices. Communications between the handset and base unit are accomplished by means of radio waves which are broadcasted over the open airways. Because of the inherent physical properties of radio waves, your communications can be received by radio receiving devices other than your own 3Com Cordless Telephone unit. Consequently, any communications using your 3Com Cordless Telephone might not be private.

<span id="page-127-5"></span><span id="page-127-0"></span>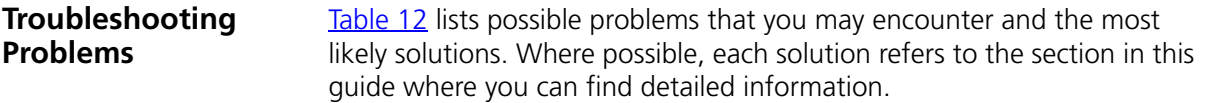

#### <span id="page-127-1"></span>**Table 12** Possible Problems

<span id="page-127-6"></span><span id="page-127-4"></span><span id="page-127-3"></span><span id="page-127-2"></span>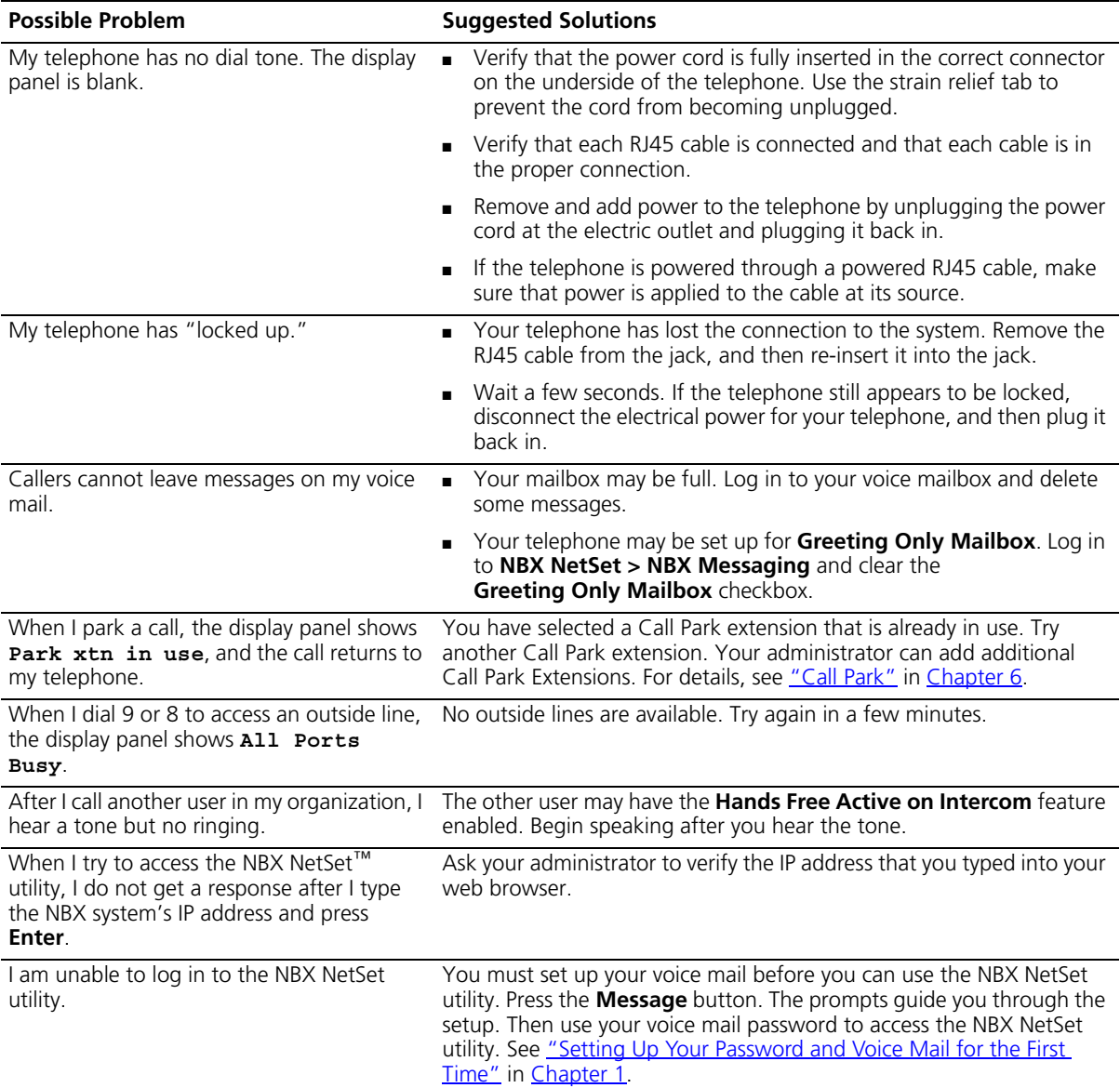

<span id="page-128-3"></span><span id="page-128-2"></span><span id="page-128-1"></span><span id="page-128-0"></span>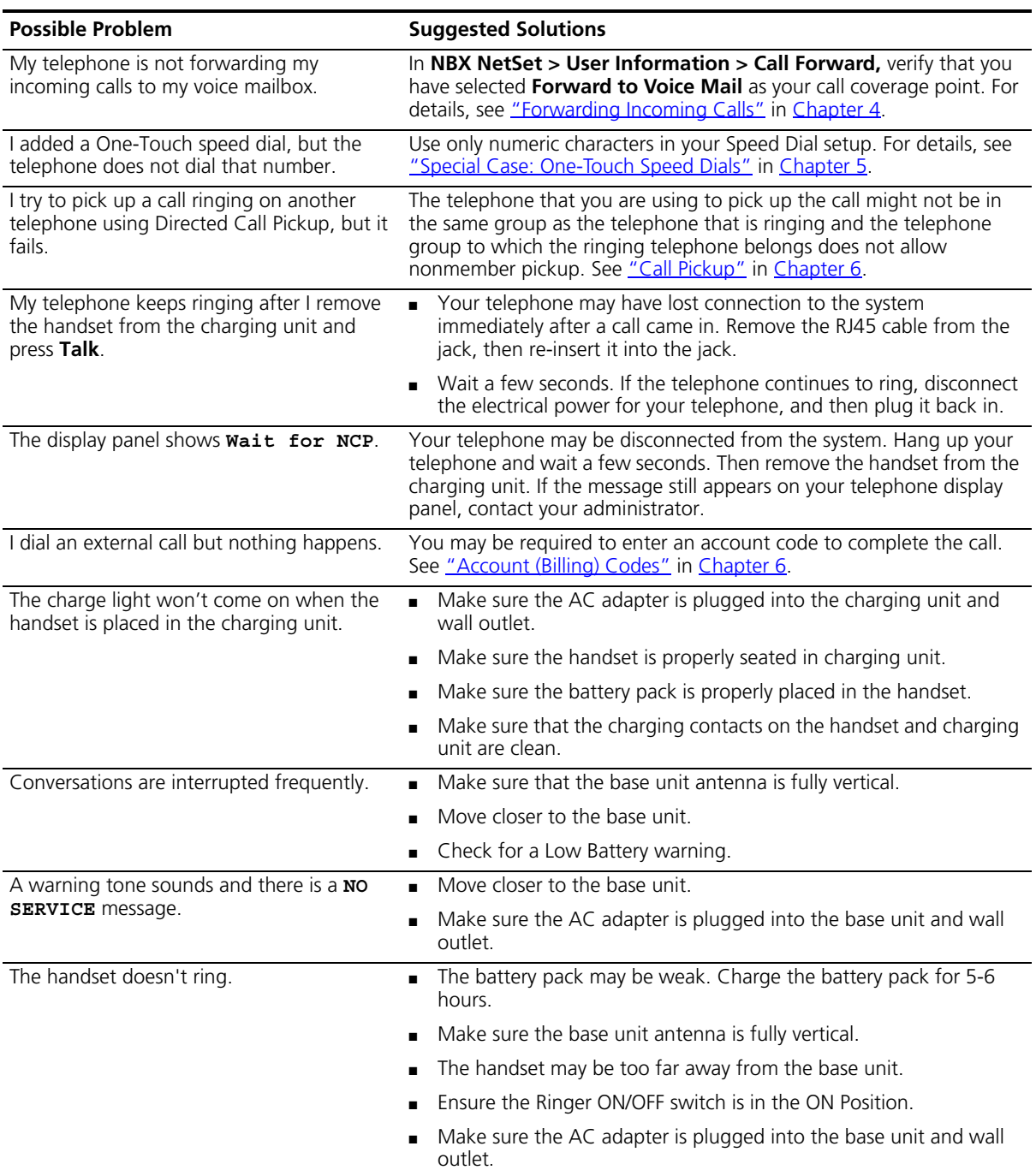

#### **Table 12** Possible Problems (continued)

# <span id="page-129-0"></span>**Telephone**

<span id="page-129-1"></span>Table 13 3Com Cordless Telephone Specifications

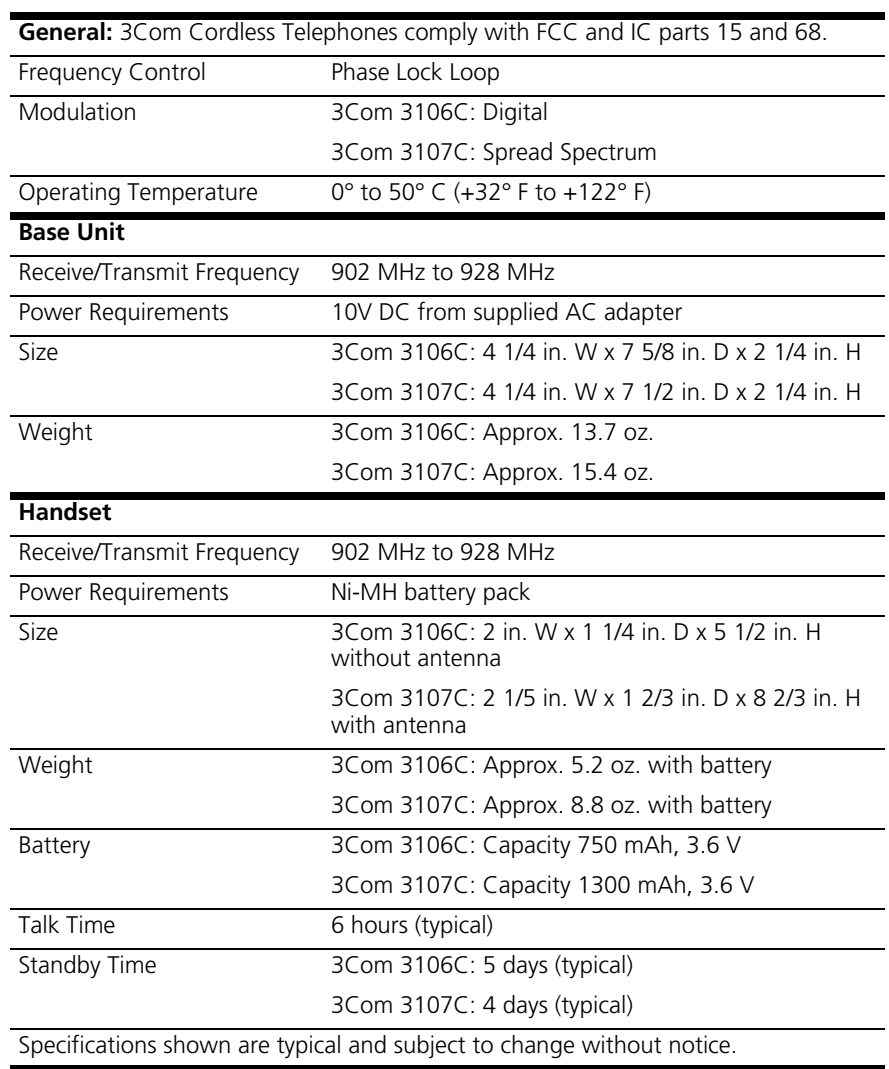

## **INDEX**

#### **Numbers**

3Com Cordless Telephones [3106C and 3107C 19](#page-18-0) [specifications 130](#page-129-1)

#### **A**

[account codes \(feature code\) 106](#page-105-0) [account codes and billing codes 80](#page-79-1) [ACD groups 84](#page-83-0) [ACD, hunt, calling groups \(feature code\) 106](#page-105-1) [administrator, definition 10](#page-9-0) [all calls, forwarding 53](#page-52-1) [All Ports Busy message 128](#page-127-2) [announcements, broadcasting 91,](#page-90-0) [92](#page-91-0) [answering calls 30,](#page-29-0) [50](#page-49-0) [applying your call permissions to another](#page-75-0)  telephone 76 [Auto Attendant, definition 10](#page-9-1)

#### **B**

base unit [antenna 27](#page-26-0) [DC power jack 27](#page-26-1) [installing 112](#page-111-1) [power status LED 27](#page-26-2) [RJ45 LAN connection port 27](#page-26-3) batteries [charging 121,](#page-120-1) [122](#page-121-2) [charging, 3106C Cordless Telephone 112](#page-111-2) [charging, 3107C Cordless Telephone 113](#page-112-2) [cleaning charging unit contacts 123](#page-122-4) [installing, 3106C Cordless Telephone 119](#page-118-1) [installing, 3107C Cordless telephone 120](#page-119-0) [low power indicator 122](#page-121-3) [precautions 125](#page-124-0) [spare, 3107C Cordless Telephone 122](#page-121-2) [beltclip, attaching to handset 118](#page-117-1) [billing and account codes 80](#page-79-1) blocking [internal and external ID 81](#page-80-0) [unauthorized outbound calls 75](#page-74-0)

[branch offices, calling 97](#page-96-0) [bridged extensions 99](#page-98-0) [broadcasting announcements 91,](#page-90-0) [92](#page-91-0) [busy line \(call forwarding\) 53](#page-52-2) buttons and controls [3106C Cordless Telephone 20](#page-19-0) [3107C Cordless Telephone 23](#page-22-0)

#### **C**

[call centers 84](#page-83-1) [call coverage point 53](#page-52-0) call forward [all \(feature code\) 106](#page-105-2) [all calls 53](#page-52-1) [busy \(feature code\) 106](#page-105-3) [busy line 53](#page-52-2) [call coverage point 53](#page-52-0) [default 54](#page-53-0) [no answer \(feature code\) 106](#page-105-4) [precedence 58](#page-57-0) [problems with 129](#page-128-0) [ring no answer 53](#page-52-3) call park [default extensions 90](#page-89-1) [introduction 90](#page-89-1) [park a call \(feature code\) 106](#page-105-5) [retrieving a parked call 91](#page-90-1) call permissions [applying yours to another telephone 76](#page-75-0) [introduction 76](#page-75-1) call pickup [directed 83](#page-82-1) [directed \(feature code\) 106](#page-105-6) [group 84](#page-83-2) [group \(feature code\) 106](#page-105-7) [introduction 83](#page-82-2) [problem 129](#page-128-1) [call toggle \(feature code\) 106](#page-105-8) caller ID [identity restriction 82](#page-81-0) [restricting on outbound calls 81](#page-80-1) [restriction \(CLIR-ALL\) \(feature code\) 106](#page-105-9) [restriction \(CLIR-Next Call\) \(feature code\) 106](#page-105-10) calling groups [overview 84](#page-83-3) [sample configuration 89](#page-88-0) [Calling Line Identity Restriction \(CLIR\) 82](#page-81-1) Channel button [3106C Cordless Telephone 21](#page-20-0) [3107C Cordless Telephone 24](#page-23-0) [charging batteries 112,](#page-111-2) [113,](#page-112-2) [121,](#page-120-1) [122](#page-121-2) charging unit [cleaning contacts 123](#page-122-4) [installing 112](#page-111-1) [wall installation 115](#page-114-0) [Class of Service \(CoS\) override 76](#page-75-2) [cleaning telephones 123](#page-122-5) [CLIR 82](#page-81-0) [codes, account and billing 80](#page-79-1) Conference (Conf) button [3106C Cordless Telephone 21](#page-20-1) [3107C Cordless Telephone 24](#page-23-1) conference calls [add \(feature code\) 106](#page-105-11) [adding parties 62](#page-61-0) [drop \(feature code\) 107](#page-106-0) [dropping last party 62](#page-61-1) [introduction 61](#page-60-0) [configurable operators 93](#page-92-0) connecting telephones [caution, RJ45 versus RJ11 jacks 111](#page-110-1) [conventions, typographical 10](#page-9-2) [CoS override \(feature code\) 106](#page-105-12) [creating voice mail messages 42](#page-41-0)

#### **D**

[dial tone, troubleshooting a 3Com Telephone 128](#page-127-3) dialing calls [other methods 52](#page-51-0) [redial 52](#page-51-1) [switching from pulse to tone 99](#page-98-1) direct mail transfer [feature code 107](#page-106-1) [overview 61](#page-60-1) [directed call pickup 83](#page-82-1) display panel [3106C Cordless Telephone 20](#page-19-1) [3107C Cordless Telephone 23](#page-22-1) Do Not Disturb [feature 74](#page-73-0) [feature code 107](#page-106-2) Do Not Disturb Feature [and call forwarding 58](#page-57-0) [dual tone multi-frequency \(DTMF\) dialing 99](#page-98-2) [dynamic hunt groups 87,](#page-86-0) [88](#page-87-0)

#### **E**

[electrical shock, avoiding 123](#page-122-6) e-mail [getting voice mail messages in 46](#page-45-0) [listening to voice mail using 80](#page-79-2) [notification of voice mail messages 70](#page-69-0) [External Paging, dial code 92](#page-91-1) [external telephone calls, dialing 52](#page-51-2)

#### **F** FCC

[rules 137](#page-136-0) feature button [3106C Cordless Telephone 21](#page-20-2) [3107C Cordless Telephone 24](#page-23-2) feature code [account code 106](#page-105-0) [ACD, hunt, calling group 106](#page-105-1) [call forward all 106](#page-105-2) [call forward busy 106](#page-105-3) [call forward no answer 106](#page-105-4) [call park-park a call 106](#page-105-5) [call pickup-directed 106](#page-105-6) [call pickup-group 106](#page-105-7) [call toggle 106](#page-105-8) [caller ID restriction \(CLIR-ALL\) 106](#page-105-9) [caller ID restriction \(CLIR-Next Call\) 106](#page-105-10) [conference call-add 106](#page-105-11) [conference call-drop 107](#page-106-0) [CoS override 106](#page-105-12) [direct mail transfer 107](#page-106-1) [do not disturb 107](#page-106-2) [flash 107](#page-106-3) [forward all calls to voice mail 107](#page-106-4) [hold 107](#page-106-5) [lock telephone 107](#page-106-6) [message waiting indicator-cancel 107](#page-106-7) [message waiting indicator-retrieve 107](#page-106-8) [message waiting indicator-send 107](#page-106-9) [monitor, whisper, barge-in 107](#page-106-10) [password-change 107](#page-106-11) [password-set initially 107](#page-106-12) [pulse to tone 107](#page-106-13) [redial 108](#page-107-0) [release 108](#page-107-1) [show lists 108](#page-107-2) [speaker ON/OFF 108](#page-107-3) [speed dial system-wide lists 108](#page-107-4) [speed dial-personal lists 108](#page-107-5) [transfer 108](#page-107-6) [version 108](#page-107-7)

[volume up or down 108](#page-107-8) feature codes [tones heard when using 104](#page-103-0) [using 103](#page-102-0) feature settings [CLIR-All 82](#page-81-2) [Do Not Disturb 74,](#page-73-1) [75](#page-74-1) [Forward Calls to Mail 55](#page-54-0) [flash \(feature code\) 107](#page-106-3) [forgot my password 35,](#page-34-0) [36](#page-35-0) forwarding calls [all, to voice mail \(feature code\) 107](#page-106-4) [directly to another user's mailbox 61](#page-60-1) [to voice mail 54](#page-53-0) [to your call coverage point 53](#page-52-0) [to your voice mailbox 53,](#page-52-0) [54](#page-53-1) [unanswered calls 53](#page-52-0) [forwarding voice mail messages 41](#page-40-0) [FWD MAIL 54](#page-53-0)

#### **G**

[Greeting-Only mailboxes 47](#page-46-0) [group call pickup 84](#page-83-2) group lists, personal voice mail [creating 43](#page-42-0) [modifying 44](#page-43-0) [group voice mailbox 48](#page-47-0)

#### **H**

handset [answering calls 30](#page-29-0) [attaching beltclip 118](#page-117-1) [controls 28](#page-27-0) [earpiece volume 28](#page-27-1) [making calls 30](#page-29-1) [placing calls "on hold" 31](#page-30-0) [ringer ON/OFF switch 28](#page-27-2) [ringer tone and volume 29](#page-28-0) [transferring calls 31](#page-30-1) [using 29](#page-28-1) headset [jack, 3106C Cordless Telephone 20](#page-19-2) [jack, 3107C Cordless Telephone 24](#page-23-3) [using 31,](#page-30-2) [77](#page-76-0) hold [button, 3106C Cordless Telephone 21](#page-20-3) [button, 3107C Cordless Telephone 23](#page-22-2) [by parking calls 90](#page-89-2) [feature code 107](#page-106-5) [introduction 59](#page-58-0) [more than one call 59](#page-58-1)

[placing calls on 31](#page-30-0) hunt groups [calling groups 89](#page-88-0) [dynamic 87](#page-86-0) [introduction 87](#page-86-1) [logging in to or out of all 88](#page-87-1) [or ACD groups, and the Do Not Disturb](#page-74-2)  feature 75 [sample configuration 87](#page-86-2) [static 87](#page-86-3)

#### **I**

icons in the NBX NetSet utility [navigation 16](#page-15-0) [shortcuts 16](#page-15-0) icons, display panel [locked telephone 75](#page-74-0) incoming calls [ACD groups 84](#page-83-0) [answering 50](#page-49-1) [calling groups 87](#page-86-1) [forwarding directly to another user's mailbox 61](#page-60-1) [hunt groups 87](#page-86-1) [managing 50](#page-49-2) [transferring 60](#page-59-0) indicators of voice mail messages [off-site notification 70](#page-69-0) [on your phone 37](#page-36-0) installing [base and charging unit 112](#page-111-1) [on wall 113](#page-112-3) [telephone cords 111](#page-110-2) [telephones 109,](#page-108-0) [110](#page-109-1) intercom [internal paging 91,](#page-90-0) [92](#page-91-0) internal [caller ID 81](#page-80-1) [calls, dialing 52](#page-51-3) [paging, dial code 92](#page-91-2)

#### **K**

Key pad [3106C Cordless Telephone 21](#page-20-4) [3107C Cordless Telephone 24](#page-23-4)

#### **L**

LabelMaker [for telephones 69](#page-68-0) [Windows Desktop shortcut 69](#page-68-1) [length of voice messages 34](#page-33-0)

[lights, status 26](#page-25-0) listening to messages [from a 3Com telephone 37](#page-36-1) [from remote telephones 38](#page-37-0) [using email 80](#page-79-2) lists [modifying personal voice mail group lists 44](#page-43-0) [personal voice mail group lists 43](#page-42-0) locking your telephone [blocking unauthorized calls 75](#page-74-0) [feature code 107](#page-106-6) [off-site notification restriction 72](#page-71-0) [long-distance calls, preventing 75](#page-74-3) [low power indicator for batteries 122](#page-121-3)

#### **M**

mail group lists [system 43](#page-42-1) mailboxes [greeting-only 47](#page-46-0) [group 48](#page-47-1) [phantom 48](#page-47-2) [setting up personal 13](#page-12-1) [maintenance, telephone 109](#page-108-0) [making calls 30](#page-29-1) [managing incoming calls 50](#page-49-2) message [button 26](#page-25-1) [button, 3106C Cordless Telephone 22](#page-21-0) [button, 3107C Cordless Telephone 25](#page-24-0) [creating and sending 42](#page-41-0) [forwarding 41](#page-40-0) [listening to from a remote location 38](#page-37-0) [listening, from telephone 38](#page-37-1) [listening, NBX NetSet 37](#page-36-2) [maximum length 34](#page-33-0) [private 46](#page-45-1) [replying to 40](#page-39-0) [sending 42](#page-41-0) [urgent 46](#page-45-2) [waiting indicator-cancel \(feature code\) 107](#page-106-7) [waiting indicator-retrieve \(feature code\) 107](#page-106-8) [waiting indicators 37](#page-36-3) [waiting indicator-send \(feature code\) 107](#page-106-9) [Messaging, NBX 34](#page-33-1) Microphone [3106C Cordless Telephone 21](#page-20-5) [3107C Cordless Telephone 24](#page-23-5) [monitor, whisper, barge-in \(feature code\) 107](#page-106-10) [moving telephones 123](#page-122-7) Mute button [3107C Cordless Telephone 24](#page-23-6)

#### **N**

name announcement [changing 36](#page-35-1) [setting the first time 14](#page-13-0) [NBX Messaging 34](#page-33-1) NBX NetSet [listening to messages 37](#page-36-2) [password, changing 14](#page-13-1) [password, forgotten 14](#page-13-2) [password, initial 14,](#page-13-0) [16](#page-15-1) [password, overview 35](#page-34-1) [utility, additional applications 101](#page-100-0) [utility, getting started 16](#page-15-2) [utility, overview 15](#page-14-0) [utility, problems with 128](#page-127-4) [notification, off-site 70](#page-69-0)

#### **O**

[off-site notification 70](#page-69-0) [managing using the telephone 74](#page-73-2) operators [configuring 93](#page-92-0) [viewing 94](#page-93-0) outbound calls [dialing 52](#page-51-0) [speed dials 66](#page-65-0)

#### **P**

[pager, off-site notification 70](#page-69-0) [paging 91](#page-90-0) [required equipment 91,](#page-90-0) [92](#page-91-0) [to announce a parked call 90](#page-89-3) [zones 93](#page-92-1) [zones, extensions 92](#page-91-0) parking a call [overview 90](#page-89-1) [retrieving a parked call 91](#page-90-1) password [change \(feature code\) 107](#page-106-11) [changing in the NBX NetSet utility 16](#page-15-1) [changing on the telephone 35](#page-34-1) [forgotten 35,](#page-34-0) [36](#page-35-0) [security tips 35](#page-34-2) [set initially \(feature code\) 107](#page-106-12) permissions [allowed calls 76](#page-75-1) [viewing your call permissions 76](#page-75-1) personal greeting [changing 36](#page-35-1) [setting the first time 14](#page-13-0)

personal speed dial [button 26](#page-25-2) [button, 3106C Cordless Telephone 22](#page-21-1) [button, 3107C Cordless Telephone 25](#page-24-1) [numbers 66](#page-65-1) personal voice mail group lists [creating 43](#page-42-0) [modifying 44](#page-43-0) [phantom mailboxes 48](#page-47-3) [picking up calls 83](#page-82-2) placing calls on hold [See hold](#page-58-2) [printing speed dial lists 68](#page-67-1) [privacy 127](#page-126-0) [private messages 46](#page-45-1) [problems, solving 109](#page-108-0) [programmable access buttons 25](#page-24-2) [public address system 91,](#page-90-0) [92](#page-91-0) [pulse dialing 99](#page-98-1) [pulse to tone \(feature code\) 107](#page-106-13) putting calls on hold [See hold](#page-58-3)

#### **Q**

[Quick Reference sheets 17](#page-16-0)

#### **R**

[R/VOL button, 3107C Cordless Telephone 24](#page-23-7) [radio interference 127](#page-126-1) [receptionist, definition 10](#page-9-3) redial [calls 52](#page-51-1) [feature code 108](#page-107-0) [release \(feature code\) 108](#page-107-1) [relocating telephones 123](#page-122-8) remote [notification 70](#page-69-0) [offices, calling 97](#page-96-1) [replying to voice mail messages 40](#page-39-0) [ring no answer \(call forwarding\) 53](#page-52-3) [RING/VOL button, 3106C Cordless Telephone 22](#page-21-2) ringer [MUTE switch, 3106C Cordless Telephone 22](#page-21-3) [ON/OFF switch, 3106C Cordless Telephone 22](#page-21-3) [ON/OFF switch, 3107C Cordless Telephone 23](#page-22-3) [tone, choosing 66](#page-65-2) ringing [Do Not Disturb 74](#page-73-0) [RJ11 jack caution, avoiding use with 3Com](#page-110-3)  telephones 111 [RJ45 jack caution, using instead of RJ11 111](#page-110-4)

#### **S**

[safety instructions 124](#page-123-1) [battery precautions 125](#page-124-0) [electrical and EMI precautions 126](#page-125-0) [privacy 127](#page-126-0) [radio interference 127](#page-126-1) [telephone line problems 126](#page-125-1) [telephone range 126](#page-125-2) security [passwords 35](#page-34-1) [preventing unauthorized outbound calls 75](#page-74-3) [sending messages 42](#page-41-1) shared telephone lines [ACD and hunt groups 84](#page-83-4) [bridged extensions 99](#page-98-3) [show lists \(feature code\) 108](#page-107-2) [simultaneous paging, dial code 92](#page-91-3) [site codes 98](#page-97-0) sound volume [3106C Cordless Telephone 22](#page-21-2) [3107C Cordless Telephone 24](#page-23-7) [spare batteries, 3107C Cordless Telephone 122](#page-121-2) [speaker ON/OFF \(feature code\) 108](#page-107-3) [specifications, 3106C and 3107C Cordless](#page-129-1)  Telephones 130 [speed dial 66](#page-65-3) [one-touch 68](#page-67-2) [personal lists \(feature code\) 108](#page-107-5) [personal speed dial numbers 66](#page-65-1) [printing lists of numbers 68](#page-67-1) [problems with 129](#page-128-2) [system-wide lists \(feature code\) 108](#page-107-4) [system-wide speed dial numbers 67](#page-66-0) [system appearance buttons 25](#page-24-3) [3106C Cordless Telephone 21](#page-20-6) [3107C Cordless Telephone 24](#page-23-8) [system voice mail groups 43](#page-42-1)

#### **T**

Talk button [3106C Cordless Telephone 21](#page-20-7) [3107C Cordless Telephone 24](#page-23-9) telephone [cleaning 123](#page-122-5) [cords, installing 111](#page-110-2) [installing 110](#page-109-1) [installing, on wall 113](#page-112-3) [kit contents 111](#page-110-5) [line problems 126](#page-125-1) [maintenance 109](#page-108-0) [moving and swapping 123](#page-122-9)

[range 126](#page-125-2) [telephone number, for Off-site notification 71](#page-70-0) [time-of-day calling restrictions 75](#page-74-3) [toll calls, preventing others from dialing 76](#page-75-1) tone [3Com telephone and feature code 104](#page-103-0) [dialing 99](#page-98-1) [ringer, selection 66](#page-65-2) transfer [button \(Xfer\), 3106C Cordless Telephone 21](#page-20-8) [button \(XFER\), 3107C Cordless Telephone 24](#page-23-10) [calls 31,](#page-30-1) [60](#page-59-1) [feature code 108](#page-107-6) troubleshooting [introduction 109](#page-108-0) [list of possible problems 128](#page-127-5)

#### **W**

[Wait for NCP message 129](#page-128-3) [Windows Desktop shortcut, for LabelMaker 69](#page-68-1)

#### **Z**

[zone paging 91](#page-90-0)

#### **U**

[unauthorized use of telephone, preventing 75](#page-74-3) [urgent messages 46](#page-45-2) [user, definition 10](#page-9-4)

#### **V**

[version \(feature code\) 108](#page-107-7) voice mail [accessing through e-mail 46](#page-45-0) [changing your password 35](#page-34-1) [components 34](#page-33-1) [creating messages 42](#page-41-0) [forwarding 41](#page-40-0) [greeting-only mailbox 47](#page-46-0) [group mailboxes 48](#page-47-1) [indicators 37](#page-36-0) [initializing 13](#page-12-1) [listening remotely 38](#page-37-0) [listening to messages 37](#page-36-1) [maximum message length 34](#page-33-0) [password security tips 35](#page-34-3) [personal group lists, creating and modifying 44](#page-43-0) [private messages 46](#page-45-1) [problems with 128](#page-127-6) [replying to 40](#page-39-0) [retrieving from a remote location 38](#page-37-0) [sending 42](#page-41-1) [setting up 13](#page-12-1) [urgent messages 46](#page-45-2) volume control [button, 3106C Cordless Telephone 22](#page-21-2) [button, 3107C Cordless Telephone 24](#page-23-7) [up or down \(feature code\) 108](#page-107-8)

#### <span id="page-136-0"></span>**FCC CLASS B VERIFICATION STATEMENT**

This device complies with Part 15 of the FCC Rules. Operation is subject to the following two conditions: (1) This device may not cause harmful, interference, and (2) This device must accept any interference received, including interference that may cause undesired operation. Privacy of communications may not be ensured when using this phone.

Radio Interference Radio interference may occasionally cause buzzing and humming in your cordless handset, or clicking noises in the base. This interference is caused by external sources such as TV, refrigerator, vacuum cleaner, fluorescent lighting, or electrical storm. Your unit is NOT DEFECTIVE. If these noises continue and are too distracting, please check to see what appliances may be causing the problem. In addition, we recommend that the base not be plugged into a circuit that also powers a major appliance because of the potential for interference. Be certain that the antenna on the unit is fully extended when needed.

> In the unlikely event that you consistently hear other voices or distracting transmissions on your phone, you may be receiving radio signals from another cordless telephone or other source of interference. If you cannot eliminate this type of interference, you need to change to a different channel.

> Finally, it should be noted that some cordless telephones operate at frequencies that may cause interference to nearby TVs and VCRs. To minimize or prevent such interference, the base of the cordless telephone should not be placed near or on top of a TV or VCR. If interference is experienced, moving the cordless telephone farther away from the TV or VCR will often reduce or eliminate the interference.

#### **INDUSTRY CANADA NOTICE**

The term "IC:" before the radio certification number only signifies that Industry Canada technical specifications were met. Operation is subject to the following two conditions: (1) this device may not cause interference, and (2) this device must accept any interference, including interference that may cause undesired operation of the device. "Privacy of communications may not be ensured when using this telephone."